#### SISTEM PENDUKUNG KEPUTUSAN LOWONGAN KERJA PADA PT. DZAKIYAH MABRUKAH GEMILANG

#### **SKRIPSI**

Diajukan Untuk Memenuhi Salah Satu Syarat Memperoleh Gelar Sarjana Teknik Pada Fakultas Teknik Universitas Islam Riau

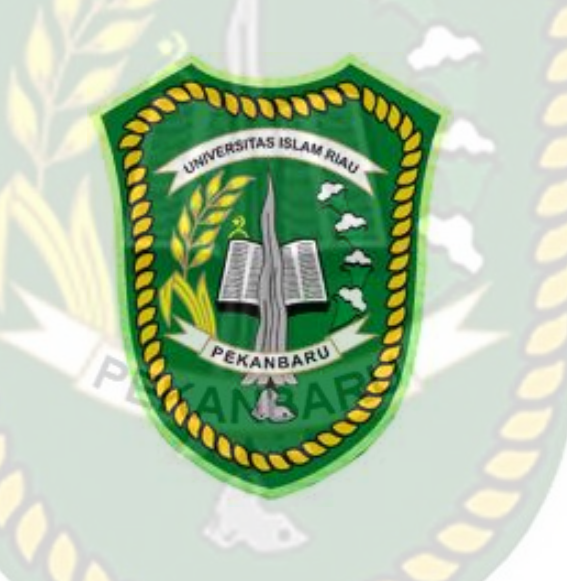

OLEH:

**ELSA YOHANA ZULKIFLI 153510087**

PROGRAM STUDI TEKNIK INFORMATIKA FAKULTAS TEKNIK UNIVERSITAS ISLAM RIAU PEKANBARU 2020

#### **LEMBAR PERNYATAN BEBAS PLAGIARISME**

Saya yang bertanda tangan dibawah ini:

Nama

: Elsa Yohana Zulkifli

: Duri, 01 Desember 1996 Tempat/Tgl Lahir

Alamat

: Jl. Kartama, Gg. Akasia, Kel. Perhentian Marpoyan

Kec. Marpoyan Damai

SITAS ISLA Adalah mahasiswa Universitas Islam Riau yang terdaftar pada: : Teknik

Fakultas Jurusan Program Studi Jenjang Pendidikan

: Teknik Informatika : Teknik Informatika : Strata  $1(S1)$ 

Dengan ini menyatakan dengan sesungguhnya bahwa Skripsi yang saya tulis adalah benar dan asli dari hasil penelitian yang telah saya lakukan dengan judul "Sistem Pendukung Keputusan Lowongan Kerja Pada PT. Dzakiyah Mabrukah Gemilang". Apabila dikemudian hari ada yang merasa dirugikan dan atau menuntut karena penelitian ini menggunakan sebagian hasil tulisan atau karya orang lain tanpa mencantumkan nama penulis yang bersangkutan, atau terbukti karya ilmiah ini bukan karya saya sendiri atau plagiat hasil karya orang lain, maka saya bersedia menerima sanksi sesuai dengan peraturan perundangan yang berlaku.

Demikian surat pernyataan ini saya buat dengan sesungguhnya untuk dapat digunakan sebagaimana mestinya.

Pekanbaru, 02 Juli 2020

Yang membuat pernyataan,

F2AHF47684929  $0<sup>o</sup>$ 

Elsa Yohana Zulkifli

#### **IDENTITAS PENULIS**

#### **a. Data Pribadi**

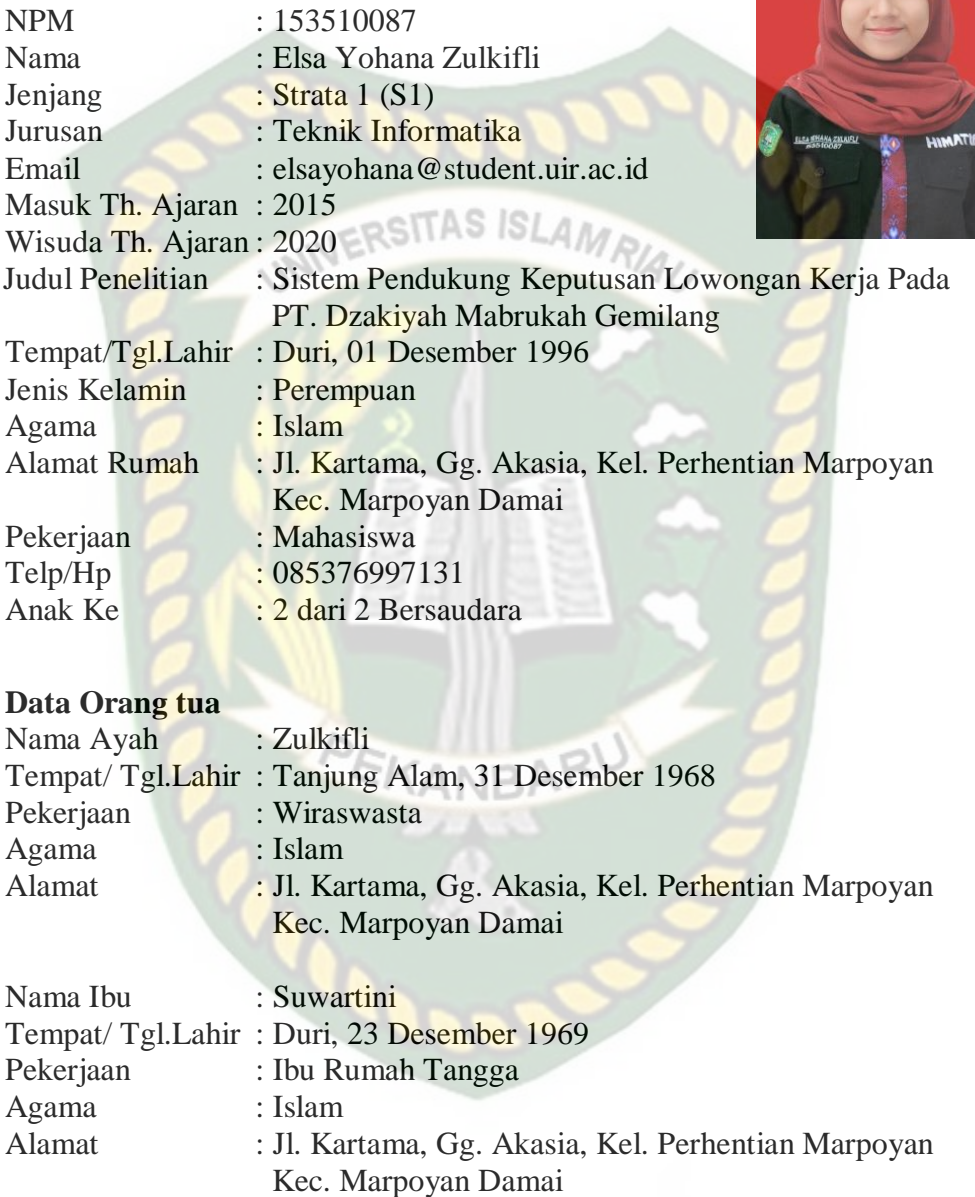

**b.** 

Pekanbaru, 02 Juli 2020

**Elsa Yohana Zulkifli, S.T**

# **LEMBAR PERSEMBAHAN**

Assalamualaikum warahmatullahi wabarakatuh.

Alhamdulillahirobbil'alamin…

Puji syukur penulis ucapkan kepada Allah SWT yang Maha Pengasih dan Maha Penyayang. Atas berkah, rahmat dan karunianya penulis dapat menyelesaikan studi strata 1 (S1) Fakultas Teknik Informatika di Universitas Islam Riau. Semoga ilmu yang didapat berguna untuk masa depan dan diamalkan dengan baik.

Dalam penyusunan laporan skripsi ini, penulis sadar bahwa tanpa bantuan dan bimbingan dari berbagai pihak maka laporan skripsi ini sulit untuk terwujud. Untuk itu dalam kesempatan ini penulis ingin menyampaikan ucapan terima kasih kepada :

- 1. Mami dan Papi yang tidak pernah berhenti memberi adek semangat, doa, dorongan nasehat dan kasih sayang serta pengorbanan yang tidak akan pernah bisa tergantikan dengan apapun dan sampai kapanpun.
- 2. Kakak tersayang Mella Leona Zulkifli, S.Pd yang selalu memberi adek motivasi, semangat dan dukungan moril dan materil.
- 3. Ibu Ause Labellapansa, ST, M.Cs., M.Kom selaku Dosen pembimbing yang telah dengan sabar dan ikhlas membimbing, membantu, dan memberikan arahan dalam menyelesaikan laporan skripsi ini dengan baik, serta Bapak dan Ibu Dosen Teknik Informatika Universitas Islam Riau yang telah memberikan ilmu yang bermanfaat selama masa perkuliahan.
- 4. Kakak Ardhyani Yusra, SE, MM tersayang yang telah memberi Elsa motivasi, semangat dan doa sewaktu kerja praktek, terima kasih telah membimbing dan memperkenalkan dunia kerja dengan ikhlas, sabar dan penuh kasih sayang.
- 5. Sahabat tersayang dan seperjuangan Luthfi Pratama, Fikri Agustian, Della Rofika, Bripda Firman Rasab, M Fernanda S, Harry Susanto, Fadli

Pratama S, Raja Ibnu Faderi, Dio Kurniadi, Jesy Susanty, S.T, Happy Firsty Amelia, S.T, dan sahabat-sahabat cece yang lain yang tidak dapat disebutkan satu persatu, yang telah memberi cece semangat, dan selalu ada dalam waktu-waktu sulit dan bahagia.

Akhir kata, terima kasih sebesar-besarnya atas segala dukungan, semoga Allah SWT membalasnya dengan kebaikan. Semoga kita semua selalu dalam lindungan Allah SWT serta selalu diberi kesehatan, kesuksesan dunia dan akhirat.

Pekanbaru, 2 Juli 2020

#### **Elsa Yohana Zulkifli**

#### **KATA PENGANTAR**

Puji dan syukur penulis ucapkan kepada Allah SWT atas karunianya sehingga penulis dapat menyelesaikan skripsi ini dengan judul "Sistem Pendukung Keputusan Lowongan Kerja pada PT. Dzakiyah Mabrukah Gemilang" sebagai salah satu syarat untuk mendapatkan gelar sarjana pada **CITAS IS** Fakultas Teknik Prodi Informatika Universitas Islam Riau.

Dalam penyusunan skripsi ini, penulis sadar bahwa tanpa bantuan dan bimbingan berbagai pihak maka skripsi ini sulit untuk terwujud. Untuk itu dalam kesempatan ini penulis ingin menyampaikan ucapan terima kasih yang sebesarbasarnya kepada kedua orang tua dan kakak yang selalu mendo'akan, Seluruh Dosen Prodi Teknik Informatika yang mendidik serta memberi arahan hingga skripsi ini selesai, teman-teman Teknik Informatika UIR, yang telah memberikan semangat dan motivasi selama penyusunan skripsi ini.

Akhir kata mohon maaf atas segala kekurangan dan kekhilafan penulisan. Kritik membangun sangat penulis harapkan demi kesempurnaan laporan yang akan datang. Semoga laporan skripsi ini dapat memberikan manfaat bagi pembaca.

Pekanbaru, 25 Februari 2020

#### **Penulis**

#### **SISTEM PENDUKUNG KEPUTUSAN LOWONGAN KERJA PADA PT. DZAKIYAH MABRUKAH GEMILANG**

**Elsa Yohana Zulkifli Fakultas Teknik Teknik Informatika Universitas Islam Riau Email : [elsayohana@student.uir.ac.id](mailto:elsayohana@student.uir.ac.id)**

## **Abstrak**

Lowongan kerja merupakan lapangan pekerjaan yang tersedia bagi para pencari kerja khususnya orang yang tidak memiliki pekerjaan (pengangguran), hal ini bertujuan untuk memberi sebuah peluang untuk mendapatkan pekerjaan. Pekerjaan adalah suatu kegiatan yang dilakukan untuk mencari nafkah atau mata pencaharian, setiap orang membutuhkan pekerjaan untuk melanjutkan kelangsungan hidup. Lowongan kerja biasanya dibuka oleh suatu instansi atau perusahaan dengan beberapa kriteria tertentu. PT. Dzakiyah Mabrukah Gemilang merupakan sebuah perusahaan yang bergerak pada bidang jasa konstuksi Developer perumahan. Saat ini PT. Dzakiyah Mabrukah Gemilang mencari pegawai masih secara manual yaitu melalui melalui surat kabar, sistem informasi, dan media social. Sehingga sulit untuk seleksi kemampuan calon pegawai yang cocok dengan posisi yang dibutuhkan. Dengan adanya IT (*Information Technology*) maka dibangun sebuah sistem pendukung keputusan menggunakan metode *profile matching*. Sistem ini menggunakan 6 kriteria yaitu pendidikan terakhir, tahun tamat, usia, pengalaman kerja, jenis kelamin, dan berpenampilan menarik. Sistem ini diimplementasikan dengan bahasa pemograman web dengan PHP (*Hypertext Preprocessor*) dan menggunakan database MySQL.

**Kata kunci**: sistem pendukung keputusan, profile matching, lowongan kerja

## *DECISION SUPPORT SYSTEM JOB VACANCY ON PT. DZAKIYAH MABRUKAH GEMILANG*

**Elsa Yohana Zulkifli Fakultas Teknik Teknik Informatika Universitas Islam Riau Email : [elsayohana@student.uir.ac.id](mailto:elsayohana@student.uir.ac.id)**

#### *Abstract*

*Job vacancies are available jobs for job seekers, especially people who do not have a job (unemployed), this aims to provide an opportunity to get a job. Work is an activity carried out to earn a living or a livelihood, everyone needs*  work to continue survival. Job vacancies are usually opened by an agency or *company with certain criteria. PT. Dzakiyah Mabrukah Gemilang is a company engaged in the construction developer services field. Currently PT. Dzakiyah Mabrukah Gemilang is still looking for employees manually, through newspapers, information systems, and social media. Making it difficult to select the ability of prospective employees who match the position required. With IT (Information Technology), a decision support system was built using the profile matching method. This system uses 6 criteria, namely last education, graduation year, age, work experience, gender, and attractive appearance. This system is implemented with a web programming language with PHP (Hypertext Preprocessor) and uses a MySQL database.*

**Keywords**: *decision support system, profile matching, job vacancy*

## **DAFTAR ISI**

 $\operatorname{Hal}$ 

**HALAMAN JUDUL** 

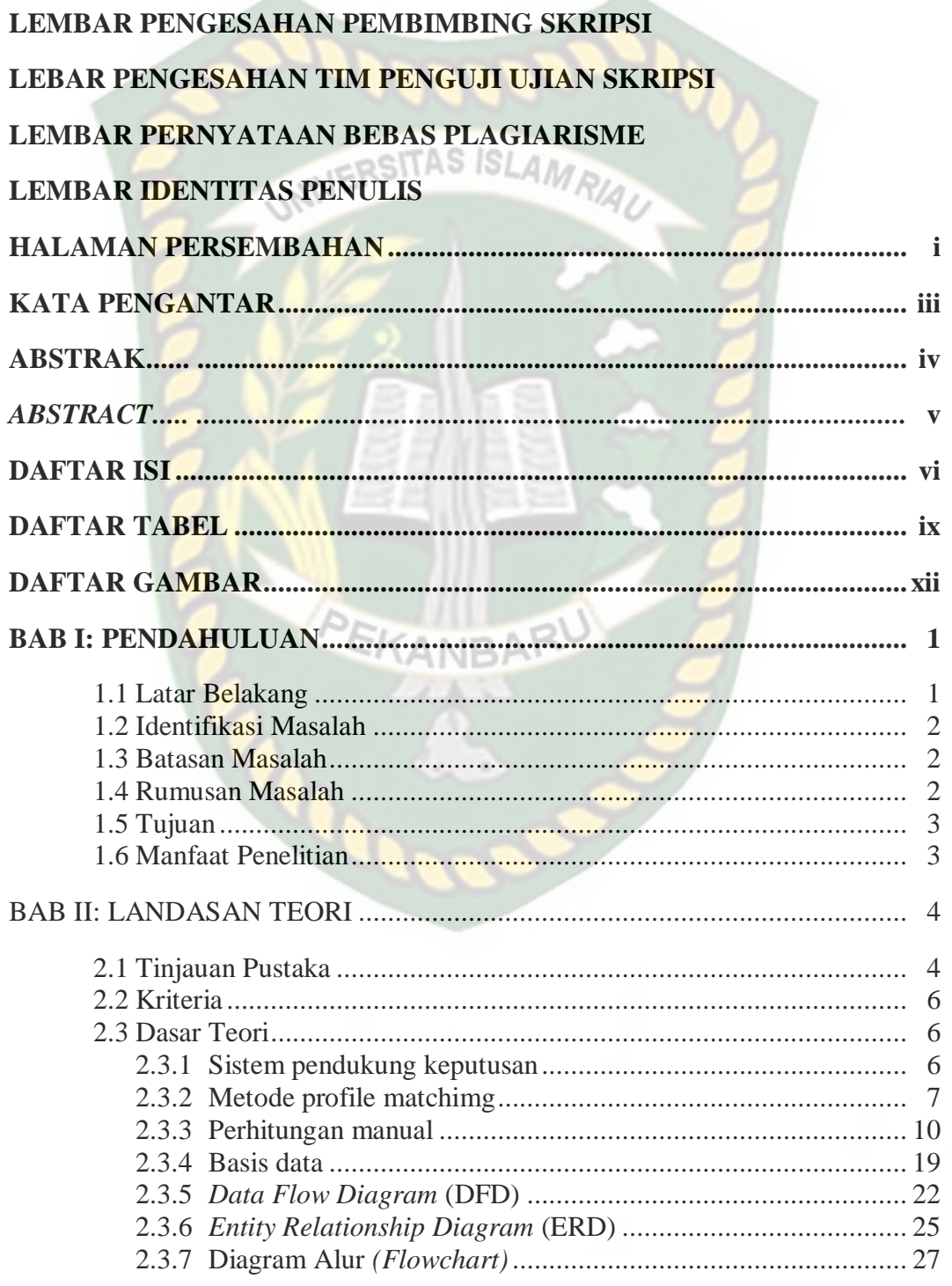

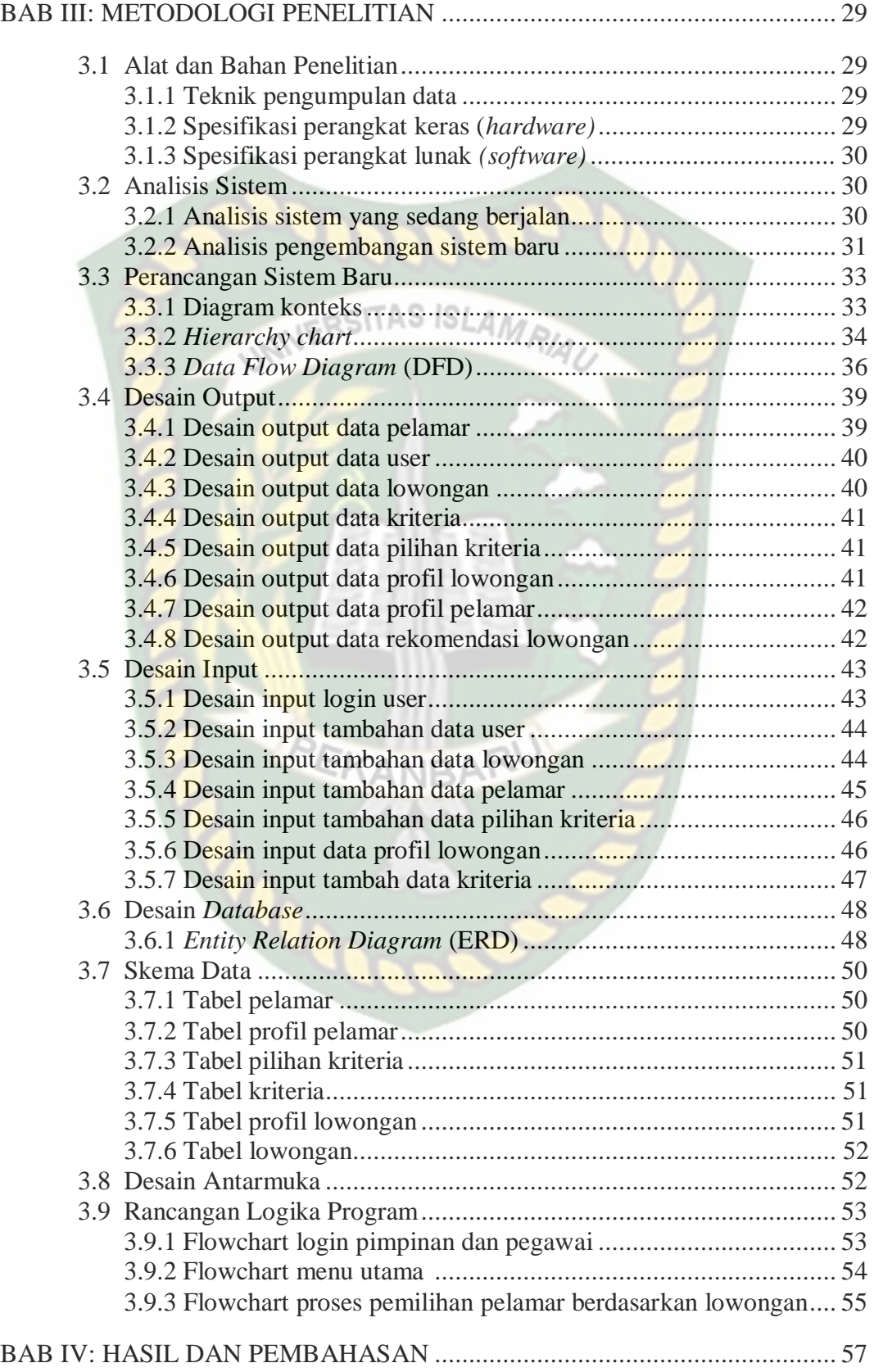

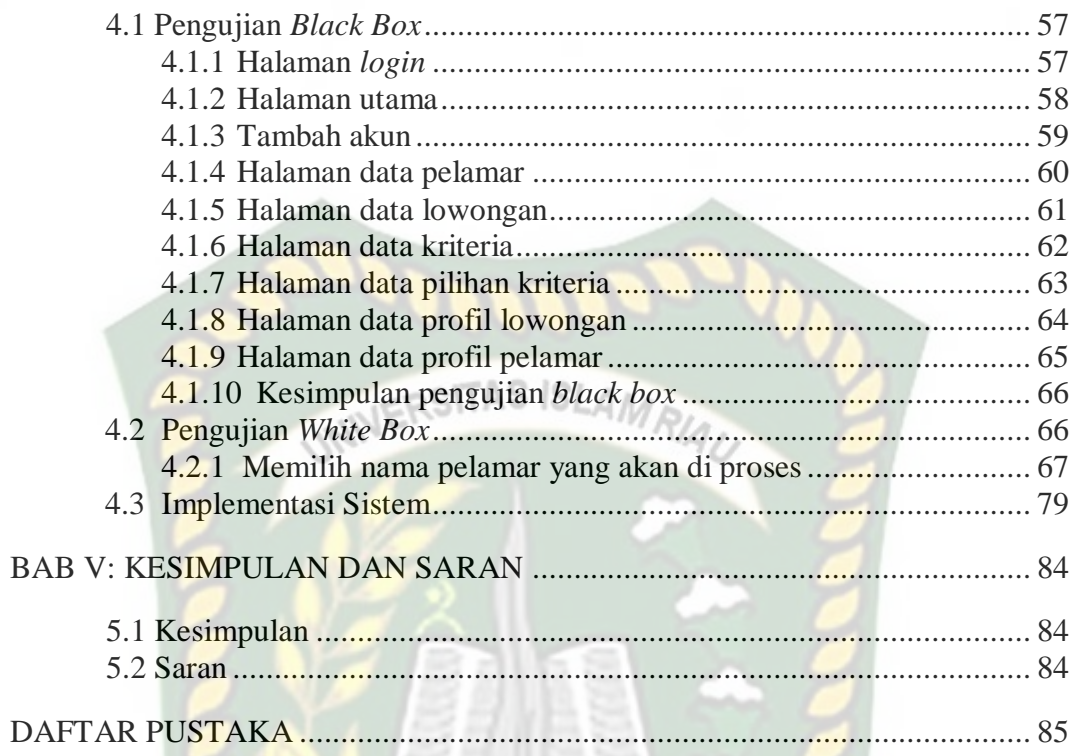

#### **DAFTAR TABEL**

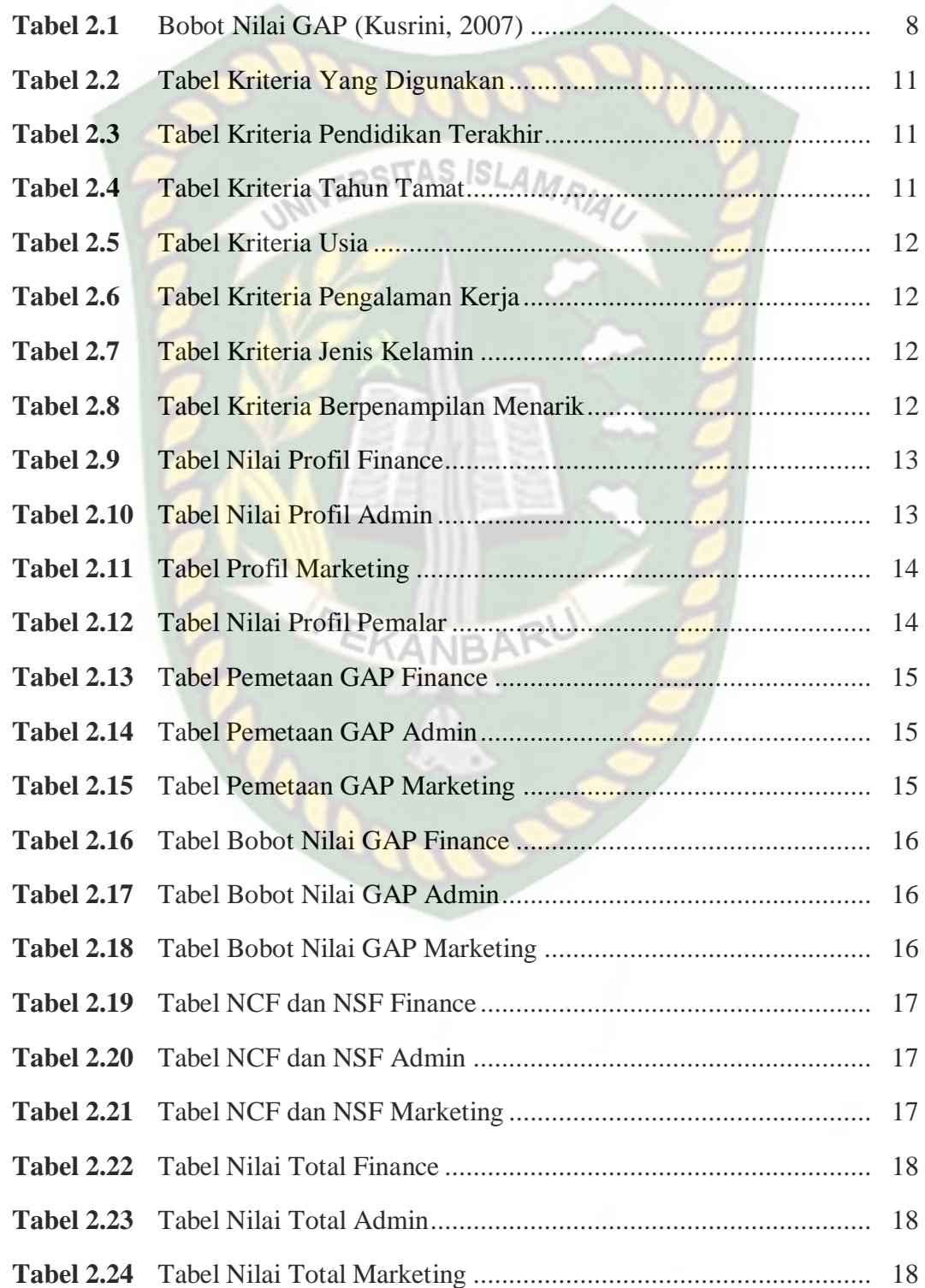

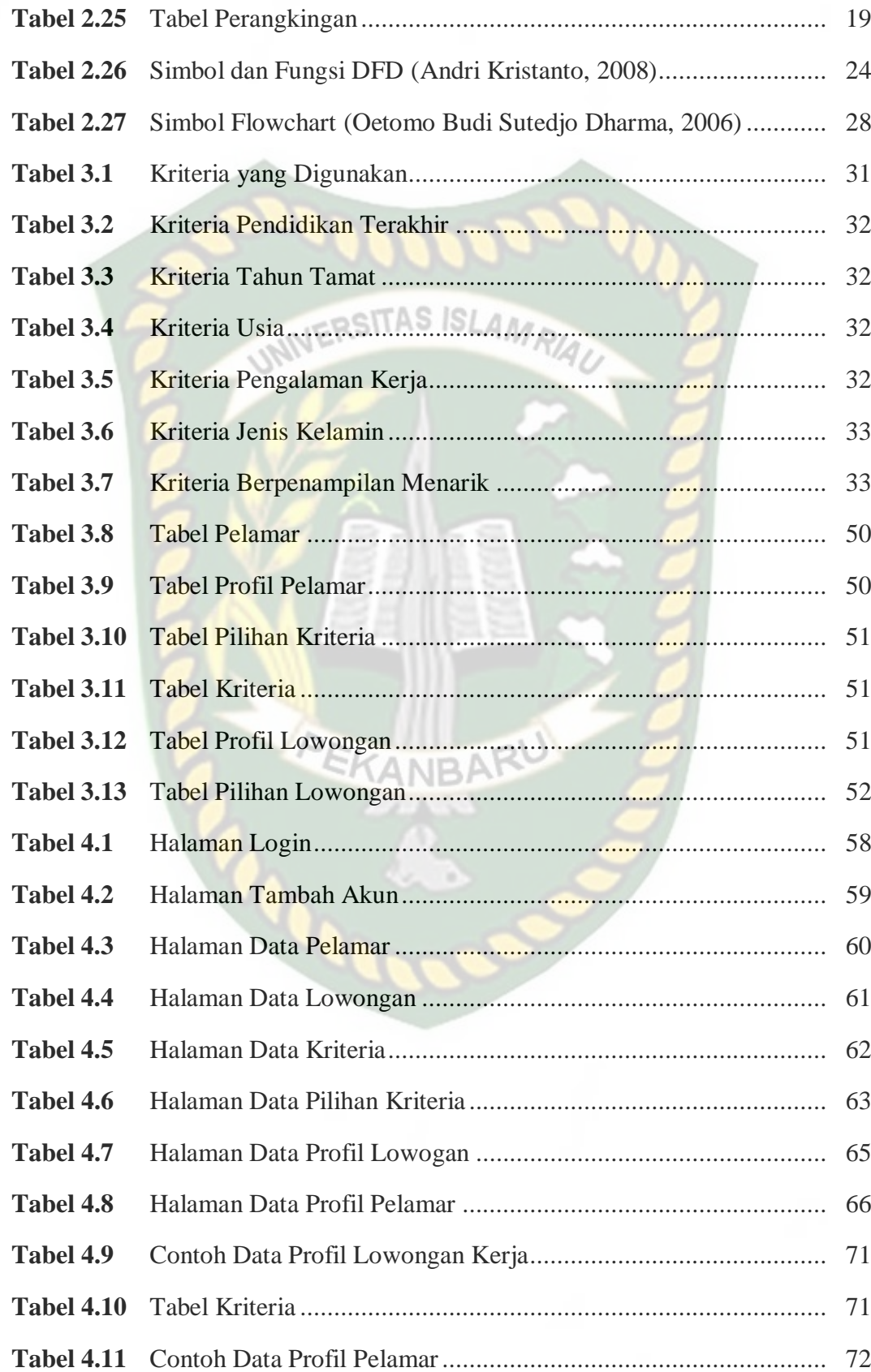

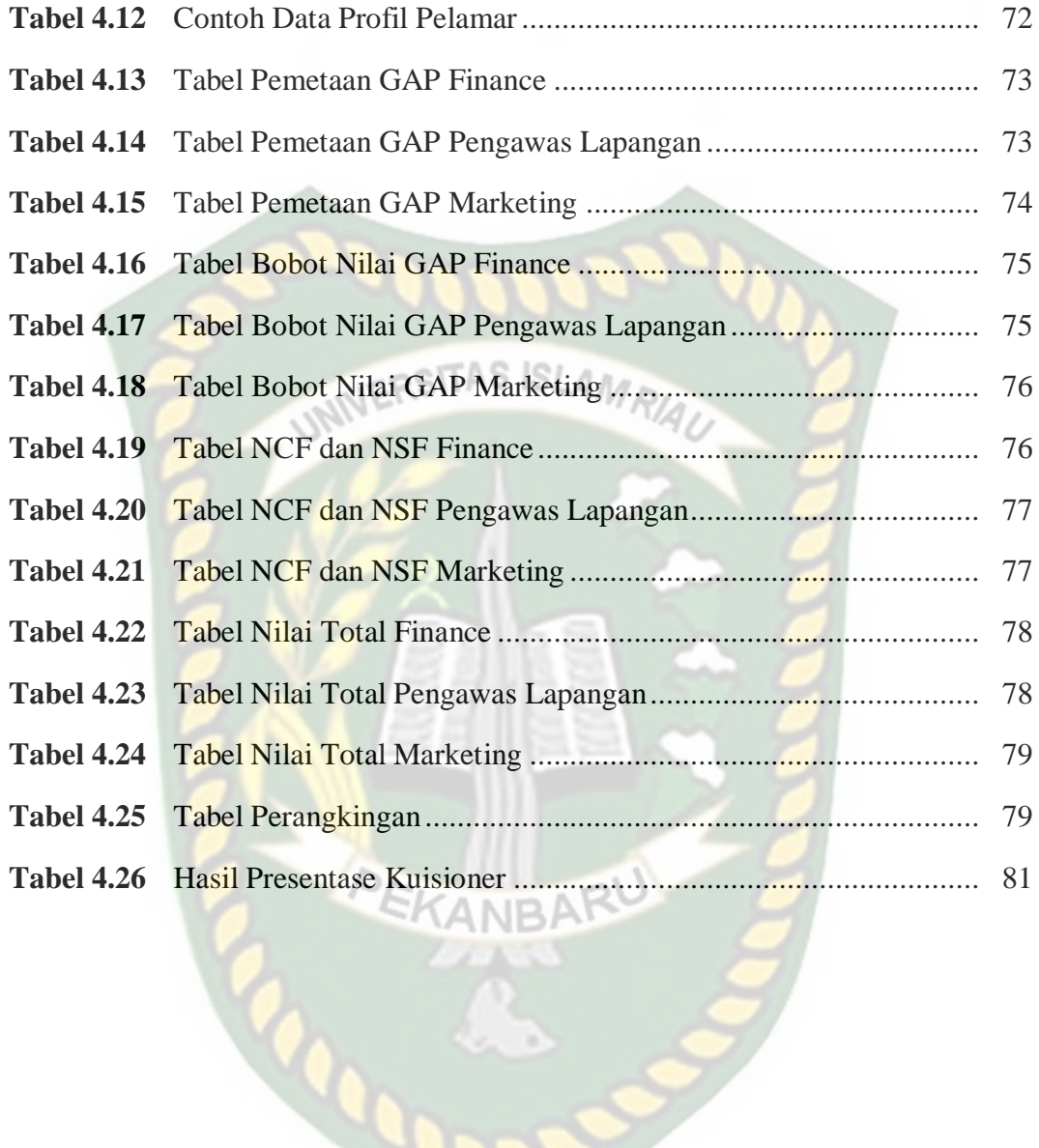

### **DAFTAR GAMBAR**

Hal

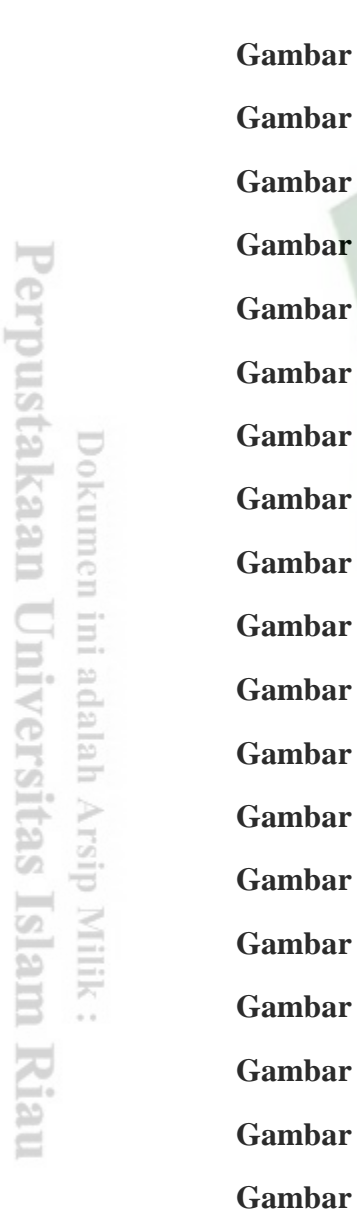

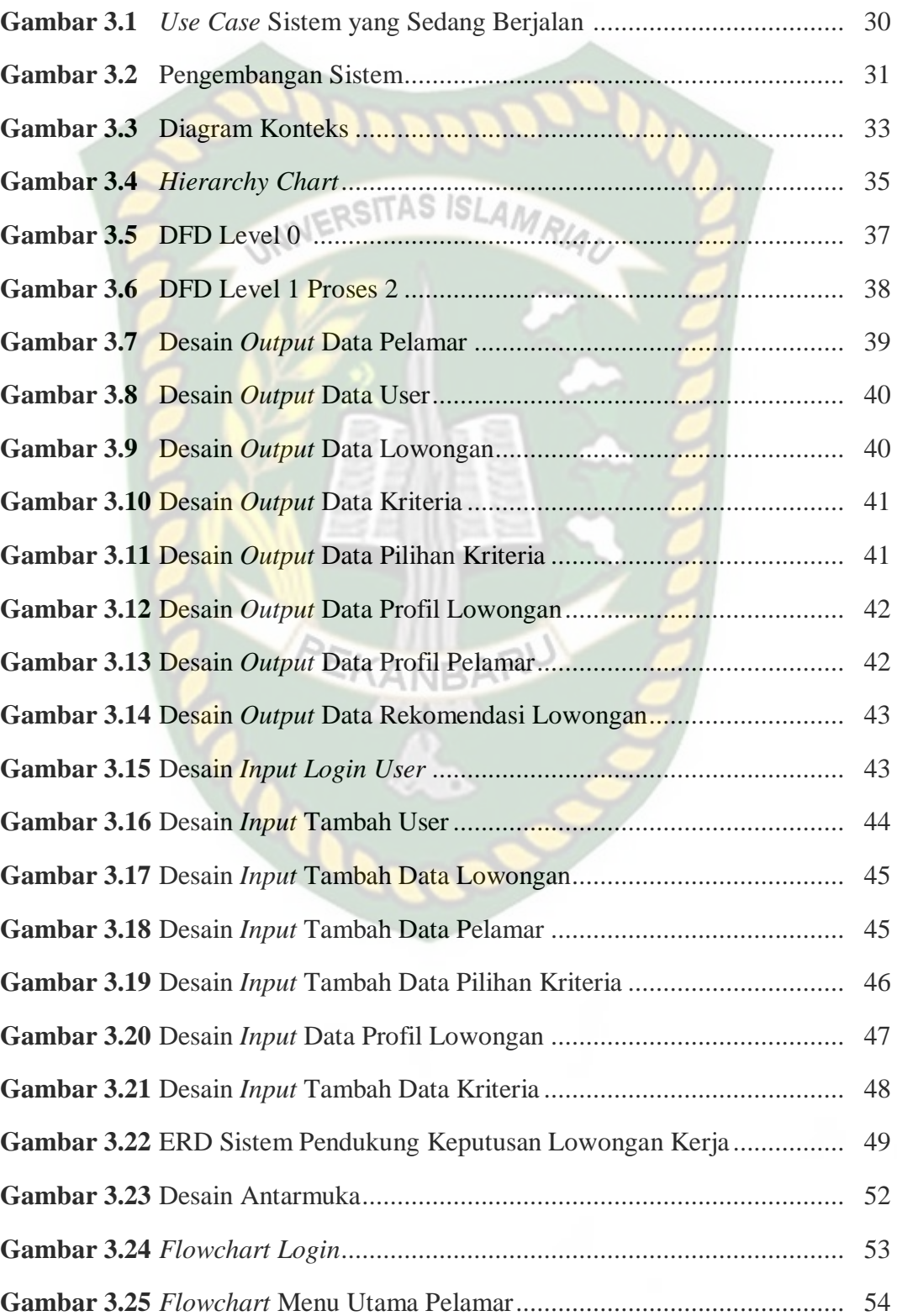

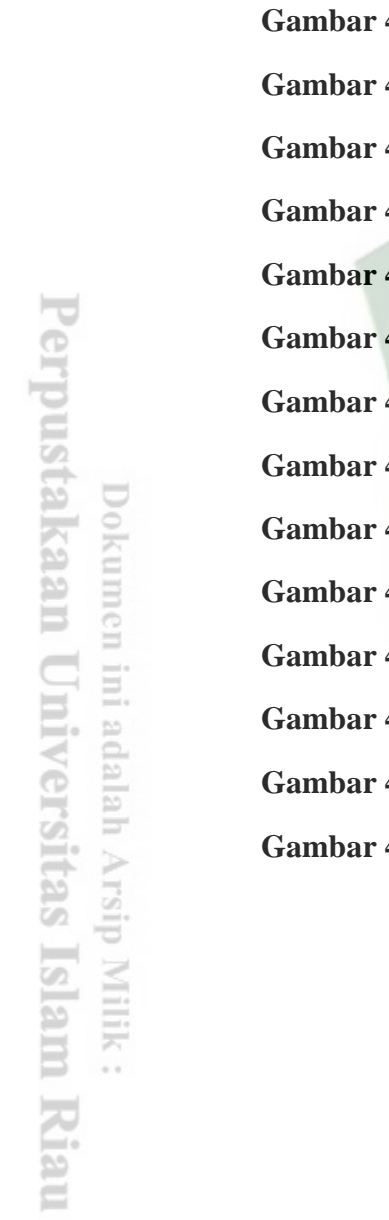

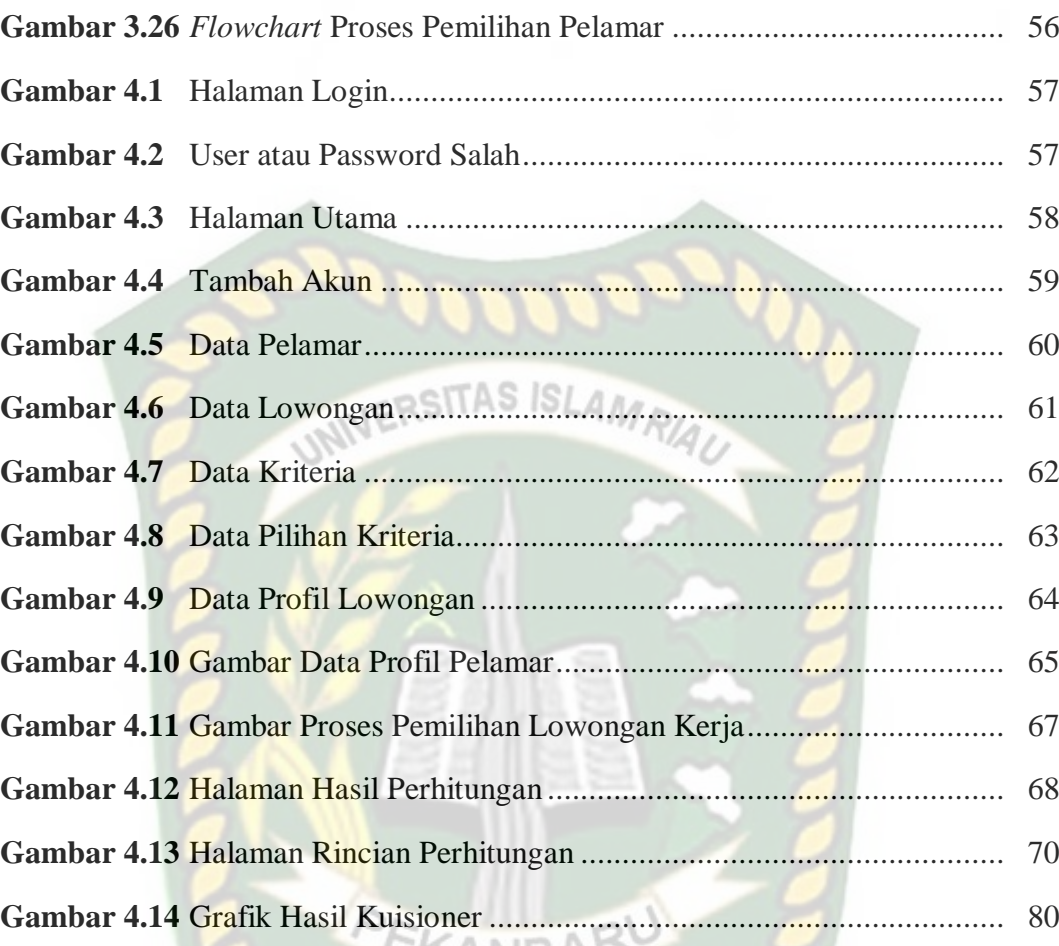

**PRO** 

#### **BAB I**

#### **PENDAHULUAN**

#### **1.1 Latar Belakang**

Lowongan kerja merupakan lapangan pekerjaan yang tersedia bagi para pencari kerja khususnya orang yang tidak memiliki pekerjaan (pengangguran), dimana hal ini bertujuan untuk memberi sebuah peluang untuk mendapatkan pekerjaan. Pekerjaan adalah suatu kegiatan yang dilakukan untuk mencari nafkah atau mata pencaharian, setiap orang membutuhkan pekerjaan untuk melanjutkan kelangsungan hidup. Lowongan kerja biasanya dibuka oleh suatu instansi atau perusahaan dengan beberapa kriteria tertentu.

PT. Dzakiyah Mabrukah Gemilang merupakan sebuah perusahaan yang bergerak pada bidang jasa konstuksi Developer perumahan. PT. Dzakiyah Mabrukah Gemilang berdiri pada tangal 12 September 2017 dan terletak di Jl. Lobak No 02 Pekanbaru. Saat ini PT. Dzakiyah Mabrukah Gemilang mencari pegawai masih secara manual yaitu melalui melalui surat kabar, sistem informasi, dan media social. Sehingga sulit untuk seleksi kemampuan calon pegawai yang cocok dengan posisi yang dibutuhkan.

Dengan berdasarkan kekurangan yang ada maka dilakukan sebuah penelitian yang di harapkan dapat mempermudah PT. Dzakiyah Mabrukah Gemilang dalam mencari pegawai yang sesuai dengan bidangnya. Adapun solusi yang tepat dalam kasus ini adalah membangun sebuah sistem *Information Technology* (IT) yaitu Sistem Pendukung Keputusan (SPK) lowongan kerja berbasis web. Dalam implementasinya, program yang dibuat lebih akurat, efisien dan tepat guna untuk mengambil suatu keputusan dalam mewujudkan tujuan.

#### **1.2 Identifikasi Masalah**

Adapun identifikasi masalah yang dapat diambil dari latar belakang tersebut adalah sebagai berikut: **SITAS ISLAM** 

1. Seleksi calon pegawai secara manual kurang efektif karena membuang waktu dan sulit mencocokan dengan posisi yang dibutuhkan.

#### **1.3 Batasan Masalah**

Batasan masalah pada sistem yang akan dibangun adalah sebagai berikut:

- 1. Sistem hanya digunakan oleh pegawai PT. Dzakiyah Mabrukah Gemilang.
- 2. Sistem menyediakan enam kriteria yaitu pendidikan terakhir, tahun tamat, usia, pengalaman kerja, jenis kelamin, dan berpenampilan menarik.

#### **1.4 Rumusan Masalah**

Berdasarkan uraian latar belakang yang telah disebutkan, maka permasalahan pada penelitian ini dapat diambil sebuah rumusan masalah yaitu:

- 1. Bagaimana proses perancangan sistem pendukung keputusan lowongan kerja pada PT. Dzakiyah Mabrukah Gemilang?
- 2. Bagaimana sistem pendukung keputusan lowongan kerja pada PT. Dzakiyah Mabrukah Gemilang mencocokan kriteria pelamar dan kriteria yang dibutuhkan perusahaan?
- 3. Mengapa perancangan sistem pendukung keputusan lowongan kerja pada PT. Dzakiyah Mabrukah Gemilang sangat diperlukan ?

#### **1.5 Tujuan**

Adapun tujuan dari proposal skripsi ini adalah Membuat sebuah sistem pendukung keputusan lowongan kerja pada PT. Dzakiyah Mabrukah Gemilang guna mempermudah perusahaan dalam mendapatkan pegawai yang kompeten pada bidangnya.

**IERSITAS ISLAM** 

#### **1.6 Manfaat Penelitian**

Manfaat yang diharapkan dalam sistem pendukung keputusan lowongan kerja pada PT. Dzakiyah Mabrukah Gemilang adalah sebagai berikut:

- 1. Dapat membantu PT. Dzakiyah Mabrukah Gemilang dalam mendapatkan pegawai yang sesuai dengan bidangnya lebih mudah tanpa harus seleksi satu persatu.
- 2. Mempersingkat waktu dalam seleksi pegawai.

**COO** 

#### **BAB II**

#### **LANDASAN TEORI**

#### **2.1 Tinjauan Pustaka**

Adapun tinjauan pustaka pada penelitian ini adalah studi literatur, dimana literatur yang dirujuk menurut peneliti terdahulu sebagai berikut:

Berdasarkan penelitian yang dilakukan oleh Dwi Astuti, Aryo Pinandito, Ratih Kartika Dewi (2017), yang berjudul "Sistem Rekomendasi Lowongan Pekerjaan Untuk *Fresh Graduate* Menggunakan Metode *Weighted Product* Berbasis Android" menjelaskan sistem rekomendasi adalah perangkat lunak atau teknik yang mnyediakan saran untuk item atau benda yang dapat dimanfaatkan bagi beberapa pengguna. perancangan sistem rekomendasi lowongan pekerjaan untuk *fresh-graduate* Menggunakan Metode *Weighted Product* dibuat berdasarkan pada analisis kebutuhan.implementasi dilakukan menggunakan Bahasa pemrograman java untuk android. Kriteria yang digunakan adalah Pendidikan terakhir, IPK, usia, kemampuan berbahasa inggris.

Berdasarkan penelitian yang dilakukan oleh Maryanah Safitri, Aldhila Novianti, Astrid Noviriandini (2018), yang berjudul "Sistem Informasi Lowongan Kerja Berbasis Web" menjelaskan Sistem informasi lowongan kerja berbasis web ini dirancang dengan menggunakan Bahasa pemrograman PHP dan Database MySQL. Web ini bagi pelamar berfungsi untuk mendapatkan iformasi mengenai lowongan kerja yang tersedia serta info hasil lamaran yang telah dikirim.

Sedangkan bagi perusahaan berfungsi untuk memberikan informasi lowongan kerja kepada calon pelamar dan memberikan infomasi lamaran yag diterima.

Berdasarkan penelitian yang dilakukan oleh Elyza Gustri Wahyuni, Ananto Tri Anggoro (2017), yang berjudul "Sistem Pendukung Keputusan Penerimaan Pegawai dengan Metode TOPSIS" menjelaskan Kualitas pegawai dalam mendukung majunya suatu perusahaan sangat penting, sehingga banyak perusahaan yang berupaya agar memiliki kualitas pegawai yang berkualitas. Salah satu cara yang bisa dilakukan yaitu dengan menjaring calon pegawai sesuai dengan kriteria yang diinginkan perusahaan, hanya saja selama ini banyak perusahaan yang sering bermasalah dalam proses pemberkasan dan penyortiran karena dilakukan secara manual, karena sangat dimungkinkan terjadinya kesalahan dalam model seleksi ini sehingga hasilnya menjadi tidak sesuai dengan kriteria calon pegawai yang diinginkan perusahaan. Sehingga dibutuhkan sebuah sistem pendukung keputusan (SPK) dengan metode *Technique for Order Preference by Similarity to Ideal Solution* (TOPSIS) untuk seleksi penerimaan pegawai yang memiliki beberapa kriteria antara lain nilai IPK, nilai TOEFL, pengalaman kerja, usia, dan Tes Potensi Akademik (TPA). Sedangkan untuk mencari nilai tes potensi akademik menggunakan kriteria nilai verbal, nilai numerik, dan, nilai logika. hasil pengujian dapat disimpulkan bahwa SPK penerimaan pegawai dengan metode TOPSIS menghasilkan sistem yang dapat memberikan rekomendasi pelamar terbaik sesuai dengan kriteria yang ditentukan.

Adapun perbedaan dari penelitian sebelumnya yaitu perbedaan metode. Penelitian sebelumnya menggunakan metode *Weighted Product (WP)* dan *Technique for Order Preference by Similarity to Ideal Solution* (TOPSIS) sedangkan dalam penelitian ini menggunakan metode *Profile Matching*. *Profile matching* adalah salah satu metode yang digunakan untuk pemecahan masalah pada sistem pendukung keputusan. Pada *profile matching,* proses penilaian kompetensinya harus dibandingkan antara nilai individu dengan nilai profil suatu alternatif yang nilainya harus terpenuhi oleh seseorang yang akan dinilai.

#### **2.2 Kriteria**

Sistem yang dibangun menggunakan 6 kriteria untuk memnentukan posisi mana yang sangat sesuai dengan keahlian pelamar. Kriteria yang digunakan adalah sebagai berikut :

- 1. Pendidikan terakhir
- 2. Tahun tamat
- 3. Usia
- 4. Pengalaman kerja
- 5. Jenis kelamin
- 6. Berpenampilan menarik
- **2.3 Dasar Teori**

#### **2.3.1 Sistem pendukung keputusan**

Kusrini (2007) Menyatakan bahwa sistem pendukung keputusan merupakan sistem informasi interaktif yang menyediakan informasi, pemodelan dan manipulasi data. Sistem itu digunakan untuk membantu pengambilan keputusan dalam situasi yang semiterstruktur dan situasi tidak terstruktur, dimana

tak seorangpun tahu secara pasti bagaimana keputusan seharusnya dibuat. Sistem pendukung keputusan biasanya dibangun untuk mendukung solusi atau suatu masalah atau untuk mengevaluasi suatu peluang. Aplikasi sistem pendukung keputusan menggunakan data, memberikan antar muka pengguna yang mudah dan dapat menggabungkan pemikiran pengambilan keputusan.

Turban dkk (2005) menyatakan bahwa Sistem Pendukung Keputusan (SPK) adalah sistem berbasis komputer interaktif yang membantu para pengambil keputusan untuk menggunakan data dan berbagai model untuk memecahkan masalah-masalah tidak terstruktur.

Dari beberapa definisi di atas dapat dikatakan bahwa sistem pendukung keputusan merupakan sebuah sistem yang interaktif berbasis komputer yang bertujuan untuk membantu pengambilan keputusan dalam situasi yang semiterstruktur dan situasi tidak terstruktur.

#### **2.3.2 Metode** *profile matching*

Kusrini (2007) menyatakan bahwa metode *profile matching* atau pencocokan profile adalah metode yang sering digunakan sebagai mekanisme dalam pengambilan keputusan dalam mengasumsikan bahwa terdapat tingkat variabel prediktor yang ideal yang harus dipenuhi oleh subyek yang diteliti, bukannya tingkat minimal yang harus dipenuhi atau dilewati. Dalam proses profile matching secara garis besar merupakan proses membandingkan antara nilai data actual dari suatu *profile* yang akan di nilai dari nilai *profile* yang di harapkan,

sehingga dapat diketahui perbedaan kompetensinya (disebut juga GAP), semakin kecil GAP yang dihasilkan maka bobot nilainya semakin besar.

Berikut adalah beberapa tahapan dan perumusan perhitungan dengan metode *profile matching* (kusrini, 2007) :

**IERSITAS ISL** 

#### 1. Pembobotan

## Pada tahap ini, akan ditentukan bobot nilai masing-masing aspek dengan menggunakan bobot nilai yang telah ditentukan bagi masing-masing aspek itu sendiri. Adapun inputan dari proses pembobotan ini adalah selisih dari profil karyawan dan profil jabatan.

Dalam penentuan peringkat pada aspek kapasitas intelektual, sikap kerja dan perilaku untuk jabatan yang sama pada setiap GAP, diberikan bobot nilai sesuai dengan tabel berikut: EKANRA

| N <sub>o</sub> | Selisih Gap                 | <b>Bobot Nilai</b>          | Keterangan                                      |
|----------------|-----------------------------|-----------------------------|-------------------------------------------------|
|                | $\Omega$                    | 5 <sup>5</sup>              | Kompetensi sesuai dengan yang dibutuhkan        |
| $\mathfrak{2}$ |                             | 4.5                         | Kompetensi individu kelebihan 1 tingkat / level |
| 3              | $-1$                        | $\overline{4}$              | Kompetensi individu kurang 1 tingkat/level      |
| $\overline{4}$ | $\mathcal{D}_{\mathcal{L}}$ | 3.5                         | Kompetensi individu kelebihan 2 tingkat / level |
| $\overline{5}$ | $-2$                        | 3                           | Kompetensi individu kurang 2 tingkat/level      |
| 6              | 3                           | 2.5                         | Kompetensi individu kelebihan 3 tingkat / level |
| 7              | $-3$                        | $\mathcal{D}_{\mathcal{L}}$ | Kompetensi individu kurang 3 tingkat/level      |
| 8              | $\overline{4}$              | 1.5                         | Kompetensi individu kelebihan 4 tingkat/level   |
| 9              | -4                          |                             | Kompetensi individu kurang 4 tingkat/level      |

**Table 2.1** Bobot Nilai GAP (Kusrini, 2007)

#### 2. Pengelompokan *Core* dan *Secondary Factor*

Setelah menentukan bobot nilai GAP kriteria yang dibutuhkan, kemudian tiap kriteria dikelompokan lagi menjadi dua kelompok yaitu *core factor* dan *secondary factor*.

a. *Core Factor* (Faktor Utama)

*Core factor* merupakan aspek (kompetensi) yang paling menonjol/paling dibutuhkan oleh suatu jabatan yang diperkirakan dapat menghasilkan kinerja optimal. Untuk menghitung *core factor* digunakan rumus :

 $NCI = \frac{\sum N}{\sum I}$ ∑ .....................................................................................................(2.1) (1)

Keterangan :

NCI = Nilai rata-rata *core factor* aspek kapasitas intelektual

NC = Jumlah total nilai *core factor* aspek kapasitas intelektual

IC = Jumlah item *core factor*

b. *Secondary Factor* (Faktor Pendukung)

NCI = <sup>∑</sup> ∑ ......................................................................................................(2.2)

#### Keterangan :

- NSI = Nilai rata-rata *secondary factor* aspek kapasitas intelektual
- NS = Jumlah total nilai *secondary factor* aspek kapasitas intelektual
- IS = Jumlah item *secondary factor*

Rumus diatas adalah rumus untuk menghitung *core factor* dan *secondary factor* dari aspek kapasitas intelektual. Rumus diatas juga digunakan untuk menghitung *core factor* dan *secondary factor* dari aspek sikap kerja dan perilaku.

3. Penghitungan Nilai Total

Dari aspek *core factor* dan *secondary factor* dari tiap-tiap aspek, kemudian dihitung nilai total dari tiap-tiap aspek yang diperkirakan berpengaruh pada kinerja tiap-tiap *profile.* Untuk menghitung nilai total dari masing-masing aspek, digunakan rumus:

N = (X)%NCI +(X) %NSI ..............................................................................(2.3)

Keterangan :

- $N = N$ ilai Total Tiap Aspek
- NCI = Nilai *Core Factor*
- NSI = Nilai *Secondary Factor*
- $(X)\%$  = Nilai Persentase

#### 4. Perangkingan

Hasil akhir dari proses *profile matching* adalah rangking dari kandidat yang diajukan untuk mengisi suatu jabatan/posisi tertentu.

#### **2.3.3 Perhitungan manual**

Untuk dapat lebih memahami perhitungan dengan metode *profile matching*, berikut adalah contoh perhitunganya. Terdapat 6 kriteria dan 3

lowongan yang akan buka. Adapun kriteria yang digunakan dapat dilihat pada Tabel 2.2 berikut ini:

| No             | Kriteria                    | Jenis Kriteria          |
|----------------|-----------------------------|-------------------------|
|                | Pendidikan Terakhir<br>(K1) | Core Factor             |
| 2              | Tahun Tamat (K2)            | Core Factor             |
| 3              | Usia $(K3)$                 | <b>Secondary Factor</b> |
| $\overline{4}$ | Pengalaman Kerja (K4)       | <b>Core Factor</b>      |
| $\mathfrak{H}$ | Jenis Kelamin (K5)          | <b>Secondary Factor</b> |
| 6              | Berpenampilan Menarik (K6)  | Core Factor             |

**Tabel 2.2** Tabel Kriteria yang Digunakan

Kriteria yang digunakan memiliki beberapa pilihan kriteria. Berikut ini adalah pilihan dari kriteria yang digunakan:

1. Kriteria Pendidikan Terakhir

Kriteria Pendidikan Terakhir dapat dilihat pada Tabel 2.3 berikut ini:

**Tabel 2.3** Tabel Kriteria Pendidikan Terakhir

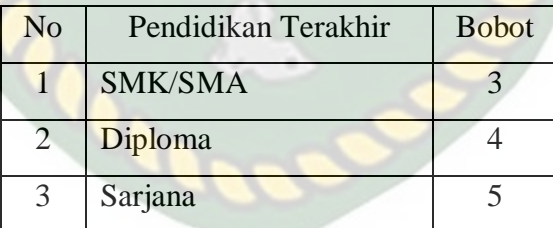

2. Kriteria Tahun Tamat

Kriteria Tahun tamat dapat dilihat pada Tabel 2.4 berikut ini:

**Tabel 2.4** Tabel Kriteria Tahun Tamat

| No | Tahun Tamat   | <b>Bobot</b> |
|----|---------------|--------------|
|    | $< 1$ Tahun   |              |
|    | $1 - 3$ Tahun |              |
|    | $>$ 3 Tahun   |              |

#### 3. Kriteria Usia

Kriteria Usia dapat dilihat pada Tabel 2.5 berikut ini:

#### **Tabel 2.5** Tabel Kriteria Usia

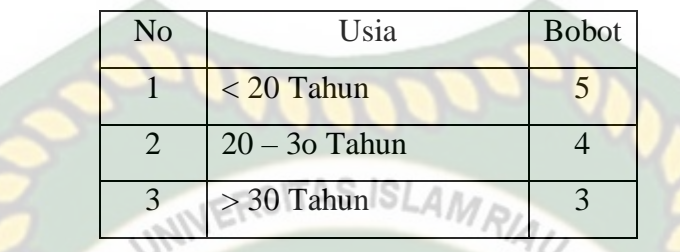

4. Kriteria Pengalaman Kerja

Kriteria Pengalaman kerja dapat dilihat pada Tabel 2.6 berikut ini:

**Tabel 2.6** Tabel Kriteria Pengalaman Kerja

| N <sub>o</sub> | Pengalaman Kerja | <b>Bobot</b> |
|----------------|------------------|--------------|
|                | $< 1$ Tahun      |              |
| $\mathcal{L}$  | $1 - 3$ Tahun    |              |
| $\mathcal{R}$  | $>$ 3 Tahun      |              |

#### 5. Kriteria Jenis Kelamin

Kriteria Jenis kelamin dapat dilihat pada Tabel 2.7 berikut ini:

**Tabel 2.7** Tabel Kriteria Jenis Kelamin

| No | Pengalaman Kerja | <b>Bobot</b> |
|----|------------------|--------------|
|    | Perempuan        |              |
|    | Laki-Laki        |              |

6. Kriteria Berpenampilan Menarik

Kriteria Berpenampilan menarik dapat dilihat pada Tabel 2.8 berikut ini:

**Tabel 2.8** Tabel Kriteria Berpenampilan Menarik

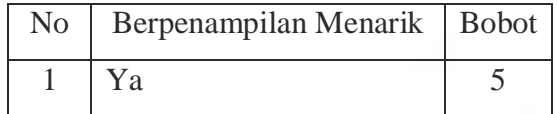

2 Tidak 4

Selain kriteria, terdapat 3 Lowongan yang akan dibuka yaitu finance, admin, dan marketing. Berikut ini adalah nilai profil untuk masing masing lowongan (nilai target):

#### 1. Finance

#### **NERSITAS ISLAM**

Nilai profil untuk finance dapat dilihat pada Tabel 2.9 berikut ini:

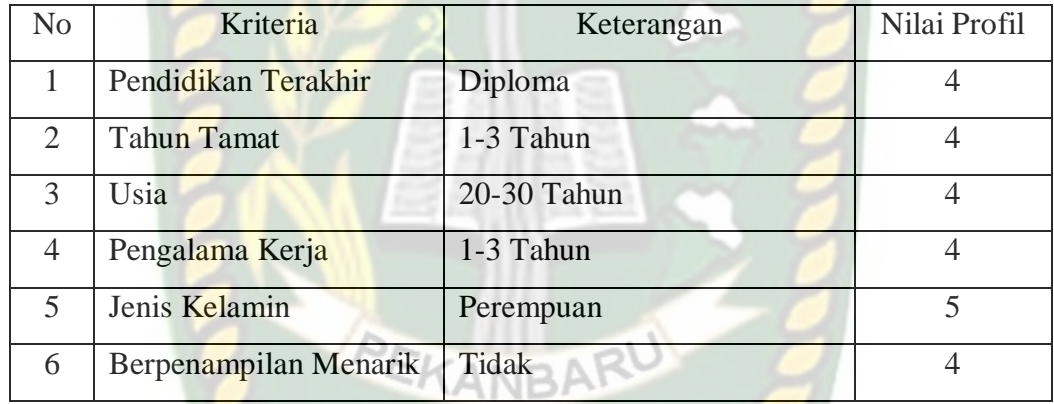

#### **Tabel 2.9** Tabel Nilai Profil finance

#### 2. Admin

Nilai profil untuk admin dapat dilihat pada Tabel 2.10 berikut ini:

#### **Tabel 2.10** Tabel Nilai Profil Admin

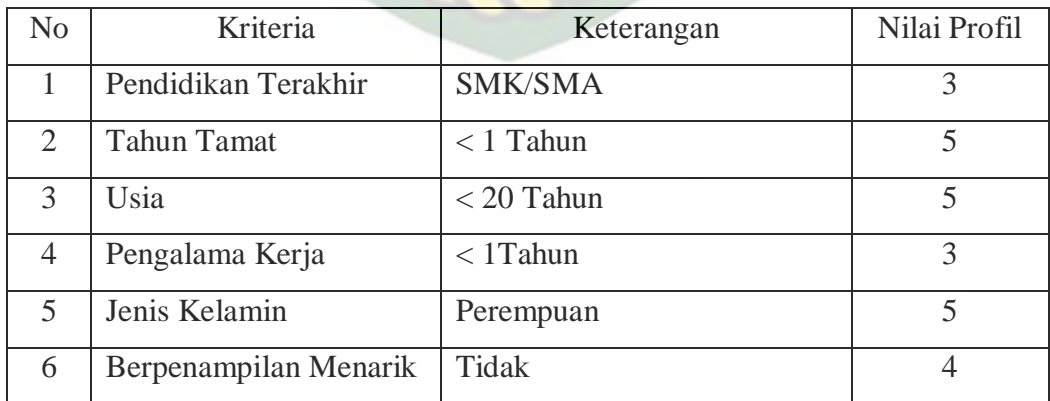

#### 3. Marketing

Nilai profil untuk marketing dapat dilihat pada Tabel 2.11 berikut ini:

| N <sub>0</sub>              | Kriteria              | Keterangan  | Nilai Profil |
|-----------------------------|-----------------------|-------------|--------------|
|                             | Pendidikan Terakhir   | Sarjana     |              |
| $\mathcal{D}_{\mathcal{L}}$ | <b>Tahun Tamat</b>    | $< 1$ Tahun |              |
| $\mathcal{R}$               | Usia                  | 20-30 Tahun |              |
|                             | Pengalama Kerja       | $>$ 3 Tahun |              |
| $\overline{5}$              | Jenis Kelamin         | Laki-Laki   |              |
| 6                           | Berpenampilan Menarik | Ya          |              |

**Tabel 2.11** Tabel Profil marketing

Selain itu, berikut ini terdapat 3 contoh data Pelamar. Adapun nilai profil

data Pelamar dilihat pada Tabel 2.12 berikut ini:

**Tabel 2.12** Tabel Nilai Profil Pelamar

| N <sub>o</sub> | Nama Pelamar | K1 | K <sub>2</sub> | K3 | K4 | K <sub>5</sub> | K6 |
|----------------|--------------|----|----------------|----|----|----------------|----|
|                | Rina         |    |                |    |    |                |    |
|                | Sari         |    |                |    |    |                |    |
|                | Angga        |    |                |    |    |                |    |

Setelah menentukan kriteria penilaian dan nilai profil kebutuhan (nilai target), maka langkah selanjutnya adalah mencari nilai GAP. Berikut ini adalah pemetaan GAP untuk masing masing pelamar:

#### 1. Pemetaan GAP Finance

Pemetaan GAP untuk Finance dapat dilihat pada Tabel 2.13 berikut ini:

| N <sub>o</sub> | Nama Pelamar     | K1             | K2       | K <sub>3</sub> | K4             | K <sub>5</sub> | K <sub>6</sub> |
|----------------|------------------|----------------|----------|----------------|----------------|----------------|----------------|
| 1              | Rina             | 4              | 5        | 4              | 3              | 5              | 4              |
| $\overline{2}$ | Sari             | 3              | 4        | 5              | 3              | 5              | 4              |
| 3              | Angga            | 5              |          | 4              | 3              |                | 5              |
|                | Profil Kebutuhan | $\overline{4}$ | 4        | 4              | $\overline{4}$ | $\overline{5}$ | $\overline{4}$ |
| 1              | Rina             | $\Omega$       |          | $\Omega$       | $-1$           | $\Omega$       | $\Omega$       |
| $\overline{2}$ | Sari             | $-1$           | 0        |                |                | $\Omega$       | $\Omega$       |
| $\overline{3}$ | Angga            | 1              | $\theta$ | $\Omega$       | $-1$           | $-1$           | 1              |

**Tabel 2.13** Tabel Pemetaan GAP Finance

#### 2. Pemetaan Admin

Pemetaan GAP untuk admin dapat dilihat pada Tabel 2.14 berikut ini:

| N <sub>o</sub> | Nama Pelamar     | K1             | K2       | K3       | K4       | K <sub>5</sub> | K <sub>6</sub>           |
|----------------|------------------|----------------|----------|----------|----------|----------------|--------------------------|
|                | Rina             | 4              | 5        | 4        | 3        | 5              |                          |
| $\overline{2}$ | Sari             | 3              | 4        | ς        | 3        |                |                          |
| $\overline{3}$ | Angga            | 5              | 4        | 4        | 3        | 4              | $\overline{\mathcal{L}}$ |
|                | Profil Kebutuhan | 3              | 5        | 5        | 3        |                | $\overline{4}$           |
|                | Rina             | 1              | $\Omega$ | $-1$     | $\Omega$ |                |                          |
| $\overline{2}$ | Sari             | 0              | $-1$     | $\Omega$ |          |                |                          |
| 3              | Angga            | $\overline{2}$ | $-1$     |          |          | $-1$           |                          |

**Tabel 2.14** Tabel Pemetaan GAP admin

3. Pemetaan GAP Mariketing

Pemetaan GAP untuk Marketing dapat dilihat pada Tabel 2.15 berikut ini:

**Tabel 2.15** Tabel Pemetaan GAP Marketing

| N <sub>o</sub> | Nama Pelamar   K1 | K2 | K3 | K4 | K <sub>5</sub> | K <sub>6</sub> |
|----------------|-------------------|----|----|----|----------------|----------------|
|                | Rina              |    |    |    |                |                |
|                | Sari              |    |    | ⌒  |                |                |
|                | Angga             |    |    |    |                |                |

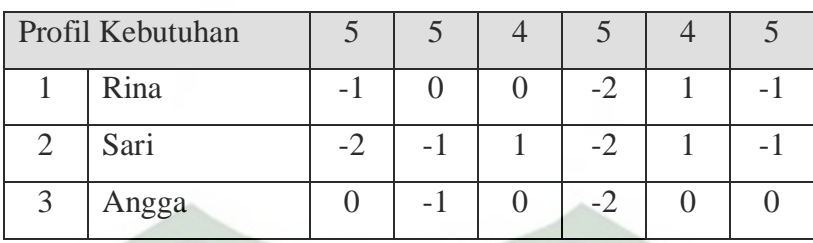

Setelah pemetaan GAP, langkah selanjutnya adalah menentukan nilai

bobot GAP. Berikut ini adalah bobot nilai GAP untuk masing masing lowongan:

#### 1. Bobot Nilai GAP Finance

Bobot nilai GAP untuk finance dapat dilihat pada Tabel 2.16 berikut ini:

| No | Nama Pelamar | K1  | K <sub>2</sub> | K3  | K <sub>4</sub> | K <sub>5</sub> | K6  |
|----|--------------|-----|----------------|-----|----------------|----------------|-----|
|    | Rina         |     | 4,5            |     |                |                |     |
|    | Sari         |     |                | 4,5 |                | D              |     |
|    | Angga        | 4,5 |                |     |                |                | 4.: |

**Tabel 2.16** Tabel Bobot Nilai GAP Finance

2. Bobot Nilai GAP Admin AMEAR

Bobot nilai GAP untuk admin dapat dilihat pada Tabel 2.17 berikut ini:

**Tabel 2.17** Tabel Bobot Nilai GAP Admin

| N <sub>0</sub> | Nama Pelamar | K1  | K2 | K3 | K4 | K5 | K <sub>6</sub> |
|----------------|--------------|-----|----|----|----|----|----------------|
|                | Rina         | 4,5 |    |    |    |    |                |
|                | Sari         |     |    |    |    |    |                |
|                | Angga        | 3,5 |    |    |    |    |                |

3. Bobot Nilai GAP Marketing

Bobot nilai GAP untuk marketing dapat dilihat pada Tabel 2.18 berikut ini:

**Tabel 2.18** Tabel Bobot Nilai GAP Marketing

| N <sub>o</sub> | Nama Pelamar   K1 | K2 | K3 |    |  |
|----------------|-------------------|----|----|----|--|
|                | Kına              |    |    | т. |  |

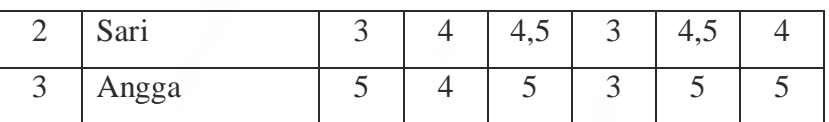

Jika bobot nilai GAP sudah ditentukan, maka langkah selanjutnya adalah mengelompokkan kriteria menjadi *core factor* (CF) dan *secondary factor* (SF) serta menentuksn nilainya. Adapun NCF dan NSF adalah sebagai berikut:

1. NCF dan NSF Finance

NCF dan NSF untuk finance dapat dilihat pada Tabel 2.19 berikut ini:

| No | Nama Pelamar | <b>NCF</b>                | <b>NSF</b>          |
|----|--------------|---------------------------|---------------------|
|    | Rina         | $(5+4,5+4+5)/4 = 4,625$   | $(5+5)/2 = 5,000$   |
|    | Sari         | $(4+5+4+5)/4 = 4,500$     | $(4,5+5)/2 = 4,750$ |
|    | Angga        | $(4,5+5+4+4,5)/4 = 4,500$ | $(4+3)/2 = 3,500$   |

**Tabel 2.19** Tabel NCF dan NSF Finance

2. NCF dan NSF Admin

NCF dan NSF untuk admin dapat dilihat pada Tabel 2.20 berikut ini:

**Tabel 2.20** Tabel NCF dan NSF Admin

| No | Nama Pelamar | NCF                       | <b>NSF</b>        |
|----|--------------|---------------------------|-------------------|
|    | Rina         | $(4,5+5+5+5)/4 = 4,875$   | $(4+5)/2 = 4,500$ |
|    | Sari         | $(5+4+5+5)/4 = 4,750$     | $(5+5)/2 = 5,000$ |
|    | Angga        | $(3,5+4+5+4,5)/4 = 4,250$ | $(4+4)/2 = 4,000$ |

3. NCF dan NSF Marketing

NCF dan NSF untuk marketing dapat dilihat pada Tabel 2.21 berikut ini:

| No | Nama Pelamar | <b>NCF</b>            | <b>NSF</b>            |
|----|--------------|-----------------------|-----------------------|
|    | Rina         | $(4+5+3+4)/4 = 4,000$ | $(5+4,5)/2 = 4,750$   |
|    | Sari         | $(3+4+3+4)/4 = 3,500$ | $(4,5+4,5)/2 = 4,500$ |
|    | Angga        | $(5+4+3+5)/4 = 4,250$ | $(5+5)/2 = 5,000$     |

**Tabel 2.21** Tabel NCF dan NSF Marketing

Setelah itu, langkah selanjutnya untuk pemilihan pelamar adalah mencari nilai total. Nilai total didapatkan dari hasil penjumlahan persentase CF dan SF. Pada contoh berikut ini, persentase CF sebesar 60% dan SF sebesar 40%. Adapun nilai total untuk masing masing lowongan adalah sebagai berikut:

## 1. Nilai Total Finance JERSITAS ISLAM

Nilai total untuk finance dapat dilihat pada Tabel 2.22 berikut ini:

| N <sub>o</sub> | Nama pelamar | Nilai Total                     |
|----------------|--------------|---------------------------------|
|                | Rina         | 60% x 4,625 + 40% x $5 = 4,775$ |
|                | Sari         | 60% x 4,5 + 40% x 4,75 = 4,600  |
|                | Angga        | 60% x 4,5 + 40% x 3,5 = 4,100   |

**Tabel 2.22** Tabel Nilai Total Finance

#### 2. Nilai Total Admin

Nilai total untuk admin dapat dilihat pada Tabel 2.23 berikut ini:

**Tabel 2.23** Tabel Nilai Total admin

| N <sub>0</sub> | Nama palmar | Nilai Total                     |
|----------------|-------------|---------------------------------|
|                | Rina        | 60% x 4,875 + 40% x 4,5 = 4,725 |
| 2              | Sari        | 60% x 4,75 + 40% x 5 = 4,850    |
| 3              | Angga       | 60% x 4,25 + 40% x 4 = 4,150    |

3. Nilai Total Marketing

Nilai total untuk Marketing dapat dilihat pada Tabel 2.24 berikut ini:

**Tabel 2.24** Tabel Nilai Total Marketing

| No   Nama Pelamar | Nilai Total                   |
|-------------------|-------------------------------|
| Rina              | 60% x 4 + 40% x 4,75 = 4,300  |
| Sari              | 60% x 3,5 + 40% x 4,5 = 3,900 |

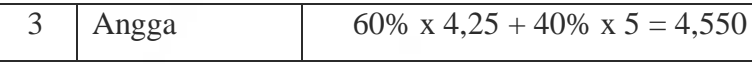

Langkah terakhir pada proses ini adalah perangkingan. Berikut ini adalah hasil perangkingan:

| No | Nama Pelamar | Finance | Admin | Marketing |
|----|--------------|---------|-------|-----------|
|    | Rina         | 4,775   | 4,725 | 4,300     |
|    | Sari         | 4,600   | 4,850 | 3,900     |
|    | Angga        | 4,100   | 4,150 | 4,550     |

**Tabel 2.25** Tabel Perangkingan

Dari tabel diatas, didapatkan sebuah kesimpulan yaitu Rina cocok menduduki posisi Finance, Sari cocok menduduki posisi Admin dan Angga cocok menduduki posisi Marketing.

#### **2.3.4 Basis data**

Dr. Ir. Kadarsah Suryadi dan Ir. M. Ali Rhamdani, M.T. (2002) menyatakan bahwa kumpulan data yang dikelompokkan dan diproses dengan cara tertentu sehingga dapat dijadikan bahan untuk pengambilan keputusan. Data umumnya tersebar dan tersimpan di berbagai bagian dalam organisasi. Agar data ini dapat diintregasikan menjadi informasi yang berarti, data tersebut harus disusun dengan menggunakan model tertentu dan disimpan dengan menggunakan bentuk format yang mudah diakses dan mudah dibaca. Model ini disebut sebagai *management database*.

Budi Sutedjo Dharma Oetomo, S.Kom., MM (2002) menyatakan bahwa database merupakan komponen terpenting dalam pembangunan sistem informasi,

karena menjadi tempat untuk menampung dan mengorganisasikan seluruh data yang ada dalam sistem, sehingga dapat dieksplorasi untuk menyususn informasiinformasi dalam berbagai bentuk. *Database* merupakan himpunan kelompok data yang saling berkaitan. Data tersebut diorganisasikan sedemikian rupa agar tidak terjadi duplikasi yang tidak perlu, sehingga dapat diolah atau dieksplorasi secara cepat dan mudah untuk menghasilkan informasi.

Menurut Andri Kristanto (2008), basis data adalah kumpulan data yang digambarkan sebagai aktifitas dari satu atau lebih organisasi yang berelasi. Prinsip utama dalam basis data adalah pengaturan data dengan tujuan untuk kemudahan dan kecepatan dalam pengambilan kembali data tersebut. Basis data hanyalah sebuah objek yang pasif. Basis data ada karena ada yang membuatnya dan akan berguna jika ada yang mengelolanya. Pengelola basis data secara langsung adalah program/aplikasi (*software)*. Gabungan basis data dan pengelolanya menghasilkan sebuah sistem. Karena itu, secara umum sebuah sistem basis data merupakan sistem yang terdiri atas kumpulan tabel data yang saling berhubungan dan sekumpulan program yang memungkinkan beberapa pemakai lain untuk mengakses dan memanipulasi tabel-tabel data tersebut.

Cara berinteraksi antara pemakai dengan basis data diatur dalam suatu bahasa khusus yang disebut bahasa basis data. Salah satu contoh bahasa basis data adalah *Structure Query Language* (SQL). SQL merupakan bahasa basis data yang paling populer saat ini. Dalam pembuatan basis data dibutuhkan sebuah perangkat lunak sistem manajemen basis data SQL. Salah satunya contohnya adalah MySQL.
Menurut Arbie (2004), MySQL adalah sebuah sistem manajemen *database*  relasi (*relational database management system*) yang bersifat "terbuka" (*open source*). Terbuka maksudnya adalah MySQL boleh diunduh oleh siapa saja, baik versi kode program asli maupun versi binernya dan bisa digunakan secara gratis baik untuk dimodifikasi sesuai dengan kebutuhan seseorang maupun sebagai suatu program aplikasi komputer. Tujuan awal ditulisnya program MySQL adalah untuk mengembangkan aplikasi web yang akan digunakan oleh salah satu klien MySQL AB (Perusahaan Pendiri MySQL). MySQL memiliki kinerja, kecepatan proses, dan ketangguhan yang tidak kalah banding dengan *database* besar lainnya. Ada beberapa pertimbangan mengapa memilih MySQL, yaitu:

- 1. MySQL memiliki kecepatan paling baik dibanding *database server*  lainnya
- 2. Perintah perintah dan aturan aturan pada MySQL maupun proses instalasinya relatif mudah digunakan
- 3. *Open Source*, dengan konsep ini siapapun dapat berpartisipasi untuk mnegembangkan MySQL dan hasil pengembangan itu diserahkan kepada umum atau kepada komunitas *Open Source*.
- 4. Kapabilitas. MySQL telah digunakan untuk mengelola *database* dengan jumlah 50 juta *record.* Kemudian selain itu, MySQL mendukung penggunaan index hingga 32 buah index pertabelnya, sedangkan setiap indexnya terdiri dari 1 hingga 16 kolom kriteria.
- 5. Replikasi data. Dengan adanya fasilitas ini, memungkin pengguna untuk mempunyai beberapa *database* bayangan pada beberapa server lain yang

berasal dari satu *database* induk sehingga akan meningkatkan kinerja dan kecepatan MySQL.

- 6. Konektifitas dan keamanan. MySQL mendukung dan menerapkan sistem keamanan dan izin akses tingkat lanjut termasuk dukungan pengamanan dengan cara pengacakan lapisan data.
- 7. Fleksibilitas/Portabilitas. MySQL mendukung perintah perintah ANSI SQL 99 dan beberapa perintah *database* alternatif lainnya sehingga memudahkan beralih dai dan ke MySQL.

Berdasarkan informasi di atas disimpulkan bahwa database adalah kumpulan data sebuah sistem informasi yang terstruktur dan tidak ada duplikasi yang tidak perlu, data tersebut bisa di olah kembali untuk menghasilkan informasi.

# **2.3.5 Data Flow Diagram (DFD)**

Budi Sutedjo Dharma Oetomo, S.Kom., MM (2002) menyatakan bahwa Data Flow Diagram Tahapan merupakan peralatan yang berfungsi untuk menggambarkan secara rinci mengenai sistem sebagai jaringan kerja antar fungsi yang berhubungan satu sama lain menunjukkan dari dan kemana data mengalir serta penyimpanannya.

Pradeep Kumar (2006) menyatakan bahwa *Data Flow Diagram* (DFD) adalah representasi grafis dari "aliran" data melalui fungsi atau proses bisnis. lebih umum, diagram aliran data digunakan untuk visualisasi pemrosesan data. Ini menggambarkan proses, penyimpanan data, dan entitas eksternal, arus data dalam bisnis atau sistem lain dan hubungan antara hal-hal ini.

Menurut Andri Kristanto (2008), Data *Flow* Diagram (DFD) adalah suatu model logika data atau proses yang dibuat untuk menggambarkan dari mana asal data dan kemana tujuan data yang keluar dari sistem, dimana data disimpan, proses apa yang dihasilkan data tersebut dan interaksi antara data yang tersimpan dan proses yang dikenakan pada data tersebut. DFD merupakan salah satu alat pembuatan model yang sering digunakan, khususnya bila fungsi fungsi sistem merupakan bagian yang lebih penting dan kompleks dari pada data yang dimanipulasi oleh sistem. Dengan kata lain, DFD adalah alat pembuatan model yang memberikan penekanan hanya pada fungsi sistem. DFD dikatakan sebagai alat perancangan sistem yang berorientasi pada alur data dengan konsep dekomposisi yang dapat digunakan untuk penggambaran analisa maupun perancangan sistem yang mudah dikomunikasikan oleh profesional sistem kepada pemakai maupun pembuat program.

Pada DFD terdapat 3 level yaitu:

1. Diagram Konteks, menggambarkan suatu lingkaran besar yang dapat mewakili seluruh proses yang terdapat di dalam suatu sistem. Diagram konteks merupakan tingkatan tertinggi dalam DFD dan biasanya diberi nomor 0. Diagram ini sama sekali tidak memuat penyimpanan data dan tampak sederhana untuk diciptakan.

- 2. Diagram Nol (diagram level 1), merupakan satu lingkaran besar yang mewakili lingkaran lingkaran kecil yang ada didalamnya. Diagram nol merupakan pemecahan dari diagram konteks. Pada diagram ini memuat penyimpanan data.
- 3. Diagram Rinci, merupakan diagram yang menguraikan proses apa saja yang ada di dalam diagram nol.

Ada 2 teknik dasar DFD yang umum yaitu Gane/Sarson dan Yourdon/De Marco. Adapun simbol dan fungsi DFD teknik Yourdon/De Marco adalah sebagai berikut :

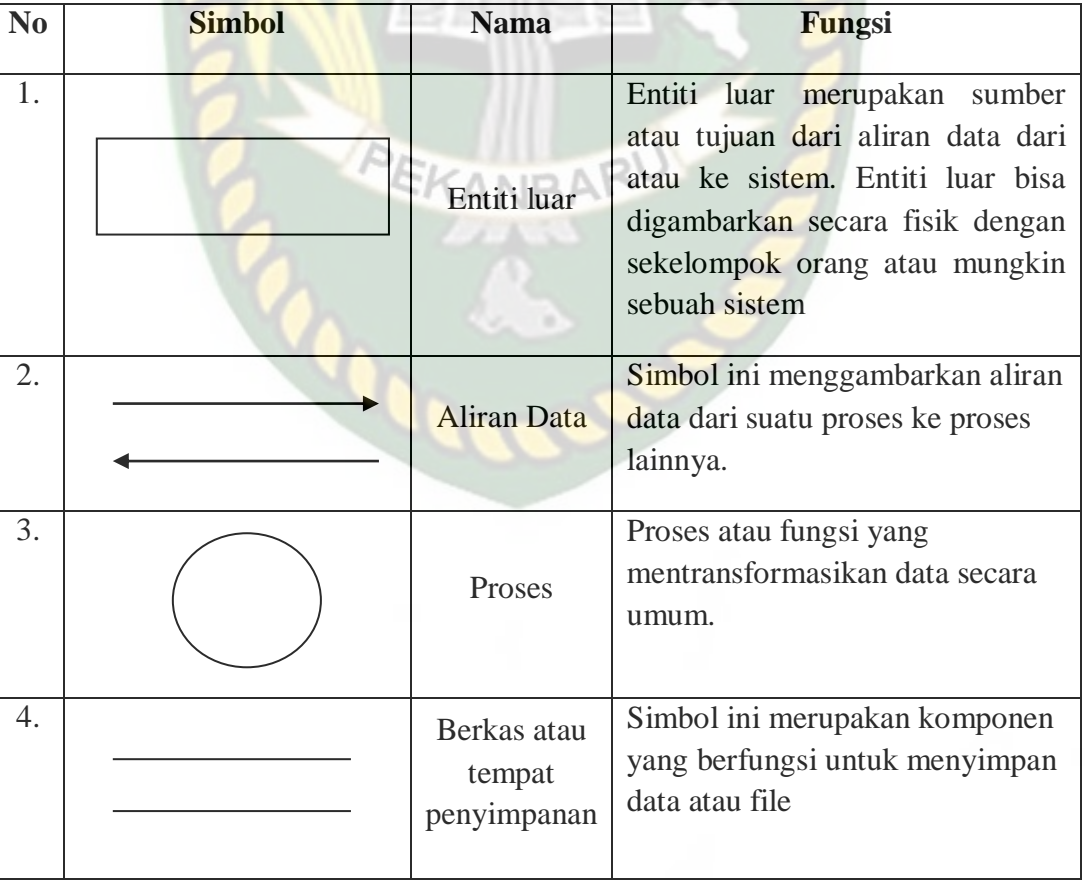

**Tabel 2.26** Simbol dan Fungsi DFD (Andri Kristanto, 2008)

#### **2.3.6 Entity Relationship Diagram (ERD)**

Janner Simarmata dan Iman Paryudi (2006) menyatakan bahwa ERD adalah alat pemodelan data utama dan akan membantu mengorganisasi data dalam suatu proyek ke dalam entitas-entitas dan menentukan hubungan antar entitas. Struktur logis (skema *database*) dapat ditunjukan secara grafis dengan diagram ERD yang dibentuk dari komponen-komponen berikut :

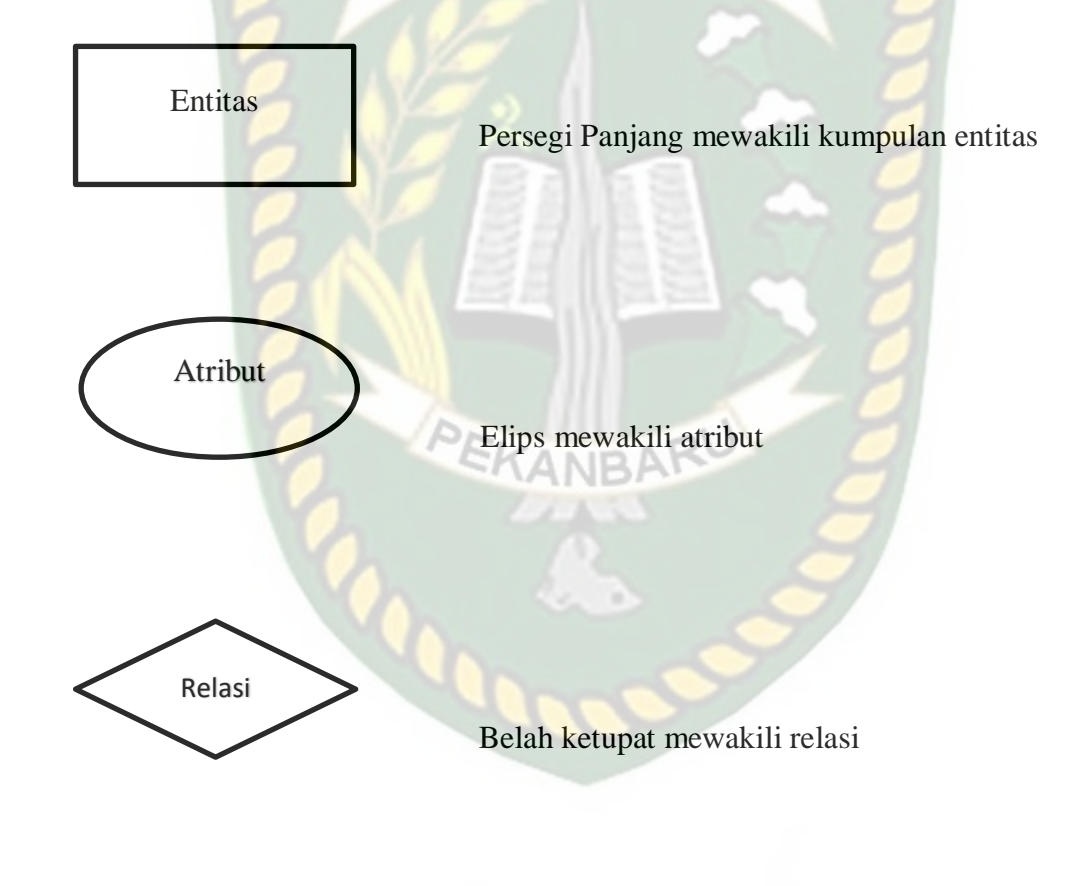

Garis menghubungkan atribut dengan kumpulan entitas dan kumpulan entitas dengan relasi

Proses memungkinkan analis menghasilkan struktur basis data yang baik sehingga dapat disimpan dan diambil secara efisien.

#### 1. Entitas

Entitas adalah sesuatu yang nyata atau abstrak di mana kita akan menyiman data. Ada 4 kelas entitas, yaitu misalnya pegawai, pembayaran, kampus, dan buku. Contoh suatu entitas disebut instansi, yang berhubungan. Misalnya pegawai adi, pembayaran joko, dan lain sebagainya.

2. Relasi

## NERSITAS ISLAMO

Relasi adalah hubungan alamiah yang terjadi antara satu atau lebih entitas, misalnya proses pembayaran pegawai. Kerdinalitas menentukan kejadian suatu entitas untuk satu kejadian pada entitas yang berhubungan. Misalnya, mahasiswa bisa mengambil banyak mata kuliah.

3. Atribut

Ciri umum semua atau sebagian besar instansi pada entitas tertentu. Sebutan lain atribut adalah properti, elemen data, dan *field*. Misalnya nama, alamat, nomor pegawai, dan gaji adalah atribut entitas pegawai. Sebuah atribut atau kombinasi atribut yang mengidentifikasikan satu dan hanya satu instansi suatu entitas disebut kunci utama atau pengenal. Misalnya, nomor pegawai adalah kunci utama untuk pegawai.

Menurut Dr. Ir. Kadarsah Suryadi dan Ir. M. Ali Rhamdani, M.T. (2002) menyatakan bahwa *Entity Relationship Diagram* adalah ilustrasi grafis objekobjek (entitas) dan atribut, serta relasi antara keduanya. ERD dibuat untuk memperlihatkan relasi. Ada empat relasi dasar, yakni :

*One to one* (1-1) relasi yang terjadi jika sebuah *entry* dalam sebuah *object data store* dihubungkan dengan hanya sebuah *entry* dalam *object data store* lain.

*One to many* (1-M) relasi yang terjadi jika sebuah *entry* dalam sebuah *object data store* dihubungkan dengan satu atau lebih *entry* dalam *object data store* lain.

# ERSITAS ISLAM

*Many to one* (M-1) relasi yang terjadi jika satu atau lebih *entry* dalam sebuah *object data store* dihubungkan dengan hanya sebuah *entry* dalam *object data store.*

*Many to many* (M-M) relasi yang terjadi jika satu atau lebih *entry* dalam sebuah *object data store* dihubungkan dengan satu atau lebih *entry* dalam *object data store*.

Berdasarkan informasi di atas disimpulkan bahwa ERD adalah data yang terorganisasi dalam grafis objek-objek (entitas) dan atribut yang saling berelasi yang dibentuk dari sebuah komponen-komponen.

#### **2.3.7 Diagram alur (***Flowchart***)**

Antonius Rachmat C (2010) Menyatakan bahwa Algoritma merupakan suatu alur pemikiran seseorang yang harus dapat dituangkan secara tertulis. Salah satu caranya adalah dengan menggunakan simbol-simbol/gambar-gambar yang memang sudah standar pada dunia komputer Gambar/simbol itu disebut dengan *flowchart*. Dengan menggunakan *flowchart* (diagram alir) maka seorang *programmer* dapat memberikan idenya secara tertulis sehingga dapat di pahami oleh *programmer* lain, oleh klien, atau oleh tim kerjanya.

Menurut Budi Sutedjo Dharma Oetomo, S.Kom., MM menyatakan bahwa *flowchart* adalah metode untuk menggambarkan tahap-tahap pemecahan masalah dengan merepresentasikan simbol-simbol tertentu yang mudah dimengerti, mudah digunakan, dan standar.

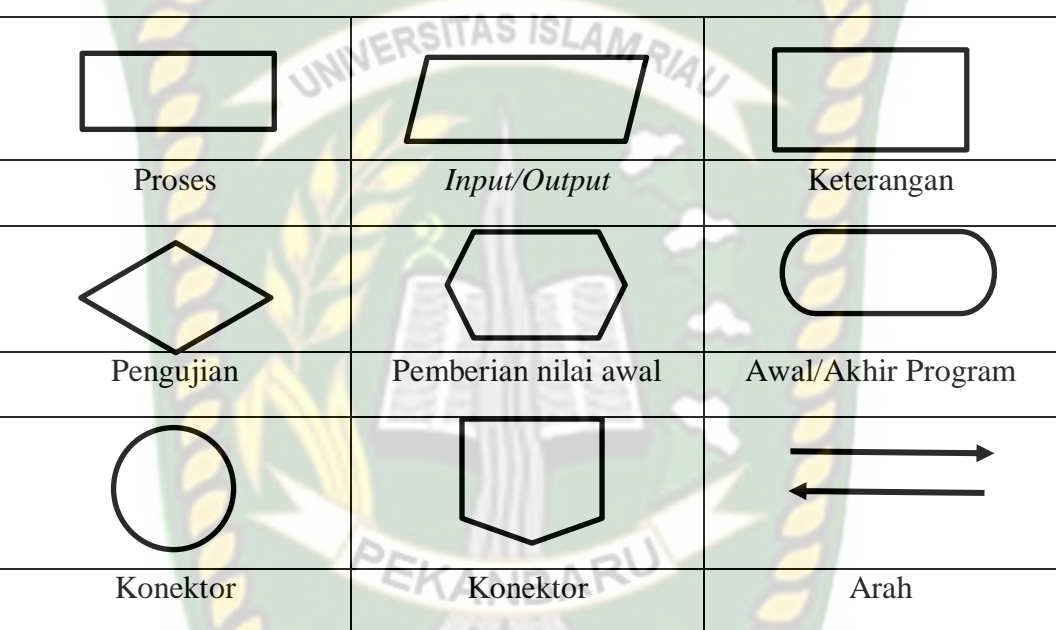

**PARADO** 

**Tabel 2.27** Simbol *Flowchart* (Oetomo Budi Sutedjo Dharma, 2006)

#### **BAB III**

#### **METODOLOGI PENELITIAN**

#### **3.1 Alat dan Bahan Penelitian**

Alat dan bahan yang digunakan dalam penelitian ini adalah sebagai berikut:

#### **3.1.1 Teknik pengumpulan data**

Teknik pengumpulan data yang digunakan adalah wawancara dan studi pustaka.

- 1. Wawancara secara langsung oleh pemilik perusahaan untuk memperoleh data atau informasi yang terkait dalam penelitian ini
- 2. Studi pustaka dilakukan dengan cara mengumpulkan data dengan mencari dan mempelajari dari berbagai sumber yang berkaitan dengan masalah yang diteliti baik dari internet, buku, jurnal ilmiah dan bacaan lain yang dapat dipertanggung jawabkan.

#### **3.1.2 Spesifikasi perangkat keras (***hardware***)**

Spesifikasi perangkat keras yang dibutuhkan adalah sebagai berikut:

- 1. *Processor* : Intel® Core™ i5-7200U CPU @ 2.50 GHz 2.71 GHz
- 2. RAM : 4.00 GB
- 3. *Harddisk* : 1 TB

#### **3.1.3 Spesifikasi perangkat lunak (***software***)**

Perangkat lunak yang digunakan dalam pembuatan sistem pendukung keputusan lowongan kerja pada PT. Dzakiyah Mabrukah Gemilang adalah sebagai berikut:

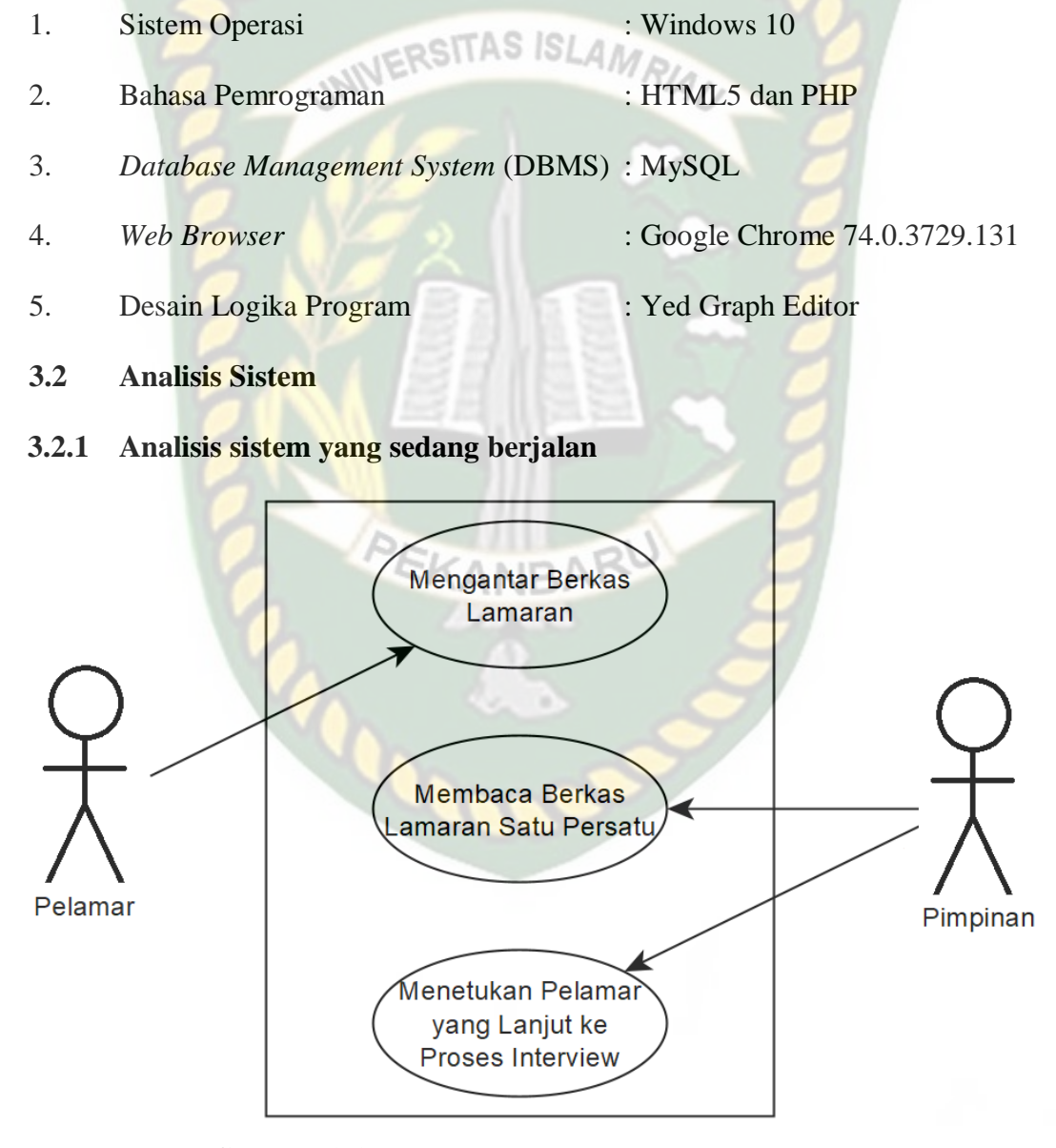

**Gambar 3.1** *Use Case* Sistem yang Sedang Berjalan

Pada sistem yang sedang berjalan, proses mencari pekerjaan masih dilakukan secara manual. Pertama pelamar mengantar berkas lamaran ke perusaahaan, lalu perusahaan mengecek berkas lamaran dengan membaca data satu persatu, ini membutuhkan waktu 2 sampai 5 hari hingga perusahaan bisa memanggil calon pegawai untuk melakukan *interview*.

#### **3.2.2 Analisis pengembangan sistem baru**

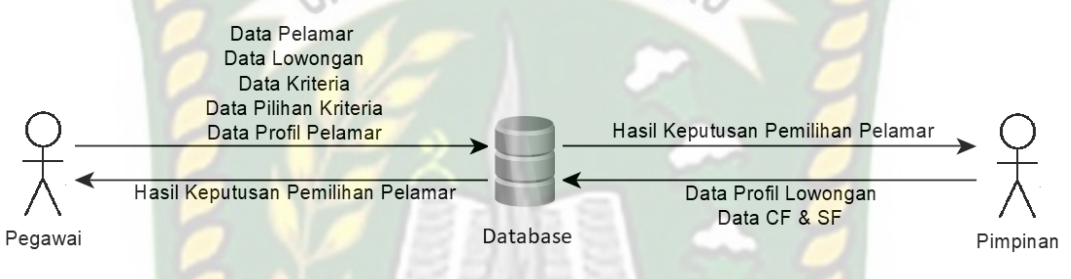

**Gambar 3.2** Pengembangan Sistem

Pada pengembangan sistem baru, perusahaann menginputkan data para pelamar pada sistem lalu data akan di proses oleh sistem, secara otomatis output menampilkan hasil nama pelamar dan posisi yang sesuai. Adapun kriteria yang digunakan adalah sebagai berikut:

#### 1. Kriteria yang Digunakan

Kriteria yang akan digunakan dapat dilihat pada Tabel 3.1 berikut ini:

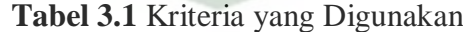

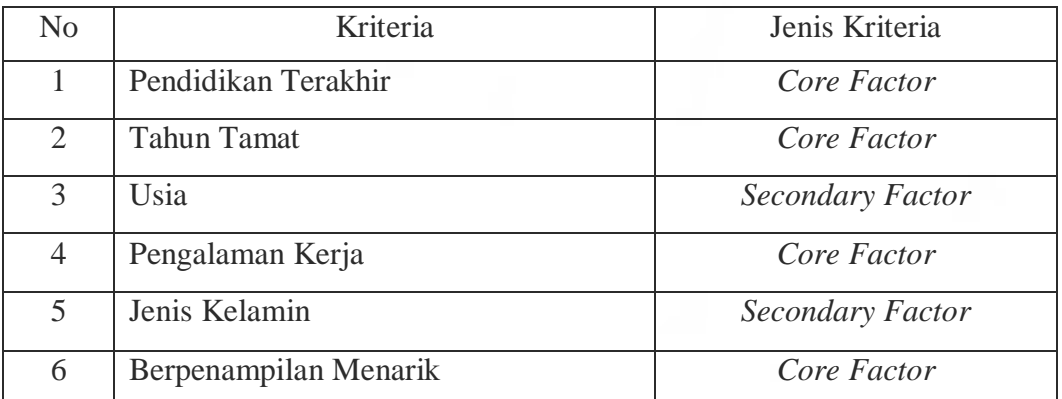

Berikut ini adalah kriteria yang digunakan beserta bobotnya:

a. Kriteria Pendidikan Terakhir

Kriteria pendidikan terakhir dapat dilihat pada Tabel 3.2 berikut ini:

| No | Pendidikan Terakhir | <b>Bobot</b> |
|----|---------------------|--------------|
|    | <b>SMK/SMA</b>      |              |
|    | Diploma             |              |
|    | Sarjana             |              |

**Tabel 3.2** Kriteria pendidikan terakhir

#### b. Kriteria Tahun Tamat

Kriteria tahun tamat dapat dilihat pada Tabel 3.3 berikut ini:

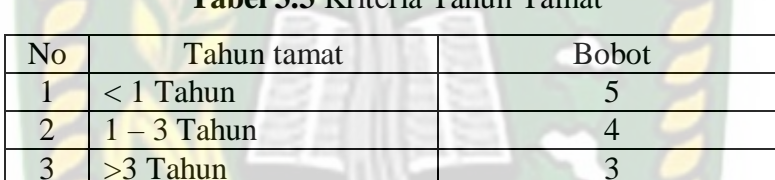

#### **Tabel 3.3** Kriteria Tahun Tamat

#### c. Kriteria Usia

Kriteria usia dapat dilihat pada Tabel 3.4 berikut ini:

#### **Tabel 3.4** Kriteria Usia

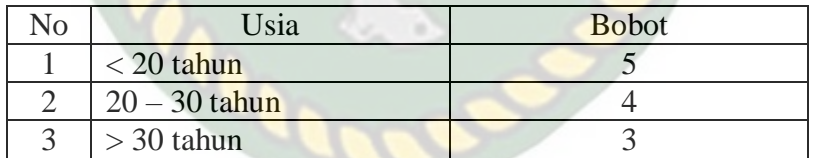

d. Kriteria Pengalaman Kerja

Kriteria pengalaman Kerja dapat dilihat pada Tabel 3.5 berikut ini:

**Tabel 3.5** Kriteria Pengalaman Kerja

| No. | Pengalaman Kerja | <b>Bobot</b> |
|-----|------------------|--------------|
|     | $< 1$ Tahun      |              |
|     | $1-3$ tahun      |              |
|     | $>$ 3 tahun      |              |

#### e. Kriteria Jenis Kelamin

Kriteria Jenis Kelamin dapat dilihat pada Tabel 3.6 berikut ini:

**Tabel 3.6** Kriteria Jenis Kelamin

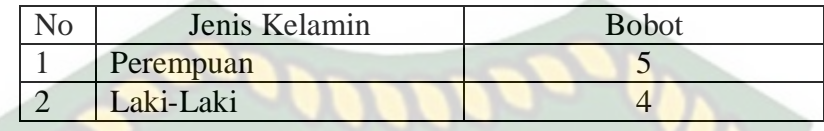

f. Kriteria Berpenampilan Menarik

Kriteria Keahlian berpenampilan menarik dapat dilihat pada Tabel 3.7

berikut ini :

**Tabel 3.7** Kriteria Berpenampilan Menarik

| Berpenampilan Menarik | <b>Bobot</b> |
|-----------------------|--------------|
|                       |              |
| Tidak                 |              |

#### **3.3 Perancangan Sistem Baru**

#### **3.3.1 Diagram konteks**

Diagram konteks adalah diagram yang menggambarkan proses sistem secara keseluruhan. Diagram konteks dimulai dengan penggambaran terminator, aliran data, aliran *control* penyimpanan, dan proses tunggal yang menunjukan keseluruhan sistem. Berikut ini adalah gambaran diagram konteks sistem pendukung keputusan lowongan kerja PT. Dzakiyah Mabrukah Gemilang:

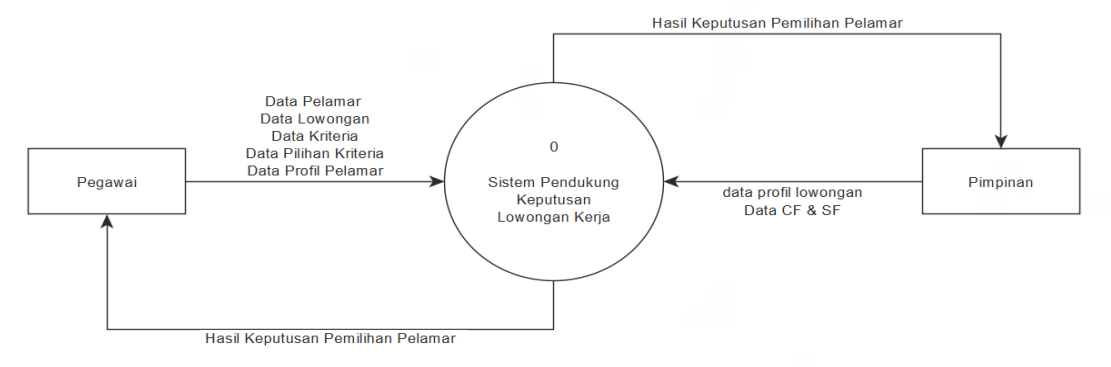

**Gambar 3.3** Diagram Konteks

Pada gambar diatas dijelaskan bahwa pegawai akan melakukan proses input data terlebih dahulu, data yang diinputkan adalah data pelamar, data lowongan, data kriteria, data pilihan kriteria, data profil lowongan, data profil pelamar, dan data CF &SF. Lalu selanjutnya pimpinan menginputkan data profil lowongan. Setelah itu data di proses, setelah data di proses hasil keputusan pemilihan pelamar sesuai posisinya dapat dilihat oleh pimpinan maupun pegawai.

#### **3.3.2** *Hierarchy chart*

*Hierarchy chart* adalah diagram yang berfungsi untuk mendefenisikan atau mengilustrasikan organisasi dari posisis tertinggi sampai terendah dari sebuah organisasi dalam bentuk modul dan sub-modul. Organisasi yang dimaksud adalah penguraian fungsi yang artinya adalah pemecahan suatu fungsi menjadi beberapa proses dan pemecahan proses menjadi beberapa sub proses jika memungkinkan, sehingga akhirnya didapatkan suatu proses yang tidak dapat dipecah lagi.**COOC** 

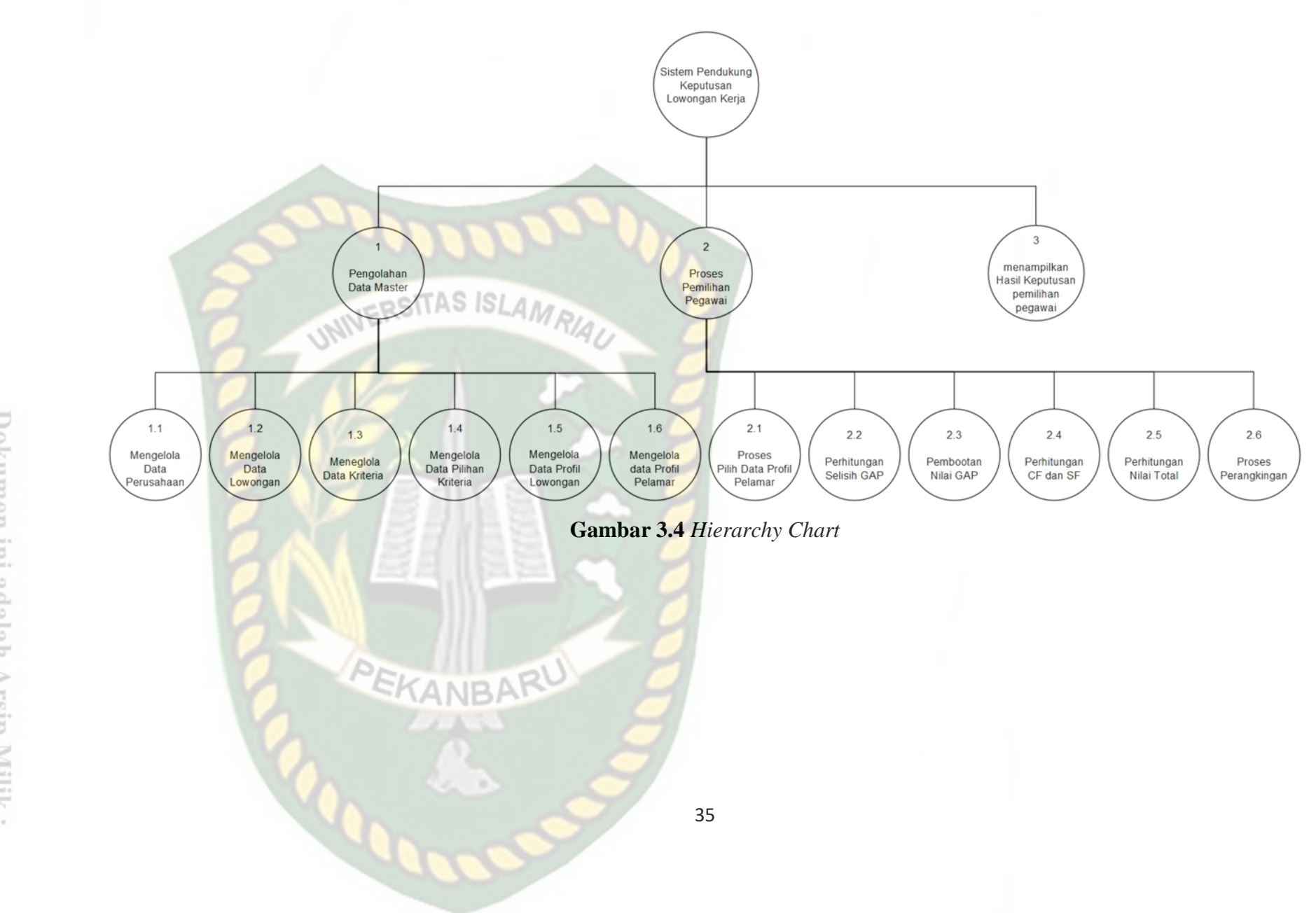

Perpustakaan Dokumen ini adalah Arsip Milik  $\overline{\phantom{a}}$ **Iniversitas** Islam  $\sim$   $\sim$ Riau

Pada gambar diatas dapat disimpulkan bahwa sistem pendukung keputusan lowongan kerja pada PT. Dzakiyah Mabrukah Gemilang memiliki 3 level. Level 1 adalah pengolahan data master, pada level ini terdapat 6 sublevel yaitu mengelola data perusahaan, mengelola data lowongan, mengelola data kriteria, mengelola data pilihan kriteria, mengelola data profil lowongan, dan mengelola data profil pelamar. Kemudian level 2 adalah proses pemilihan pegawai, level ini memiliki 6 sublevel yaitu proses pilih data profil pelamar, perhitungan selisih GAP (pemetaan GAP), proses menghitung bobot nilai GAP, proses menghitung nilai *core factor* (CF) dan *secondary factor* (SF), perhitungan nilai total, dan proses perangkingan. Kemudian level 3 nya adalah proses menampilkan hasil keputusan pemilihan pegawai.

#### **3.3.3** *Data Flow Diagram* **(DFD)**

*Data Flow Diagram* (DFD) adalah suatu aliran grafis yang menggambarkan suatu proses awal hingga akhir jalannya suatu sistem yang melibatkan beberapa objek dan data. DFD terdiri dari notasi penyimpanan *(data store)*, proses *(process),* aliran data *(flow data*), dan sumber masukan *(entity).*

1. DFD Level 0

DFD level 0 menggambarkan sistem yang akan dibuat sebagai suatu entitas tunggal yang berinteraksi dengan orang maupun sistem lain. DFD level 0 digunakan untuk menggambarkan interaksi antara elemen sistem yang akan dikembangkan dengan entitas luar. Berikut ini adalah DFD level 0 sistem pendukung keputusan Lowongan Kerja pada PT. Dzakiyah Mabrukah Gemilang :

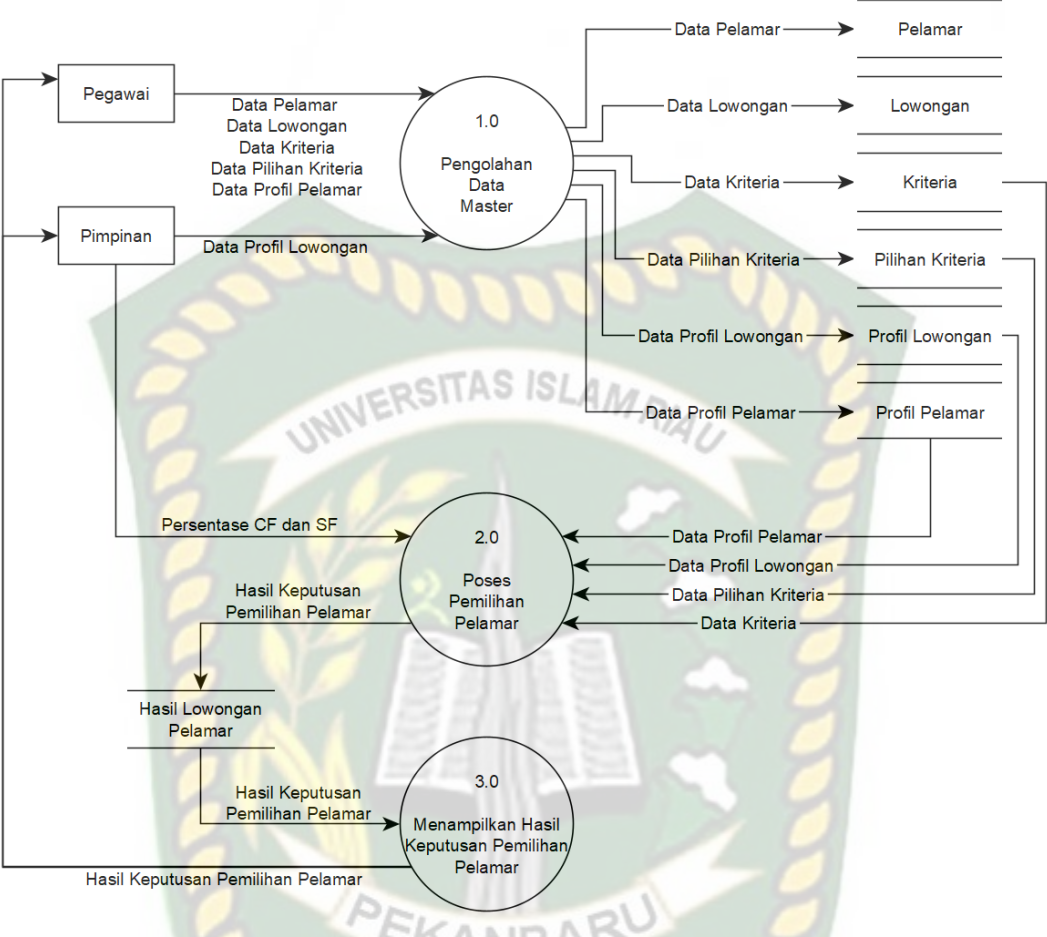

**Gambar 3.5** DFD Level 0

Pada proses diatas admin akan melakukan *input* data terlebih dahulu pada proses pengolahan data master. Setelah data disimpan, maka proses selanjutnya adalah proses pemilihan pelamar. Pada proses ini data yang telah disimpan akan digunakan kembali dan menghasilkan *output* berupa hasil keputusan pelamar dan posisi lowongan yang sesuai untuk diisi.

#### 2. DFD Level 1 Proses 2

DFD level 1 bertujuan untuk memberikan pandangan mengenai keseluruhan sistem dengan lebih mendalam. Proses proses utama yang ada akan dipecah menjadi sub-proses. Aliran data yang masuk ke sistem dan aliran data yang keluar dari sistem harus sama persis seperti DFD level 0. Berikut ini adalah DFD Level 1 Proses 2 sistem pendukung keputusan lowongan kerja pada PT. Dzakiyah Mabrukah Gemilang:

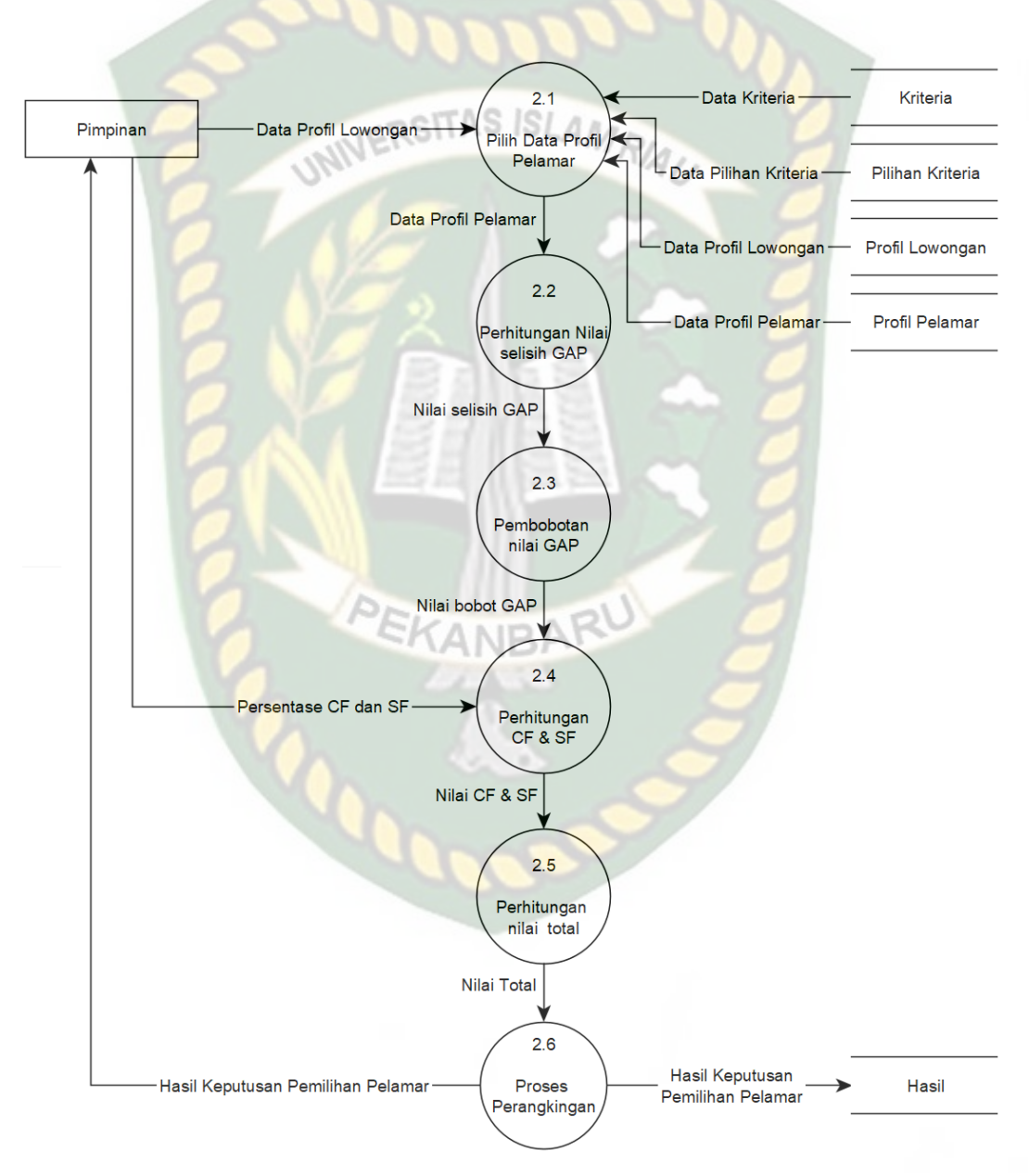

**Gambar 3.6** DFD Level 1 Proses 2

Pada DFD level 1 proses 2 sebelum melakukan proses pemilihan pelamar, admin akan memilih data profil pelamar. Kemudian data yang telah disimpan pada proses sebelumnya akan digunakan kembali. Setelah data profil pelamar dipilih, proses berikutnya adalah perhitungan nilai GAP. Pada proses ini, nilai profil pelamar akan dikurangkan dengan nilai profil lowongan. Setelah didapatkan selisih nilainya, maka dilakukan pembobotan nilai GAP. Bobot nilai GAP kemudian akan dilanjutkan ke dalam proses perhitungan *core factor* (CF) dan *secondary factor* (SF) hingga didapatkan nilai total. Hasil akhir pada proses ini adalah hasil keputusan pemilihan pelamar.

#### **3.4 Desain** *Output*

Desain *output* adalah keluaran atau hasil yang ditampilkan dari proses *input* pada sistem. Adapun desain *output* pada sistem pendukung keputusan lowongan kerja yang dibangun adalah sebagai berikut:

#### **3.4.1 Desain** *output* **data pelamar**

Data pelamar di inputkan oleh pegawai agar dapat diproses oleh admin dalam perhitungan SPK. Setelah pegawai mengisi data pelamar maka dapat dilihat desain *output* sebagai berikut:

| <b>Id Pelamar</b> | Nama Pelamar | No Hp    | Alamat   | Aksi          |
|-------------------|--------------|----------|----------|---------------|
| $(X)$ 5           | (X)50        | $(X)$ 12 | (x) 2000 | Edit<br>Hapus |

**Gambar 3.7** Desain *Output* Data Pelamar

#### **3.4.2 Desain** *output* **data User**

Admin dapat menamahkan pegawai yang diberi hak akses sebagai *user*  dari sistem. Setelah admin mengisi data maka dapat dilihat desain *output* sebagai berikut:

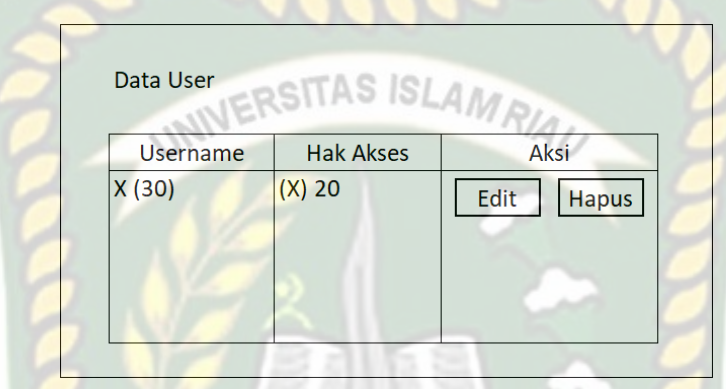

**Gambar 3.8** Desain *Output* Data User

#### **3.4.3 Desain** *output* **data Lowongan**

Pegawai dapat memasukan lowongan dengan mengisi beberapa kriteria yang sesuai dengan kebutuhan perusahaan. Setelah pegawai mengisi data maka dapat dilihat desain *output* data lowongan sebagai berikut:

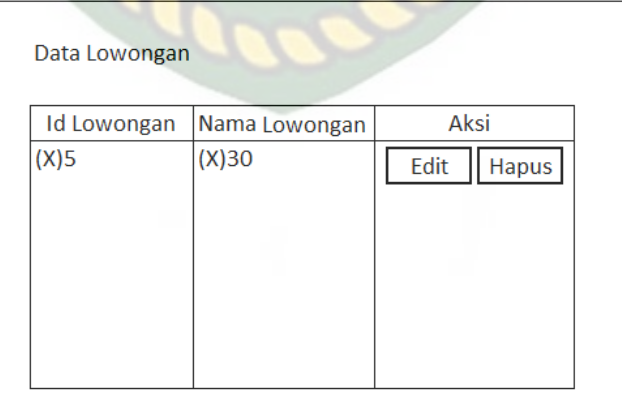

**Gambar 3.9** Desain *Output* Data Lowonagn

#### **3.4.4 Desain** *output* **data Kriteria**

. Adapun desain *output* data kriteria dapat dilihat pada Gambar 3.10 berikut ini:

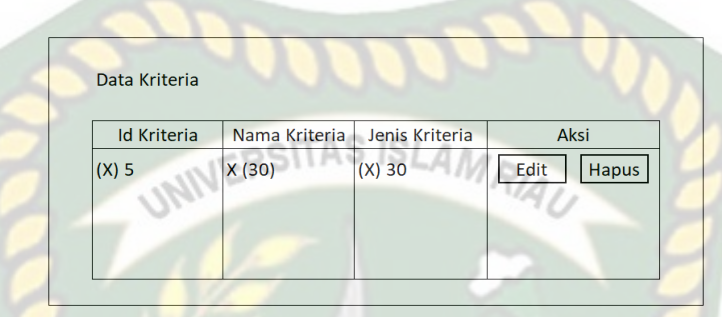

**Gambar 3.10** Desain *Output* Data Kriteria

#### **3.4.5 Desain** *output* **data pilihan kriteria**

Pada desain *output* data pilihan kriteria akan ditampilkan id kriteria, pilihan kriteria, dan bobot. Adapun desain *output* data detail perusahaan dapat dilihat pada Gambar 3.11 berikut ini:

| <b>Id Kriteria</b> | Pilihan Kriteria | bobot      | Aksi          |
|--------------------|------------------|------------|---------------|
| $(X)$ 30           | X (50)           | (X) double | Hapus<br>Edit |

**Gambar 3.11** Desain *Output* Data Pilihan Kriteria

#### **3.4.6 Desain** *output* **data profil lowongan**

Desain *output* data profil lowongan akan menampilkan nama lowongan, nama kriteria, dan pilihan kriteria seperti yang diunjukkan pada Gambar 3.12 berikut ini:

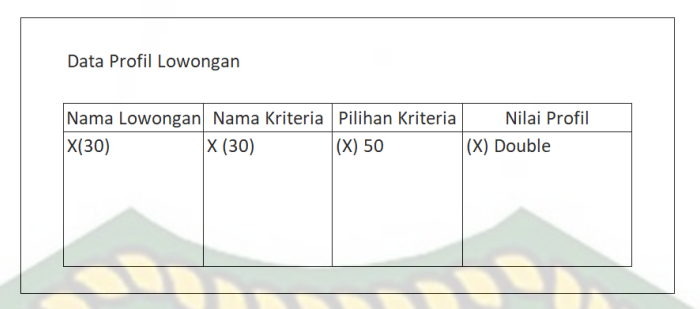

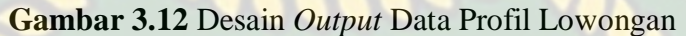

# **3.4.7 Desain** *output* **data profil pelamar**

Desain *output* data profil pelamar akan menampilkan nama pelamar, nama kriteria, pilihan kriteria dan nilai profil seperti yang diunjukkan pada Gambar 3.13 berikut ini:

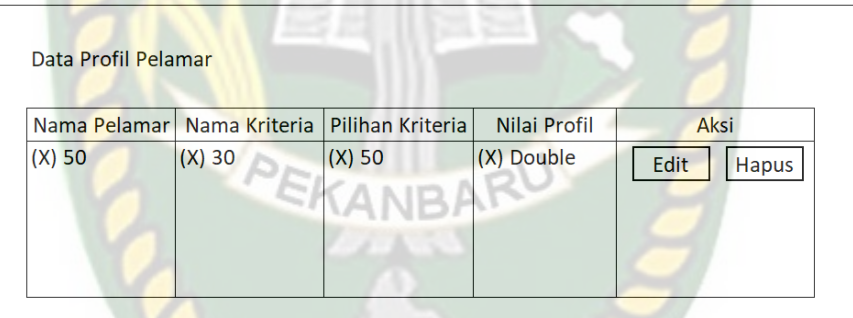

**Gambar 3.13** Desain *Output* Data Profil Pelamar

#### **3.4.8 Desain** *output* **data rekomendasi lowongan**

Desain *output* data rekomendasi lowongan kerja akan menampilkan nama pelamar, persentase CF, persentase SF, nama lowongan, hasil akhir perhitungan dan aksi untuk melihat detail perhitungan seperti yang ditunjukkan pada Gambar 3.14 berikut ini:

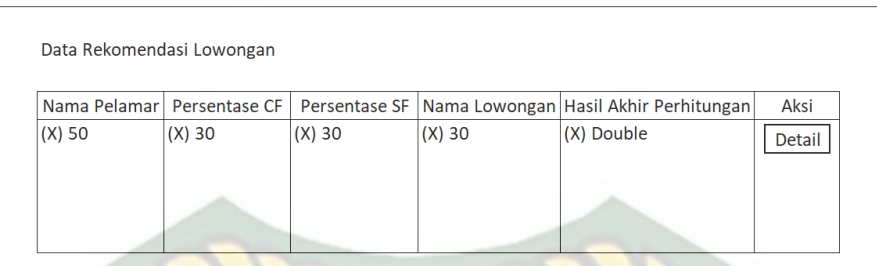

**Gambar 3.14** Desain *Output* Data rekomendasi lowongan

NIVERSITAS ISLAMRIA

#### **3.5 Desain** *input*

Desain *input* merupakan perancangan inputan apa saja yang terjadi di dalam sistem. Berikut ini adalah desain *input* sistem pendukung keputusan lowongan kerja :

#### **3.5.1 Desain** *input login* **user**

Untuk dapat masuk ke sistem admin ataupun pegawai harus login terlebih dahulu dengan menginputkan *username* dan *password* yang benar. Jika *username*  dan *password* tidak benar maka admin ataupun pegawai tidak akan dapat masuk ke sistem. Adapun desain *input login* dapat dilihat pada Gambar 3.15 berikut ini:

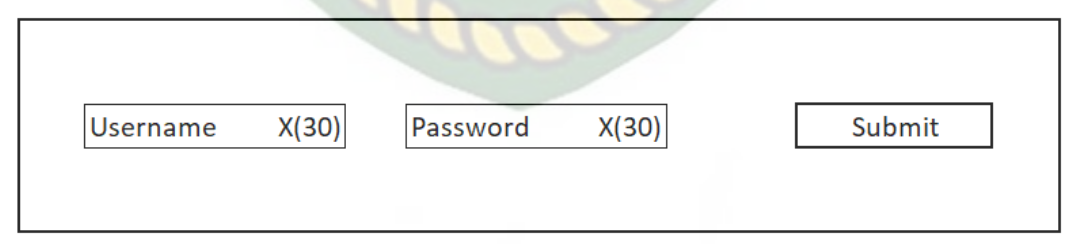

**Gambar 3.15** Desain *Input Login* User

#### **3.5.2 Desain** *input* **tambah data user**

Untuk menambah user admin harus mengisi username dan password baru untuk pegawai yang akan di beri hak akses dalam penggunaan sistem. Adapun desain *input* tambah data user dapat dilihat pada Gambar 3.16 berikut ini:

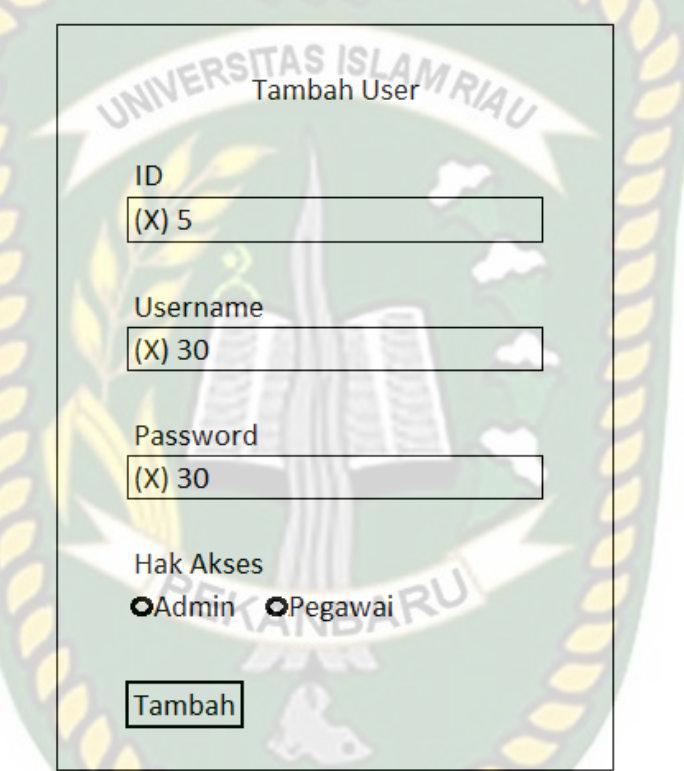

**Gambar 3.16** Desain *Input* Tambah User

#### **3.5.3 Desain** *input* **tambah data lowongan**

Untuk menambah data lowongan pegawai harus mengisi form nama lowongan terlebih dahulu. Adapun desain *input* untuk tambah data lowongan dapat dilihat pada Gambar 3.17 berikut ini:

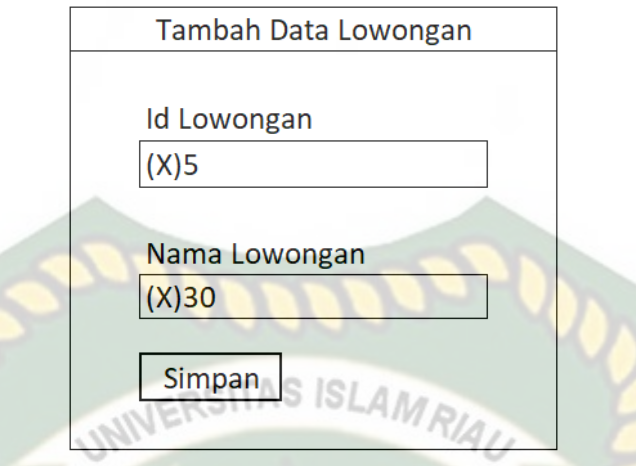

**Gambar 3.17** Desain *Input* Tambah Data Lowongan

#### **3.5.4 Desain** *input* **tambah data pelamar**

Pada desain *input* tambah data pelamar, admin akan mengisi beberapa data dari pelamar seperti nama, no hp, dan alamat pelamar. Adapun desain *input*  tambah data pelamar adalah sebagai berikut:

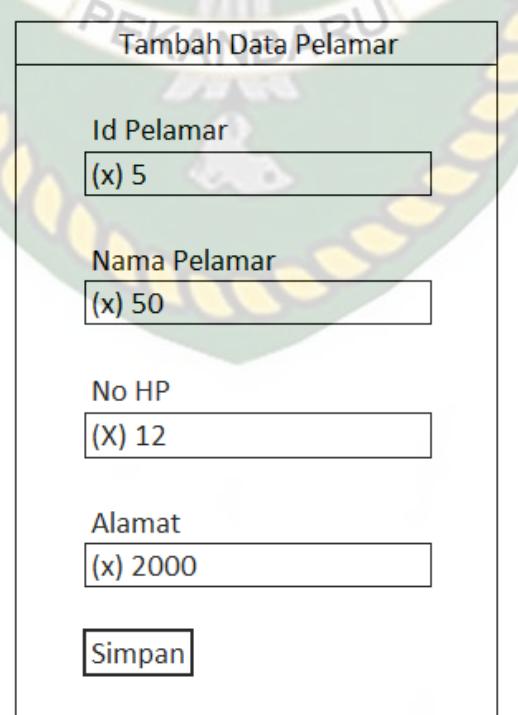

**Gambar 3.18** Desain *Input* Tambah Data Pelamar

#### **3.5.5 Desain** *input* **tambah data pilihan kriteria**

Penambahan data kriteria dilakukan oleh admin dengan menginputkan nama kriteria, isi pilihan dan bobot. Adapun desain *input* tambah data pilihan kriteria dapat dilihat pada Gambar 3.19 berikut ini:

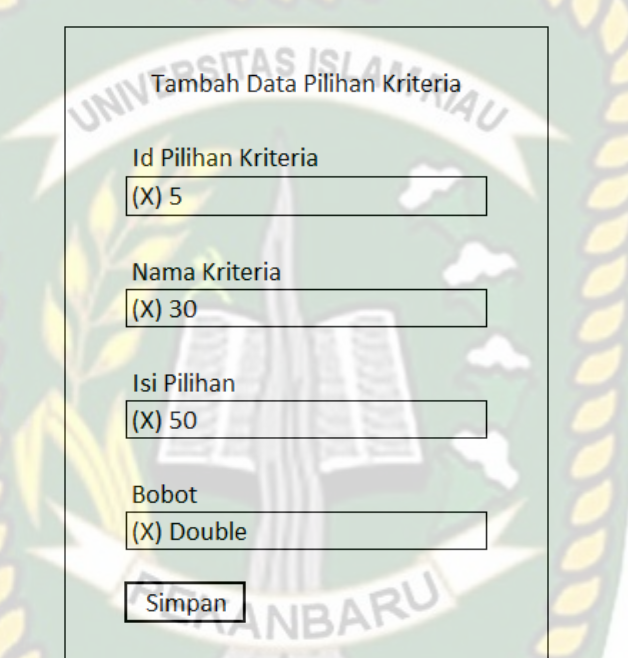

**Gambar 3.19** Desain *Input* Tambah Data Pilihan Kriteria

#### **3.5.6 Desain** *input* **data profil lowongan**

Untuk dapat masuk ke sistem HRD harus login terlebih dahulu sebagai perusahaan dengan menginputkan *username* dan *password* yang benar. Jika *username* dan *password* tidak benar maka pelamar tidak akan dapat masuk ke sistem. Adapun desain *input login* pelamar dapat dilihat pada Gambar 3.20 berikut ini:

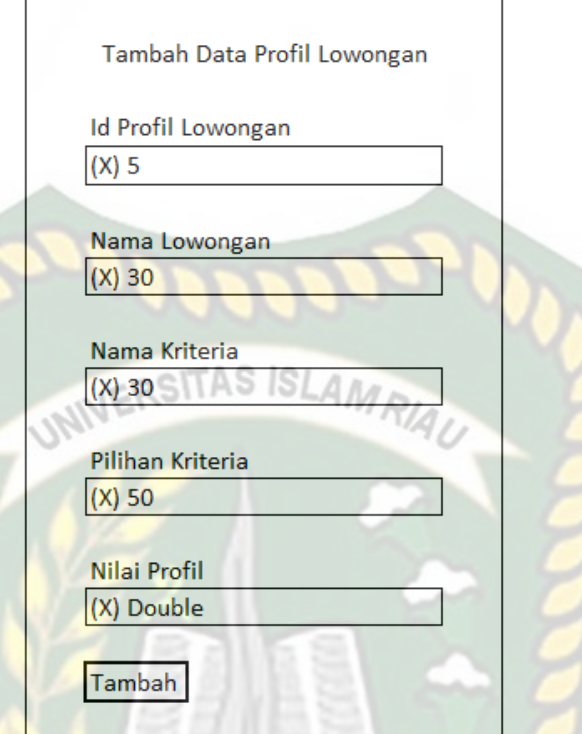

**Gambar 3.20** Desain *Input* Data Profil Lowongan

KANBAR

#### **3.5.7 Desain** *input* **tambah data kriteria**

Pada desain *input* tambah data kriteria, admin dapat menentukan jenis kriteria dengan mengisi nama kriteria dan memilih *Core factor* atau *Secondary factor* . Adapun desain *input* tambah data kriteria adalah sebagai berikut:

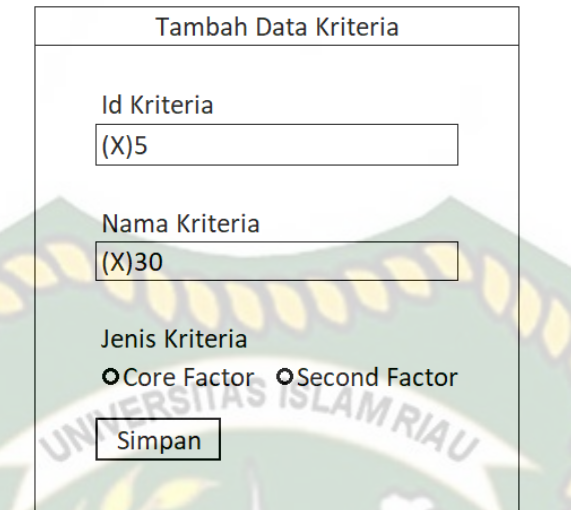

**Gambar 3.21** Desain *Input* Tambah Data Kriteria

#### **3.6 Desain** *Database*

#### **3.6.1** *Entity Relation Diagram* **(ERD)**

ERD digunakan untuk memodelkan struktur data dan hubungan antar data. ERD menggunakan sejumlah notasi dan simbol untuk menggambarkan struktur dan hubungan data. Pada sistem pendukung keputusan lowongan kerja pada PT. Dzakiyah Mabrukah Gemilang terdapat 6 entitas yaitu pelamar, profil pelamar, pilihan kriteria, kriteria, profil lowongan, dan lowongan. ERD sistem pendukung keputusan lowongan kerja PT. Dzakiyah Mabrukah Gemilang dapat dilihat pada gambar 3.22 berikut ini:

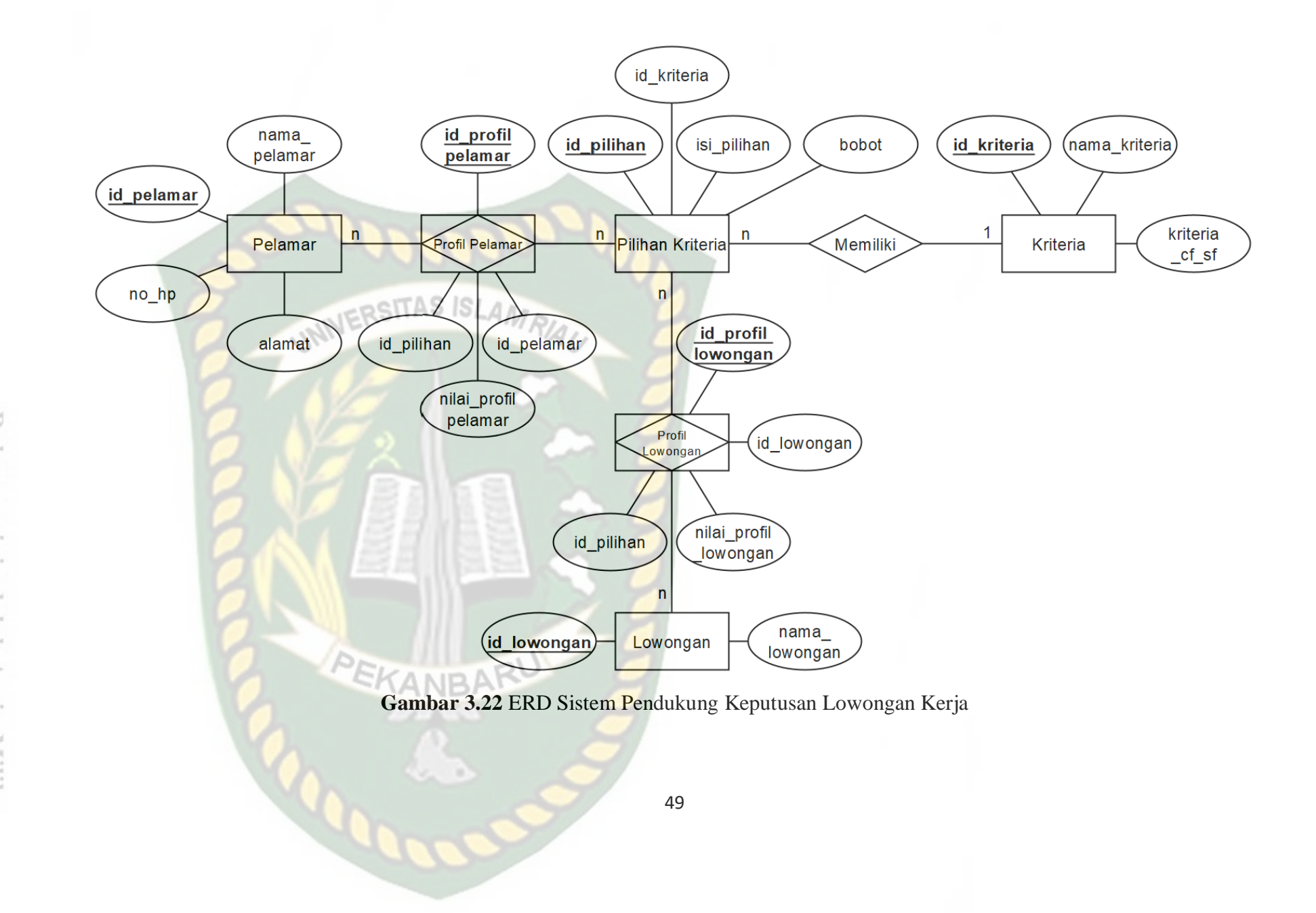

Perpustakaan Dokumen ini adalah Arsip Milik  $\overline{\phantom{a}}$ niversitas Islam  $\sim$ Riau

#### **3.7 Skema Data**

Pada sistem pendukung keputusan lowongan kerja PT. Dzakiyah Mabrukah Gemilang terdapat 3 tabel yaitu.

#### **3.7.1 Tabel pelamar**

Tabel ini digunakan untuk menyimpan data pelamar pada sistem. Field yang digunakan dapat diuraikan pada Tabel 3.8.

| N <sub>0</sub> | Field        | Type data | <b>Size</b> | Keterangan  |
|----------------|--------------|-----------|-------------|-------------|
|                | Id_pelamar   | Char      |             | Primary Key |
| 2              | Nama_pelamar | Varchar   | 50          |             |
| 3              | $No_h$       | Char      | 12          |             |
|                | alamat       | Varchar   | 2000        |             |

**Tabel 3.8** Tabel Pelamar

#### **3.7.2 Tabel profil pelamar** *EKANBAR*

Pada tabel profil pelamar, data yang akan dimasukkan adalah data dari profil pelamar yang akan digunakan. Field yang digunakan dapat diuraikan pada Tabel 3.9.

**Tabel 3.9** Tabel profil pelamar

| N <sub>0</sub> | Field               | Type data | <b>Size</b> | Keterangan  |
|----------------|---------------------|-----------|-------------|-------------|
|                | Id_profilpelamar    | Char      |             | Primary key |
|                | Id_pilihan          | Char      |             | Foreign key |
|                | Id_pelamar          | Char      |             | Foreign key |
|                | Nilai_profilpelamar | Double    |             |             |

#### **3.7.3 Tabel pilihan kriteria**

Pada tabel pilihan kriteria, data yang akan dimasukkan adalah data pilihan kriteria. Field yang digunakan dapat diuraikan pada Tabel 3.10.

| N <sub>o</sub> | Field        | Type data | <b>Size</b> | Keterangan  |
|----------------|--------------|-----------|-------------|-------------|
|                | Id_pilihan   | Char      |             | Primary key |
|                | Id kriteria  | Char      |             | Foreign key |
|                | Isi_pilihan  | Varchar   | 50          |             |
|                | <b>Bobot</b> | Double    |             |             |

**Tabel 3.10** Tabel pilihan kriteria

#### **3.7.4 Tabel kriteria**

Pada tabel kriteria, data yang akan dimasukkan adalah data kriteria. Field

yang digunakan dapat diuraikan pada Tabel 3.11.

**Tabel 3.11** Tabel kriteria

| N <sub>o</sub> | Field          | Type data | Size | Keterangan  |
|----------------|----------------|-----------|------|-------------|
|                | Id kriteria    | Char      |      | Primary key |
|                | Nama kriteria  | Varchar   | 30   |             |
|                | Kriteria cf cs | Varchar   | 30   |             |

#### **3.7.5 Tabel profil lowongan**

Pada tabel profil lowongan, data yang akan dimasukkan adalah data profil

lowongan. Field yang digunakan dapat diuraikan pada Tabel 3.12.

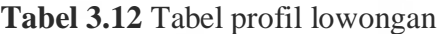

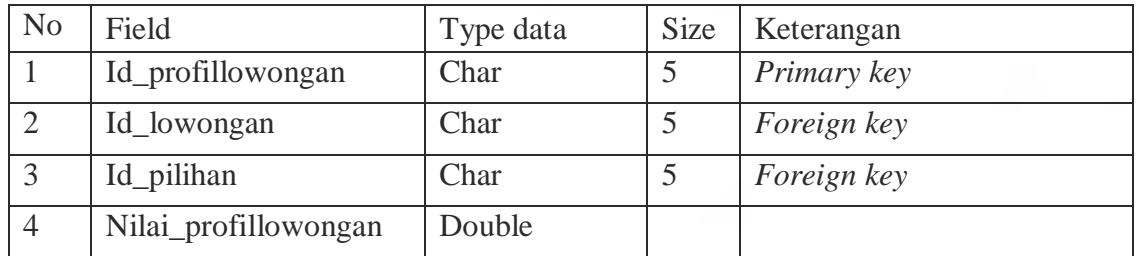

#### **3.7.6 Tabel lowongan**

Pada tabel lowongan, data yang akan dimasukkan adalah data lowongan. Field yang digunakan dapat diuraikan pada Tabel 3.13.

**Tabel 3.13** Tabel pilihan lowongan

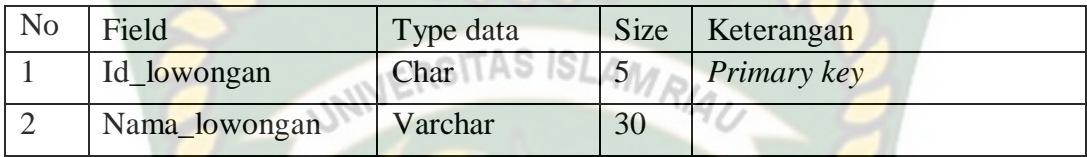

#### **3.8 Desain Antarmuka**

Desain antarmuka sistem pendukung keputusan lowongan kerja pada PT.

Dzakiyah Mabrukah Gemilang ditunjukkan oleh Gambar 3.23 berikut ini:

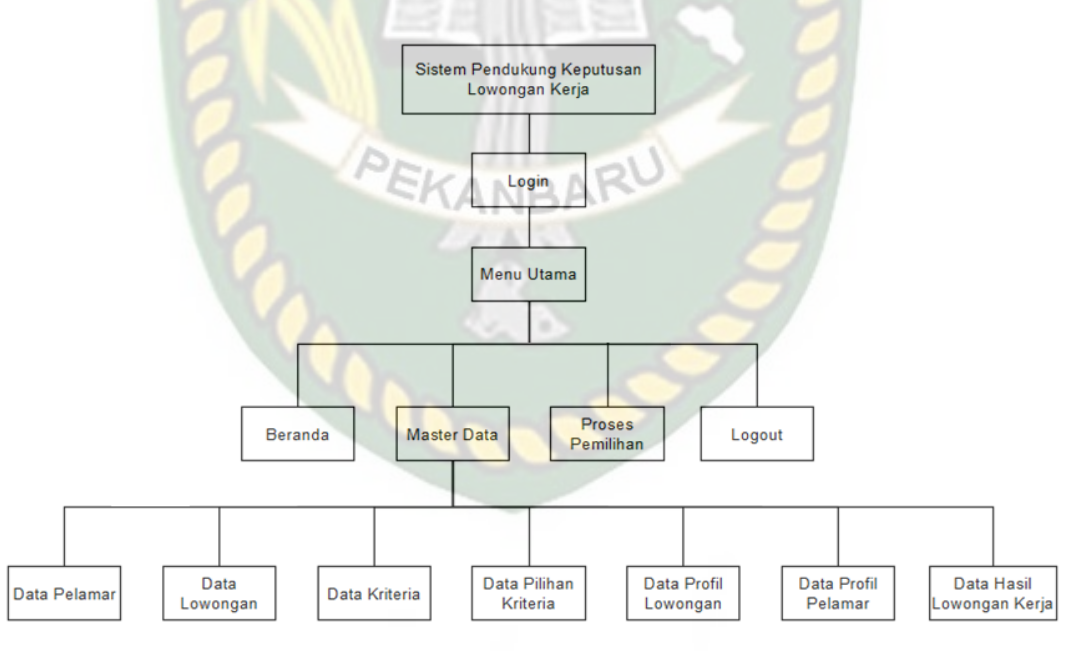

**Gambar 3.23** Desain Antarmuka

Pada desain antarmuka sistem pendukung keputusan lowongan kerja yang pertama terdapat login, lalu masuk ke menu utama yang terbagi jadi 5 pilihan yaitu beranda, master data, proses pemilihan, panduan dan logout. Pada menu

master data terdapat submenu yaitu data pelamar, data lowongan, data kriteria, data pilihan kriteria, data profil lowongan, data profil pelamar dan data hasil lowongan kerja.

#### **3.9 Rancangan Logika Program**

Flowchart adalah suatu bagian yang menggambarkan urutan proses secara mendetail dan hubungan antara proses yang satu dengan proses lainnya dalam suatu program. Flowchart juga menjelaskan secara rinci langkah-langkah dari proses program. Adapun alur proses pada sistem pendukung keputusan lowongan kerja pada PT. Dzakiyah Mabrukah Gemilang digambarkan pada *flowchart*  berikut ini:

#### **3.9.1** *Flowchart login* **pimpinan dan pegawai**

*Flowchart login* sistem pendukung keputusan lowongan kerja pada PT. Dzakiyah Mabrukah Gemilang dapat dilihat pada gambar 3.24 berikut ini:

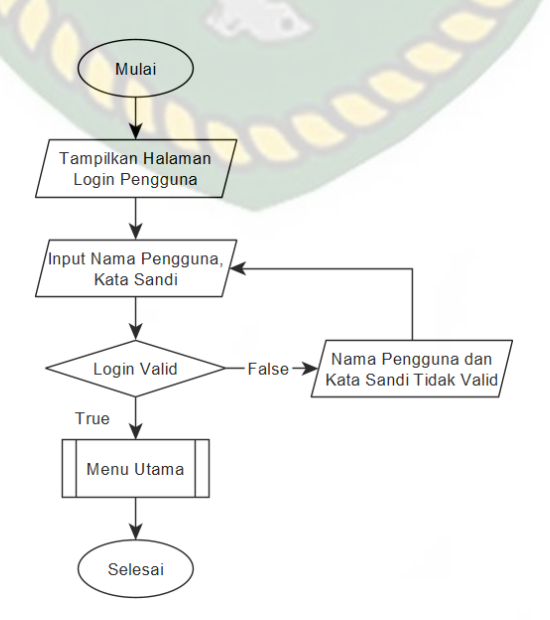

**Gambar 3.24** *Flowchart Login*

Sistem dimulai dengan menginputkan *username* dan *password* agar dapat *login* ke sistem. Jika *username* dan *password* yang diinputkan sudah benar, maka akan diarahkan ke menu utama. Namun jika *username* dan *password* yang diinputkan salah atau tidak valid, maka pengguna harus menginputkan kembali *username* dan *password* dengan benar.

### **ISLAMRIAN 3.9.2** *Flowchart* **menu utama**

*flowchart* menu utama pelamar sistem pendukung keputusan lowongan kerja ditunjukkan oleh Gambar 3.25 berikut ini:

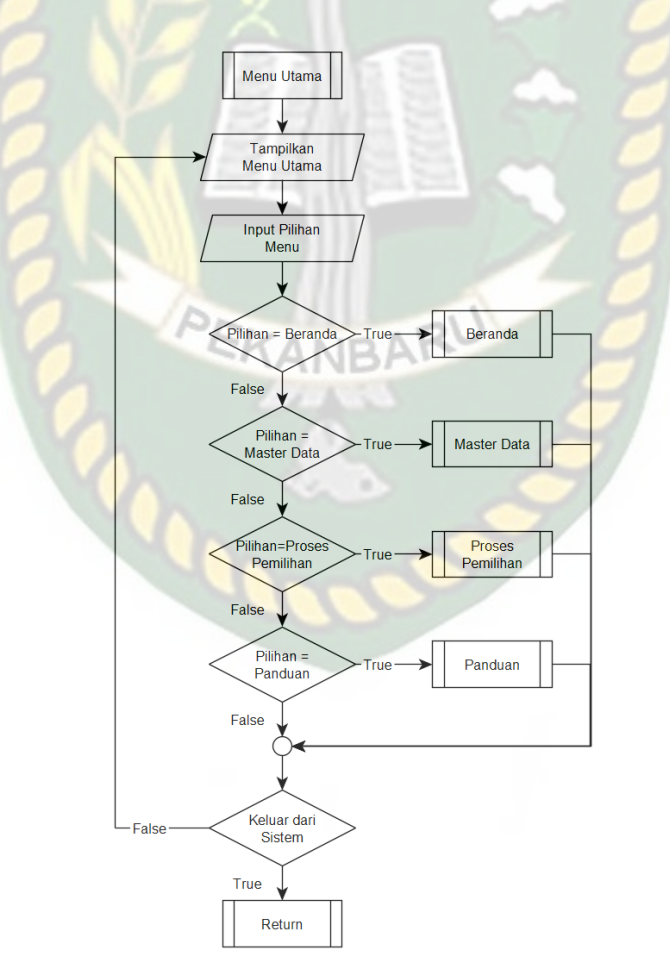

**Gambar 3.25** *Flowchart* Menu Utama Pelamar

Pada program *flowchart* menu utama dimulai dengan tampilan menu utama. Kemudian pengguna akan memilih pilihan menu. Beranda merupakan tampilan awal menu utama. Pengguna dapat memilih menu memilih menu master data untuk mengelola data pelamar, data lowongan, data kriteria, data pilihan kriteria, data profil pelamar, dan data profil lowongan. Menu proses pemilihan digunakan untuk melakukan proses pemilihan pelamar berdasarkan lowongan. Selain itu juga terdapat menu panduan yang berisi petunjuk pemakaian sistem. Jika tidak ada pilihan menu yang dipilih oleh pengguna, maka pengguna dapat keluar dari sistem dengan memilih pilihan keluar dari sistem (*logout)*

#### **3.9.3** *Flowchart* **proses pemilihan pelamar berdasarkan lowongan**

*Flowchart* proses pemilihan pelamar, digambarkan alur sistem dalam memperoleh hasil rekomendasi lowongan. Proses dimulai dengan menginputkan nilai profil pelamar. Kemudian nilai yang diinputkan akan dihitung selisih nilai GAP nya. Jika selisih nilai sudah didapatkan, maka selanjutya adalah pembobotan nilai GAP. Bobot nilai GAP kemudian akan digunakan untuk menhitung nilai *core factor* (CF) dan *secondary factor* (SF). Setelah itu proses dilanjutkan dengan menghitung nilai total hingga nilai hasil akhir (perangkingan). Adapun program *flowchart* proses perusahaan dapat dilihat pada Gambar 3.26 berikut ini:

Perpustakaan Universitas Islam Riau Dokumen ini adalah Arsip Milik:

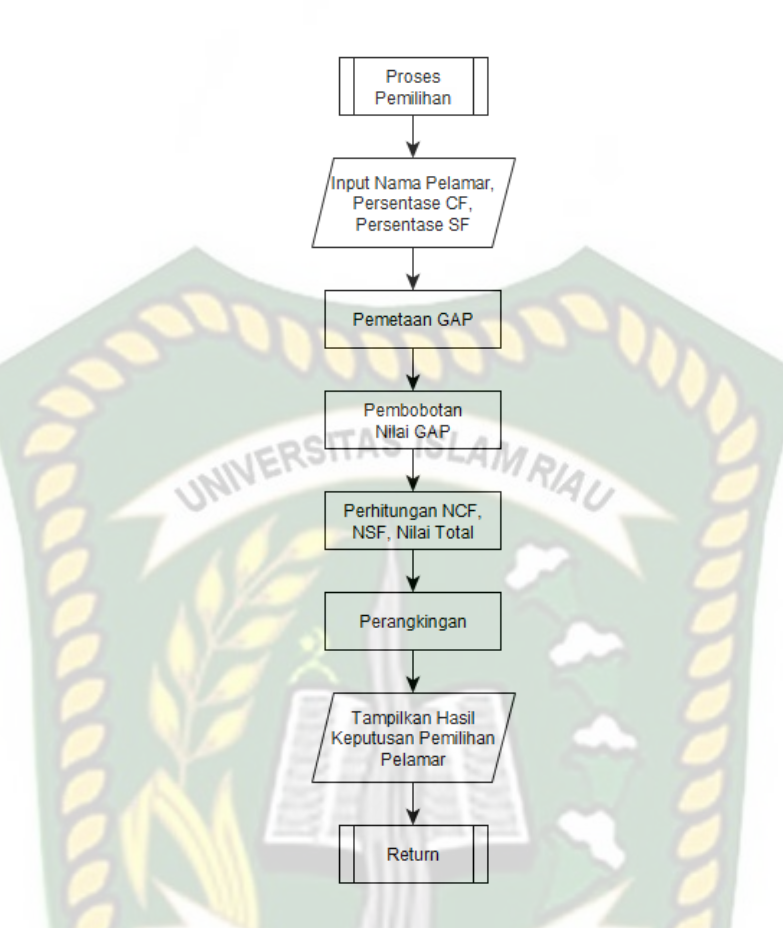

**Gambar 3.26** *Flowchart* Proses Pemilihan Pelamar
### **BAB IV**

### **HASIL DAN PEMBAHASAN**

#### **4.1 Pengujian** *Black Box*

Pengujian *black box* adalah salah satu metode pengujian perangkat lunak yang berfokus pada sisi fungsionalitas, khususnya ada *input* dan *output.* Pengujian dilakukan dengan tujuan untuk mengetahui aplikasi yang dibuat sudah sesuai dengan yang diharapkan atau belum.

#### **4.1.1 Halaman** *login*

Pada halaman *login* menampilkan *username* dan *Password* dan tombol *submit*. Pengujian *black box* yang pertama adalah pengujian pada *form login***.** *User*  harus *login* terlebih dahulu sebelum menggunakan sistem ini.

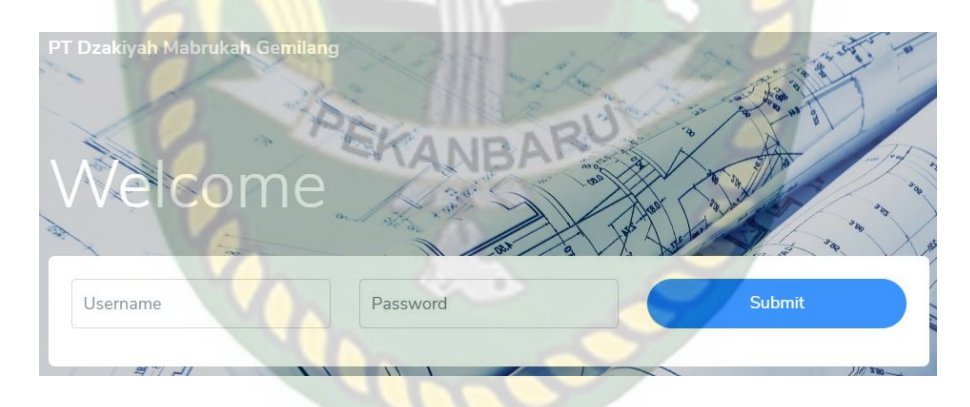

**Gambar 4.1** Halaman *Login*

Pengguna hasrus menginputkan *username* dan *Password* dengan benar. Jika pengguna salah atau tidak mengisi data pada *username* dan *password* maka pengguna tidak masuk kedalam menu utama dan akan mucul pesan peringatan yaitu "Login gagal! Username atau Password salah. Silahkan login kembali!".

Login Gagal! Username atau Password Salah, Silahkan Login Kembali!

**Gambar 4.2** Username atau Password Salah

| N <sub>0</sub> | Komponen      | <b>Scenario</b>                    | <b>Hasil</b> yang | <b>Hasil</b>                     |
|----------------|---------------|------------------------------------|-------------------|----------------------------------|
|                | yang diuji    | pengujian                          | diharapkan        |                                  |
| 1              | Inputan       | Menginputkan                       | Sistem menolak    | $\lceil \sqrt{\rceil}$<br>Sesuai |
|                | username dan  | <i>username</i> dan                | dan menampilkan   | Harapan                          |
|                | password      | <i>password</i> yang               | pesan "Login      |                                  |
|                | salah         | salah                              | gagal! Username   | [ ] Tidak                        |
|                |               |                                    | atau Password     | Sesuai Harapan                   |
|                |               | SITAS                              | salah!"           |                                  |
|                |               |                                    |                   |                                  |
| $\overline{2}$ | Inputan       | Menginputkan                       | Sistem menerima   | $\lceil \sqrt{\rceil}$<br>Sesuai |
|                | username dan  | username dan                       | dan menampilkan   | Harapan                          |
|                | password yang | <i>password</i> yang<br>menu utama |                   |                                  |
|                | benar         | benar                              |                   | [ ] Tidak                        |
|                |               |                                    |                   |                                  |
|                |               |                                    |                   | Sesuai Harapan                   |

**Tabel 4.1** Halaman Login

### **4.1.2 Halaman utama**

Pada halaman utama terdapat beberapa menu pilihan yaitu data pelamar, data lowongan, data kriteria, data pilihan kriteria, data profil lowongan, data profil pelamar, dan data hasil.

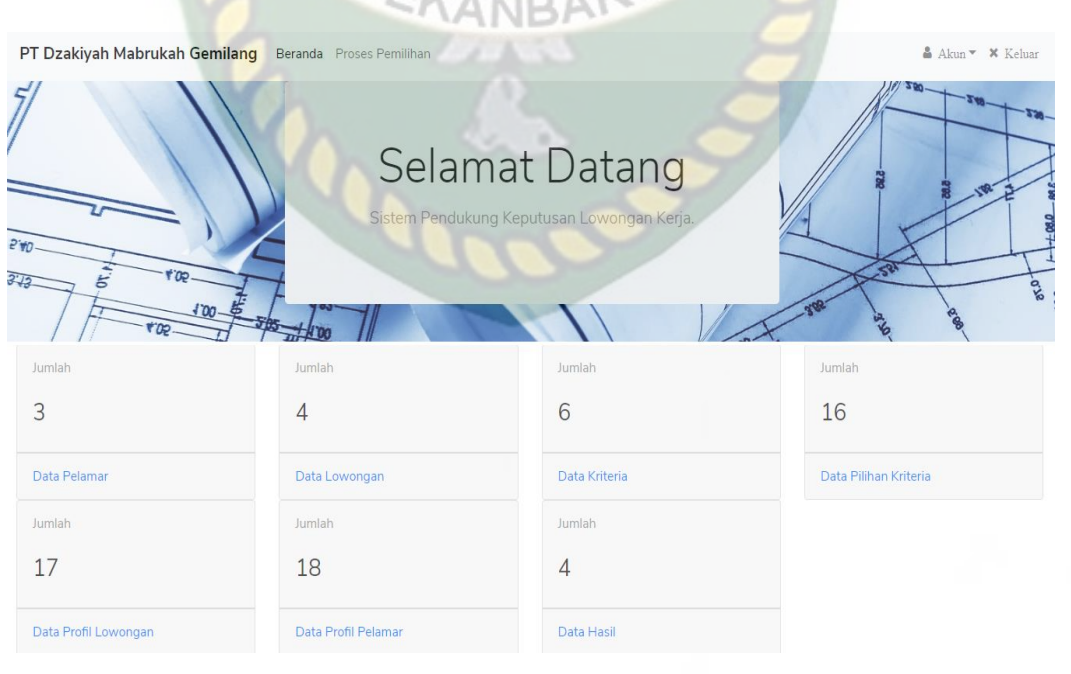

**Gambar 4.3** Halaman Utama

#### **4.1.3 Tambah akun**

Admin dapat menambah pengguna sistem baik sebagai admin ataupun

pegawai. Pada halaman ini admin juga dapat mengedit data user.

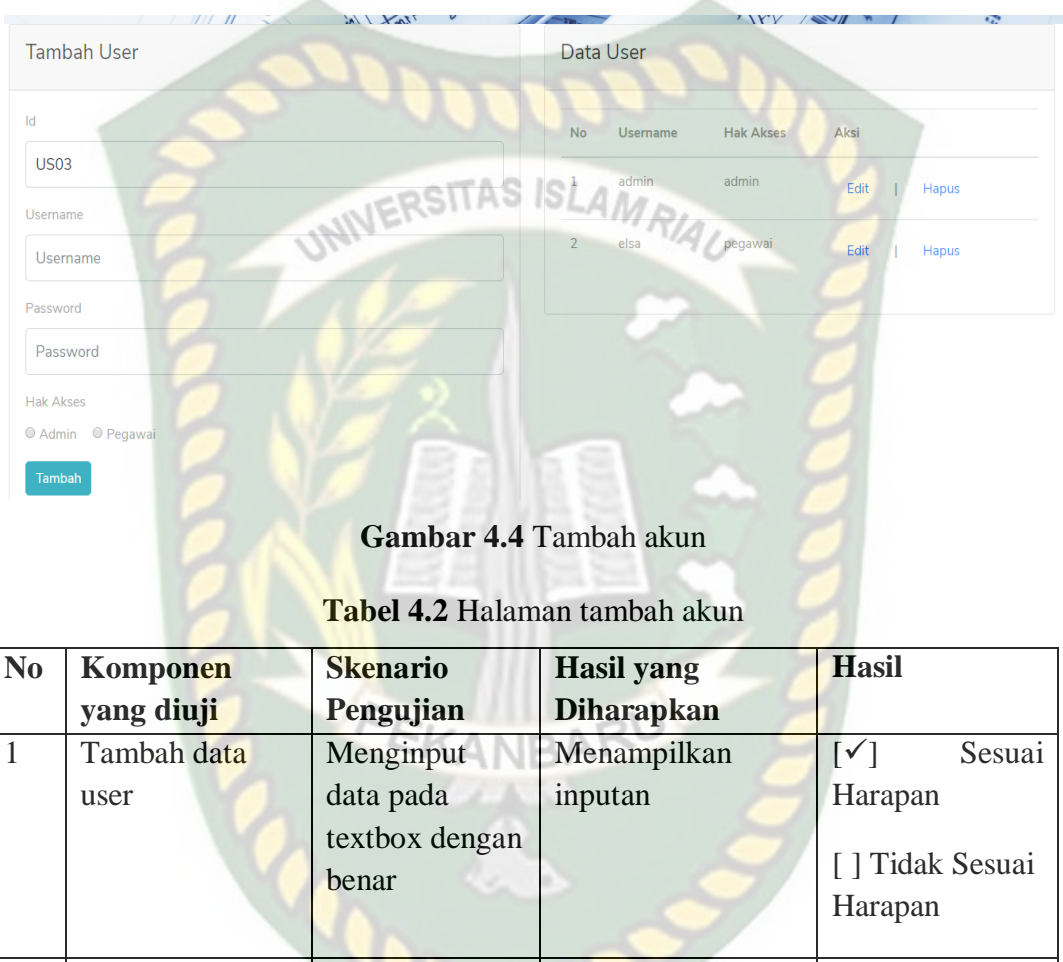

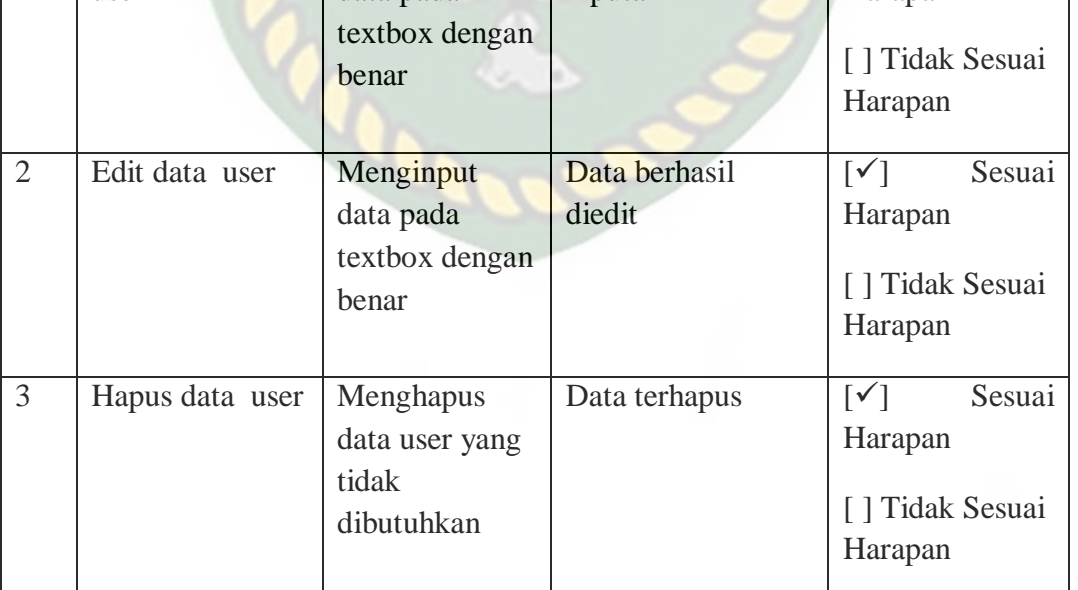

### **4.1.4 Halaman data pelamar**

Pada halaman ini terdapat data-data pelamar. User dapat menambahkan

data baru atau mengedit dan menghapus data yang sudah ada.

| <b>Tambah Data</b> |                   |                     |              |                  |             |              |  |
|--------------------|-------------------|---------------------|--------------|------------------|-------------|--------------|--|
|                    | Data Pelamar      |                     |              |                  |             |              |  |
| <b>No</b>          | <b>Id Pelamar</b> | <b>Nama Pelamar</b> | No HP        | Alamat           | <b>Aksi</b> |              |  |
| 1.                 | <b>PL001</b>      | Harry               | 085370447600 | Jl. Garuda Sakti | Edit        | <b>Hapus</b> |  |
| $\overline{2}$     | <b>PL002</b>      | Anita               | 081376455543 | Jl. Kualu        | Edit        | <b>Hapus</b> |  |
| 3                  | <b>PL003</b>      | Sulastri            | 086785887688 | Jl Karya cipta   | Edit        | <b>Hapus</b> |  |
| 4                  | <b>PL004</b>      | Rahmad              | 087833123345 | JI melur         | Edit        | <b>Hapus</b> |  |
| 5                  | <b>PL005</b>      | Hamzah              | 085293227199 | JI Asri          | Edit        | <b>Hapus</b> |  |
| 6                  | <b>PL006</b>      | Riska               | 085297994532 | Jl Rambutan      | Edit        | Hapus        |  |

**Gambar 4.5** data pelamar

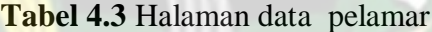

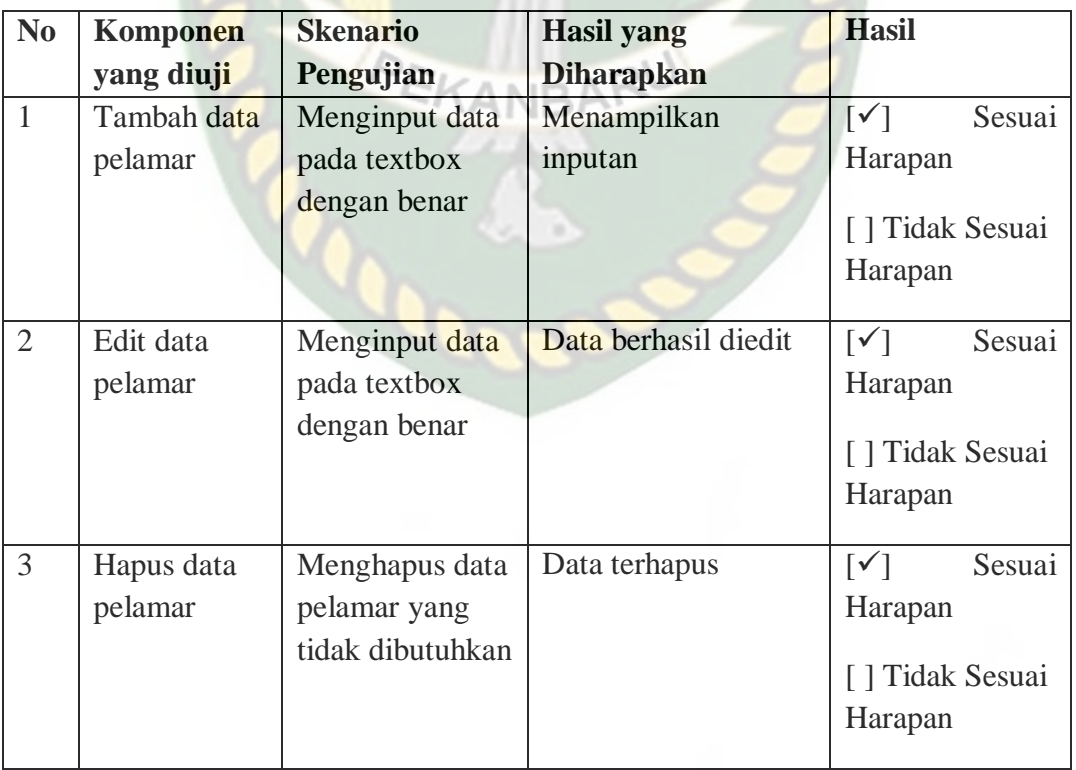

# **4.1.5 Halaman data Lowongan**

Pada halaman ini terdapat data-data lowongan. User dapat menambahkan

data baru atau mengedit dan menghapus data yang sudah ada.

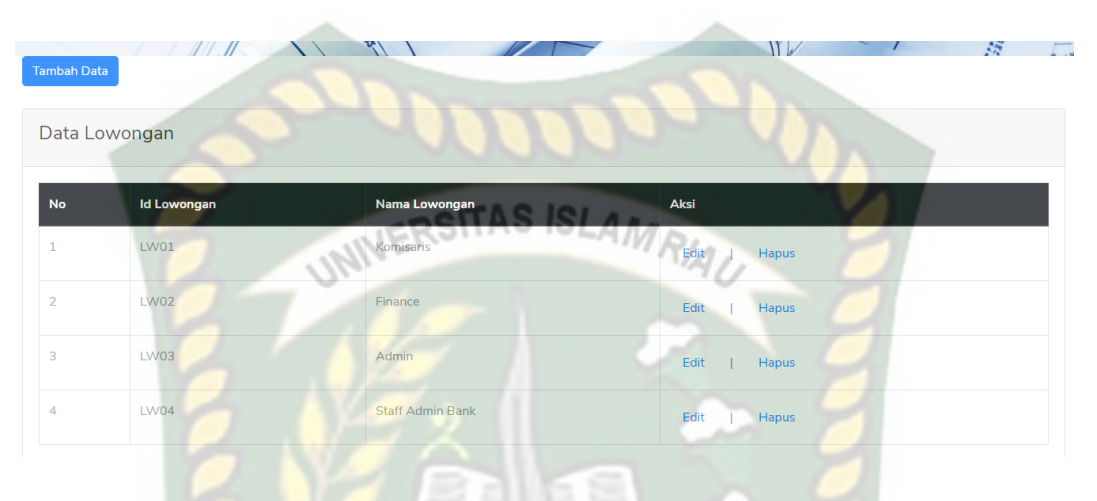

**Gambar 4.6** data lowongan

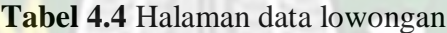

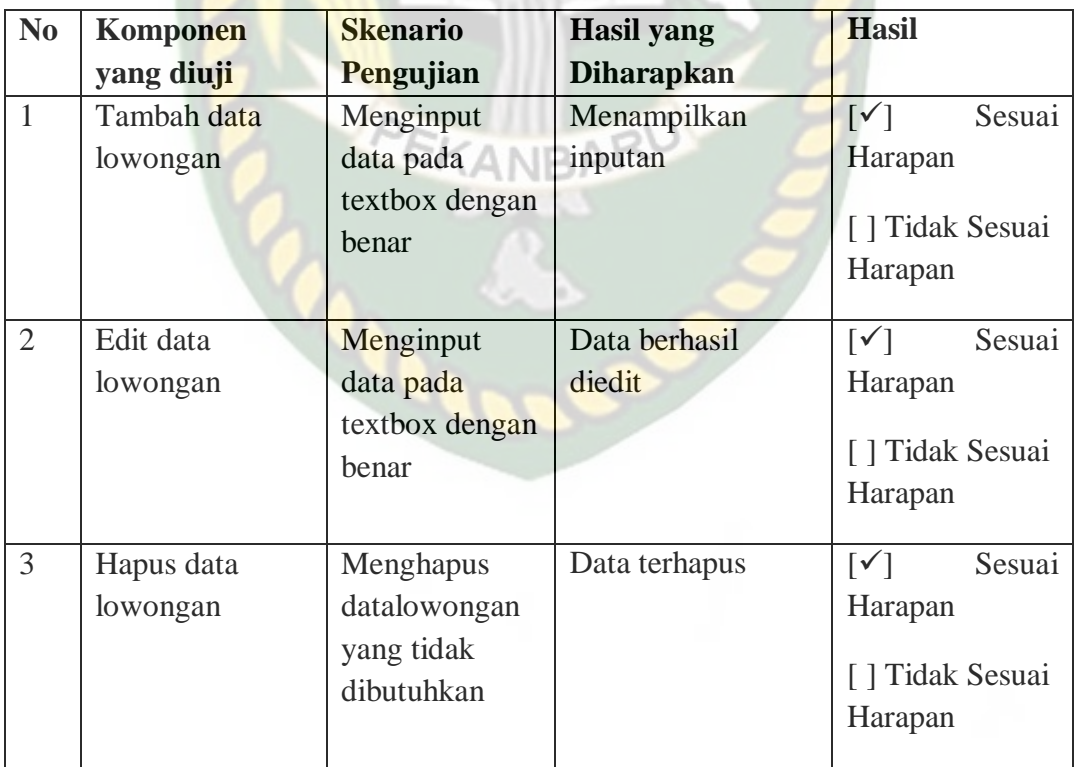

### **4.1.6 Halaman data kriteria**

Pada halaman ini terdapat data-data kriteria. User dapat menambahkan

data baru atau mengedit dan menghapus data yang sudah ada.

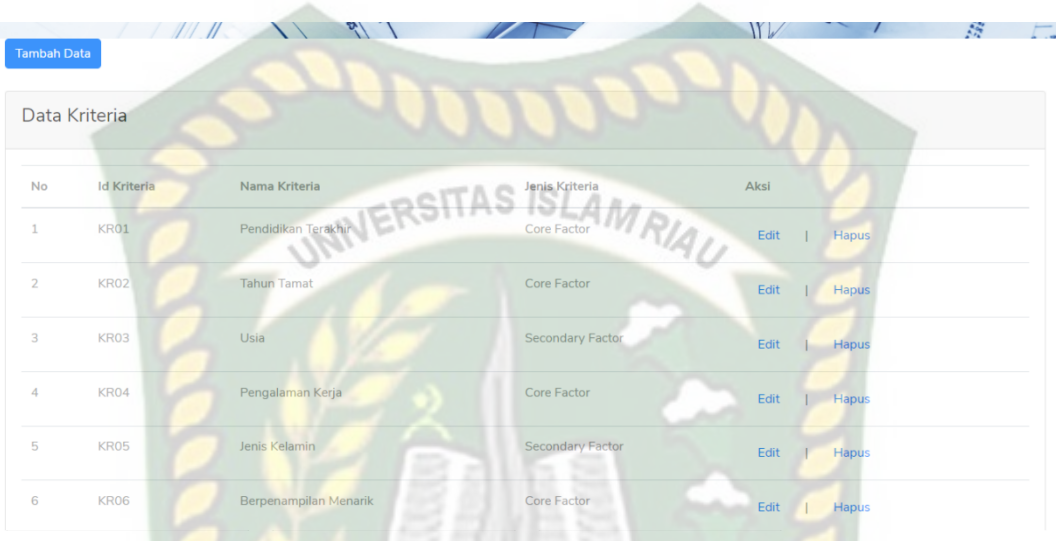

**Gambar 4.7** data kriteria

| <b>Tabel 4.5 Halaman data kriteria</b> |  |
|----------------------------------------|--|
|----------------------------------------|--|

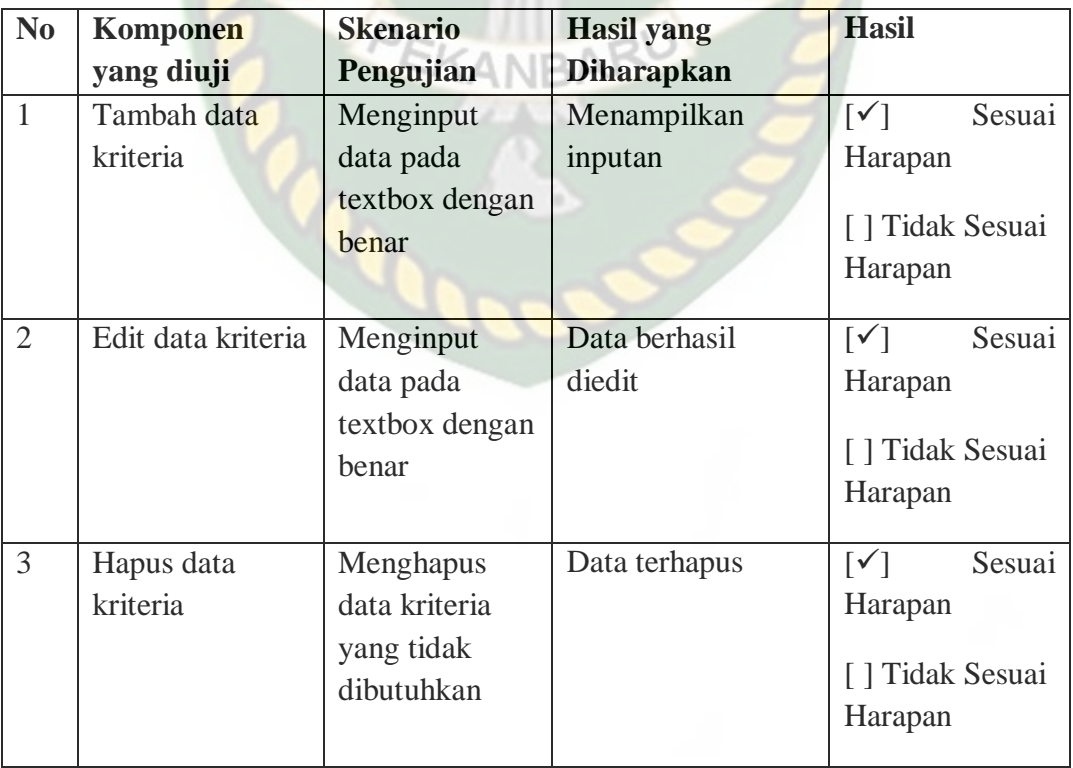

#### **4.1.7 Halaman data pilihan kriteria**

Pada halaman ini terdapat data-data pilihan kriteria. User dapat

menambahkan data baru atau mengedit dan menghapus data yang sudah ada.

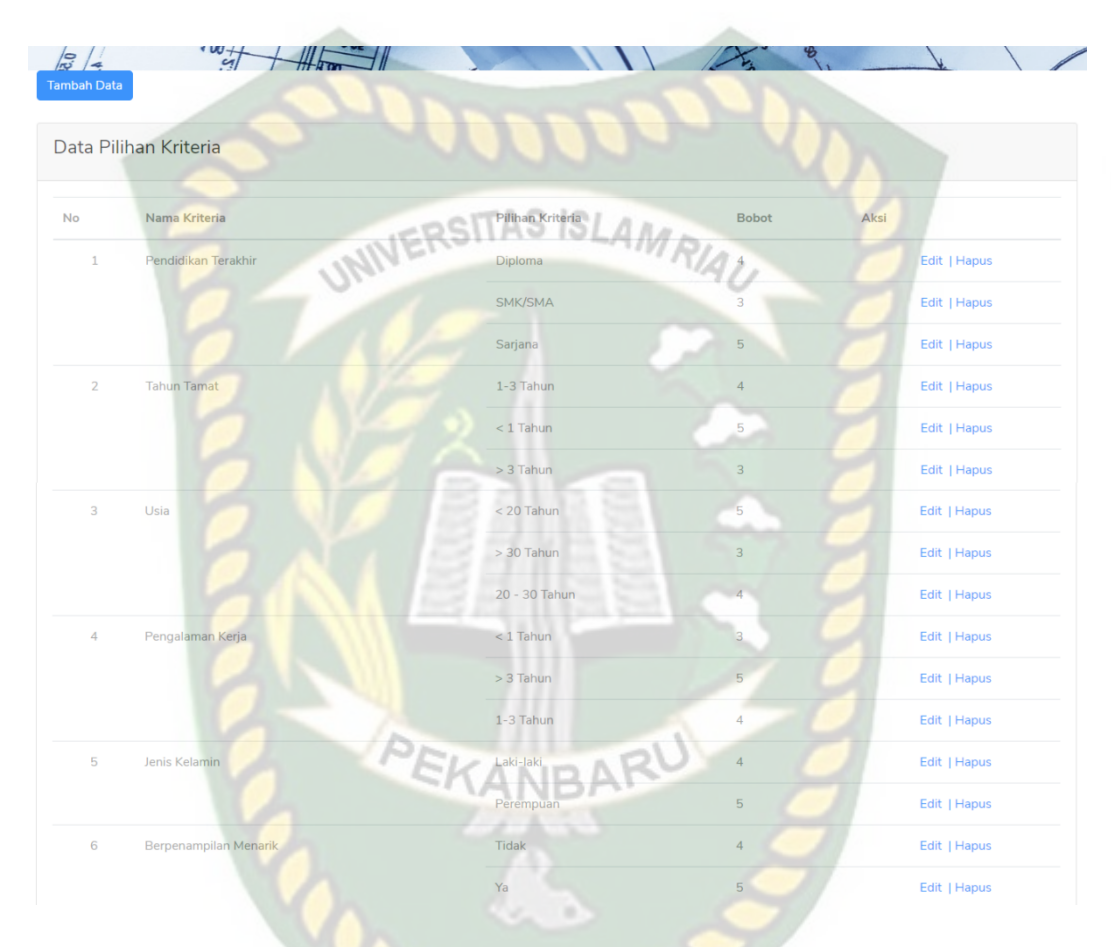

**Gambar 4.8** data pilihan kriteria

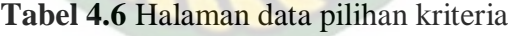

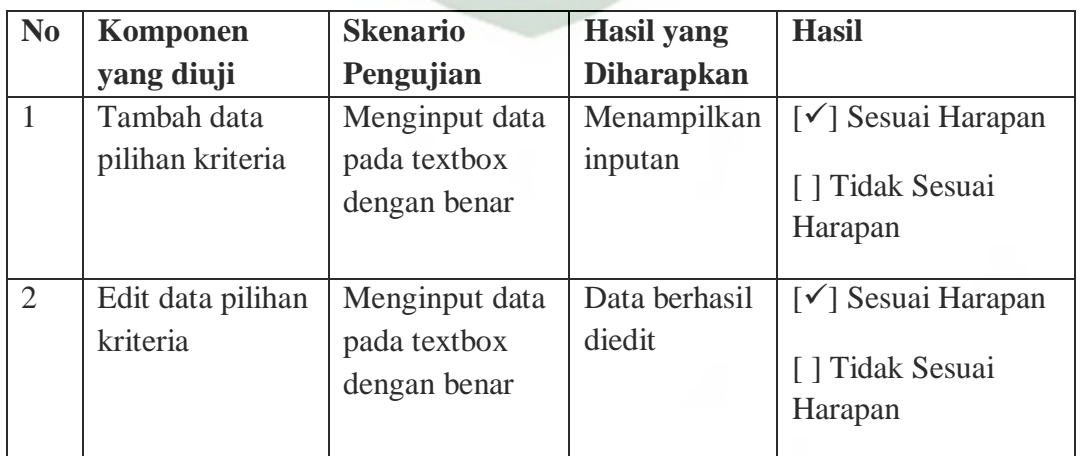

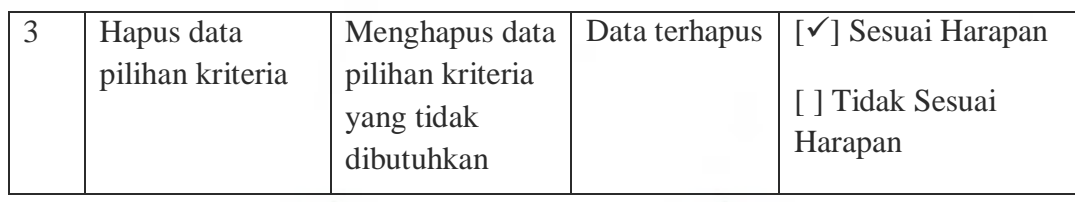

# **4.1.8 Halaman data profil lowongan**

Pada halaman ini terdapat data-data profil lowongan. User dapat

menambahkan data baru atau mengedit dan menghapus data yang sudah ada.

| <b>Tambah Data</b> | III. II                 | $\sqrt{ }$                   |                  | V              | $\mathcal{L}$ |
|--------------------|-------------------------|------------------------------|------------------|----------------|---------------|
|                    | Data Profil Lowongan    |                              |                  |                |               |
| No                 | Nama Lowongan           | Nama Kriteria                | Pilihan Kriteria | Nilai Profil   | Aksi          |
| $\mathbf{1}$       | <b>Komisaris</b>        | Pendidikan Terakhir          | Diploma          | $\overline{4}$ | Edit   Hapus  |
|                    |                         | Pengalaman Kerja             | 1-3 Tahun        | $\overline{4}$ | Edit   Hapus  |
|                    |                         | Berpenampilan Menarik        | <b>Tidak</b>     | $\overline{4}$ | Edit   Hapus  |
| $\overline{2}$     | Finance                 | Pendidikan Terakhir          | Sarjana          | $\overline{5}$ | Edit   Hapus  |
|                    |                         | <b>Tahun Tamat</b>           | 1-3 Tahun        | $\overline{4}$ | Edit   Hapus  |
|                    |                         | Pengalaman Kerja             | 1-3 Tahun        | $\overline{4}$ | Edit   Hapus  |
|                    |                         | <b>Berpenampilan Menarik</b> | ŕa.              | 5 <sub>5</sub> | Edit   Hapus  |
| 3                  | Admin                   | Pendidikan Terakhir          | Diploma          | $\overline{4}$ | Edit   Hapus  |
|                    |                         | <b>Tahun Tamat</b>           | $<$ 1 Tahun      | 5 <sub>1</sub> | Edit   Hapus  |
|                    |                         | Usia                         | < 20 Tahun       | 5 <sup>1</sup> | Edit   Hapus  |
|                    |                         | Jenis Kelamin                | Laki-laki        | $\overline{4}$ | Edit   Hapus  |
|                    |                         | Pengalaman Kerja             | $< 1$ Tahun      | 3              | Edit   Hapus  |
| $\overline{4}$     | <b>Staff Admin Bank</b> | Pendidikan Terakhir          | Sarjana          | 5              | Edit   Hapus  |
|                    |                         | <b>Tahun Tamat</b>           | $< 1$ Tahun      | 5              | Edit   Hapus  |
|                    |                         | Pengalaman Kerja             | $< 1$ Tahun      | 3              | Edit   Hapus  |
|                    |                         | Jenis Kelamin                | Perempuan        | 5              | Edit   Hapus  |

**Gambar 4.9** data profil lowongan

| N <sub>0</sub> | Komponen                       | <b>Skenario</b>                                                  | <b>Hasil</b> yang       | <b>Hasil</b>                                                                   |
|----------------|--------------------------------|------------------------------------------------------------------|-------------------------|--------------------------------------------------------------------------------|
|                | yang diuji                     | Pengujian                                                        | <b>Diharapkan</b>       |                                                                                |
| 1              | Tambah data<br>profil lowongan | Menginput<br>data pada<br>textbox dengan<br>benar                | Menampilkan<br>inputan  | Sesuai<br>$\lceil \sqrt{\rceil}$<br>Harapan<br>[ ] Tidak Sesuai<br>Harapan     |
| $\overline{2}$ | Edit data profil<br>lowongan   | Menginput<br>data pada<br>textbox dengan<br>benar                | Data berhasil<br>diedit | Sesuai<br>$\lceil \sqrt{} \rceil$<br>Harapan<br>[ ] Tidak Sesuai<br>Harapan    |
| 3              | Hapus data<br>profil lowongan  | Menghapus<br>data profil<br>lowongan yang<br>tidak<br>dibutuhkan | Data terhapus           | $\lceil \checkmark \rceil$<br>Sesuai<br>Harapan<br>[ ] Tidak Sesuai<br>Harapan |

**Tabel 4.7** Halaman data profil lowongan

#### **4.1.9 Halaman data profil pelamar**

Pada halaman ini terdapat data-data profil pelamar. User dapat

menambahkan data baru atau mengedit dan menghapus data yang sudah ada.

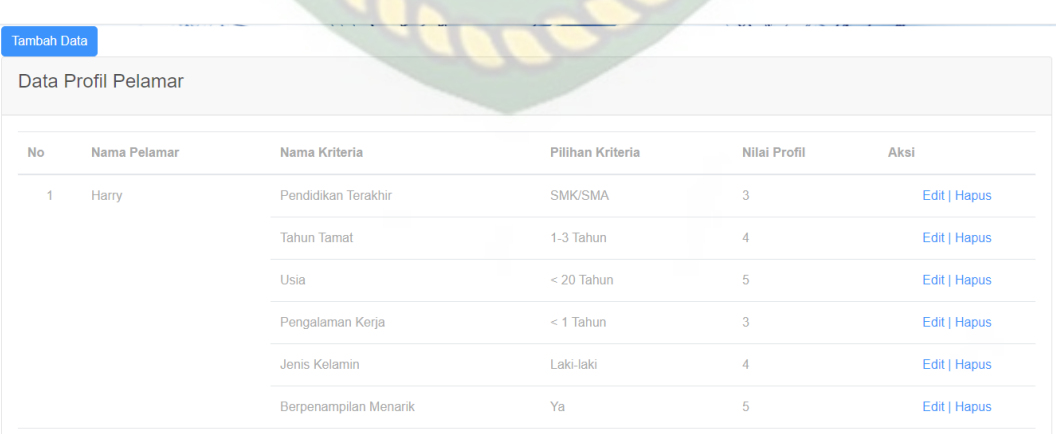

**Gambar 4.10** Gambar data profil pelamar

| N <sub>0</sub> | <b>Komponen</b>               | <b>Skenario</b>                                                 | <b>Hasil</b> yang    | <b>Hasil</b>                                                                   |
|----------------|-------------------------------|-----------------------------------------------------------------|----------------------|--------------------------------------------------------------------------------|
|                | yang diuji                    | Pengujian                                                       | <b>Diharapkan</b>    |                                                                                |
| $\mathbf{1}$   | Tambah data<br>profil pelamar | Menginput<br>data pada<br>textbox dengan<br>benar               | Menampilkan inputan  | $\lceil \sqrt{} \rceil$<br>Sesuai<br>Harapan<br>[ ] Tidak<br>Sesuai<br>Harapan |
| $\overline{2}$ | Edit data profil<br>pelamar   | Menginput<br>data pada<br>textbox dengan<br>benar               | Data berhasil diedit | Sesuai<br>$\lceil \sqrt{} \rceil$<br>Harapan<br>[ ] Tidak<br>Sesuai<br>Harapan |
| 3              | Hapus data<br>profil pelamar  | Menghapus<br>data profil<br>pelamar yang<br>tidak<br>dibutuhkan | Data terhapus        | Sesuai<br>$\lceil \sqrt{} \rceil$<br>Harapan<br>[ ] Tidak<br>Sesuai<br>Harapan |

**Tabel 4.8** Halaman data profil pelamar

#### **4.1.10 Kesimpulan pengujian black box**

Dari proses pengujian ini dapat disimpulkan bahwa data yang diinputkan kedalam sistem harus benar sesuai dengan aturan sistem yang dibuat. Apabila ada inputan yang salah maka akan muncul peringatan salah. Kemudian pengguna diperintahkan untuk menginput ulang data dengan benar. Setelah data diinputkan dengan benar maka sistem akan berjalan sesuai yang diharapkan.

#### **4.2 Pengujian** *White Box*

Pengujian *white box* adalah salah satu metode pengujian bahasa pemrograman dan logika-logika yang ada di dalamnya untuk mengetahui alur proses dari sistem yang dibuat.

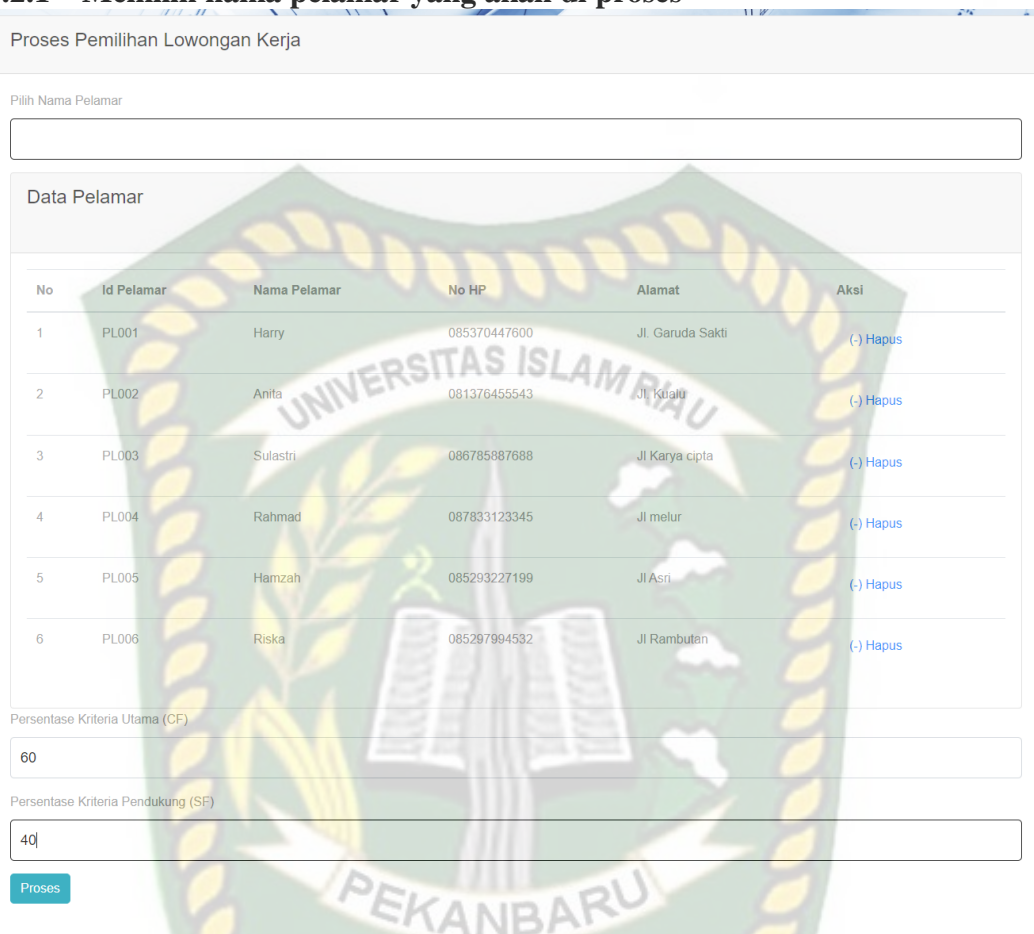

# **4.2.1 Memilih nama pelamar yang akan di proses**

**Gambar 4.11** Gambar proses pemilihan lowongan kerja

Setelah mengisi nama pelamar dan persentase CF & SF seperti pada gambar 4.11 maka sistem akan menampilkan nama pegawai yang cocok dengan posisi yang tersedia, seperti pada gambar 4.12 berikut.

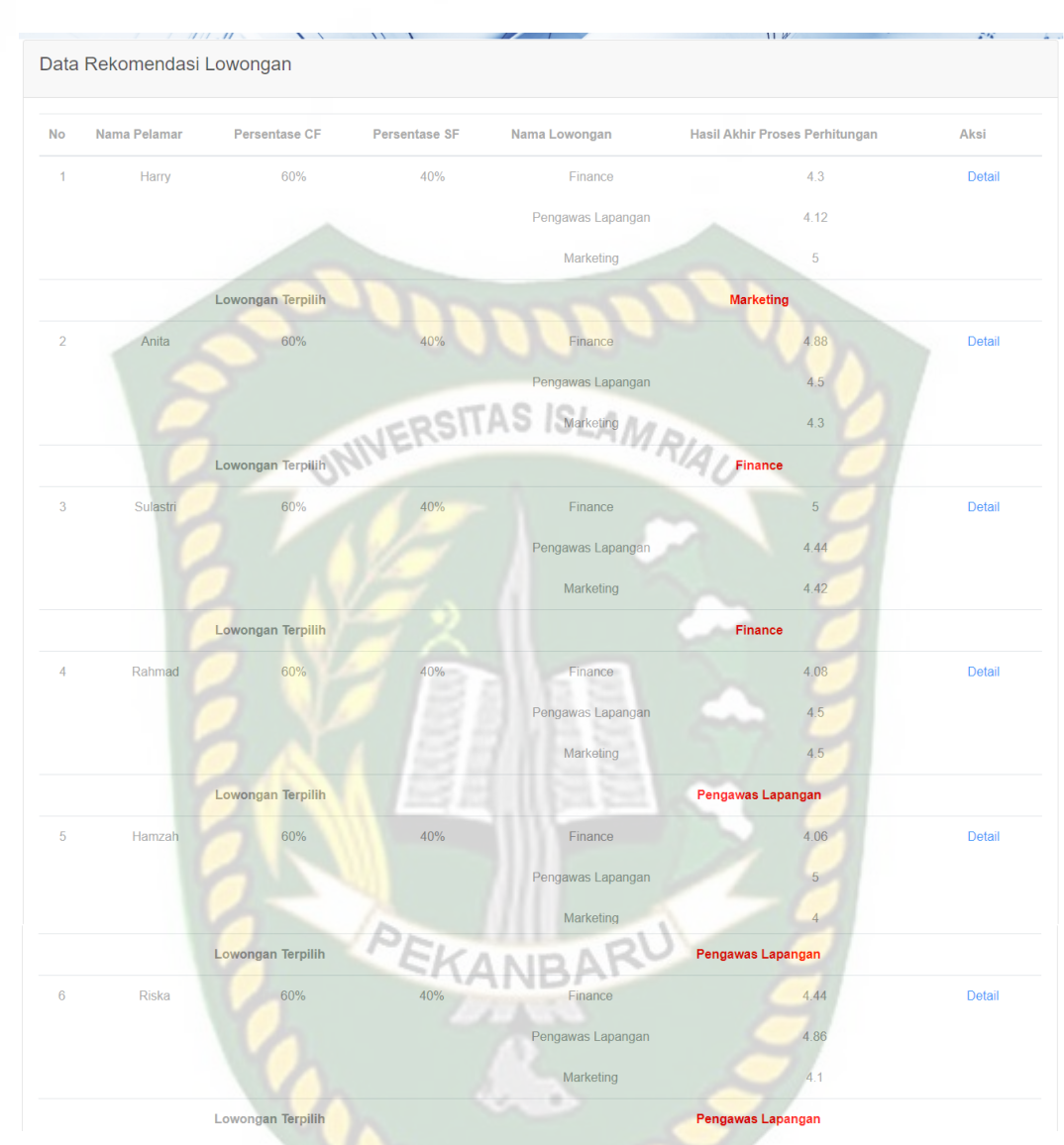

# **Gambar 4.12** Halaman Hasil Perhitungan

Detail perhitungan dapat dilihat pada kolom aksi.

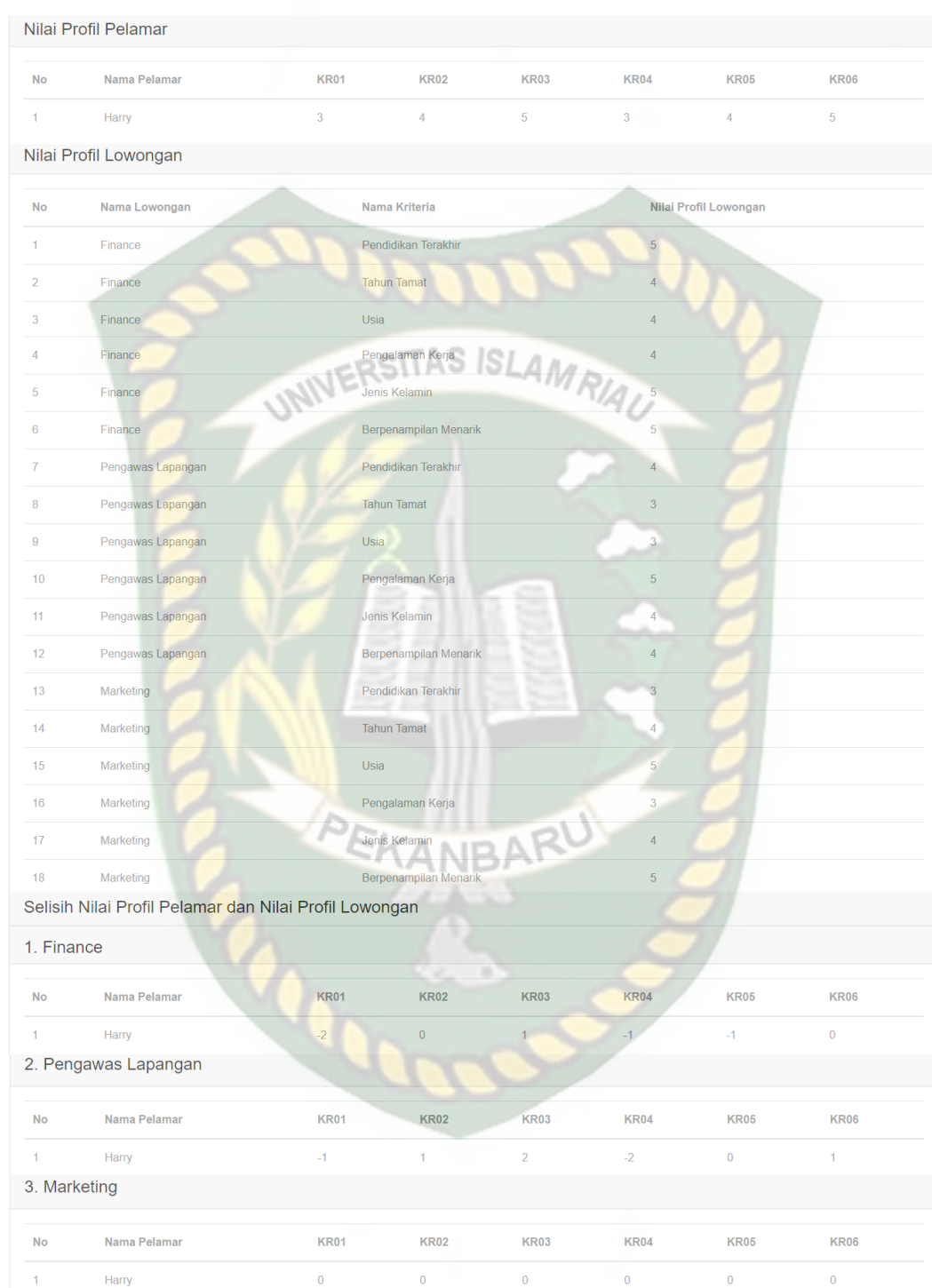

Dokumen ini adalah Arsip Millk:<br>Perpustakaan Universitas Islam Riau

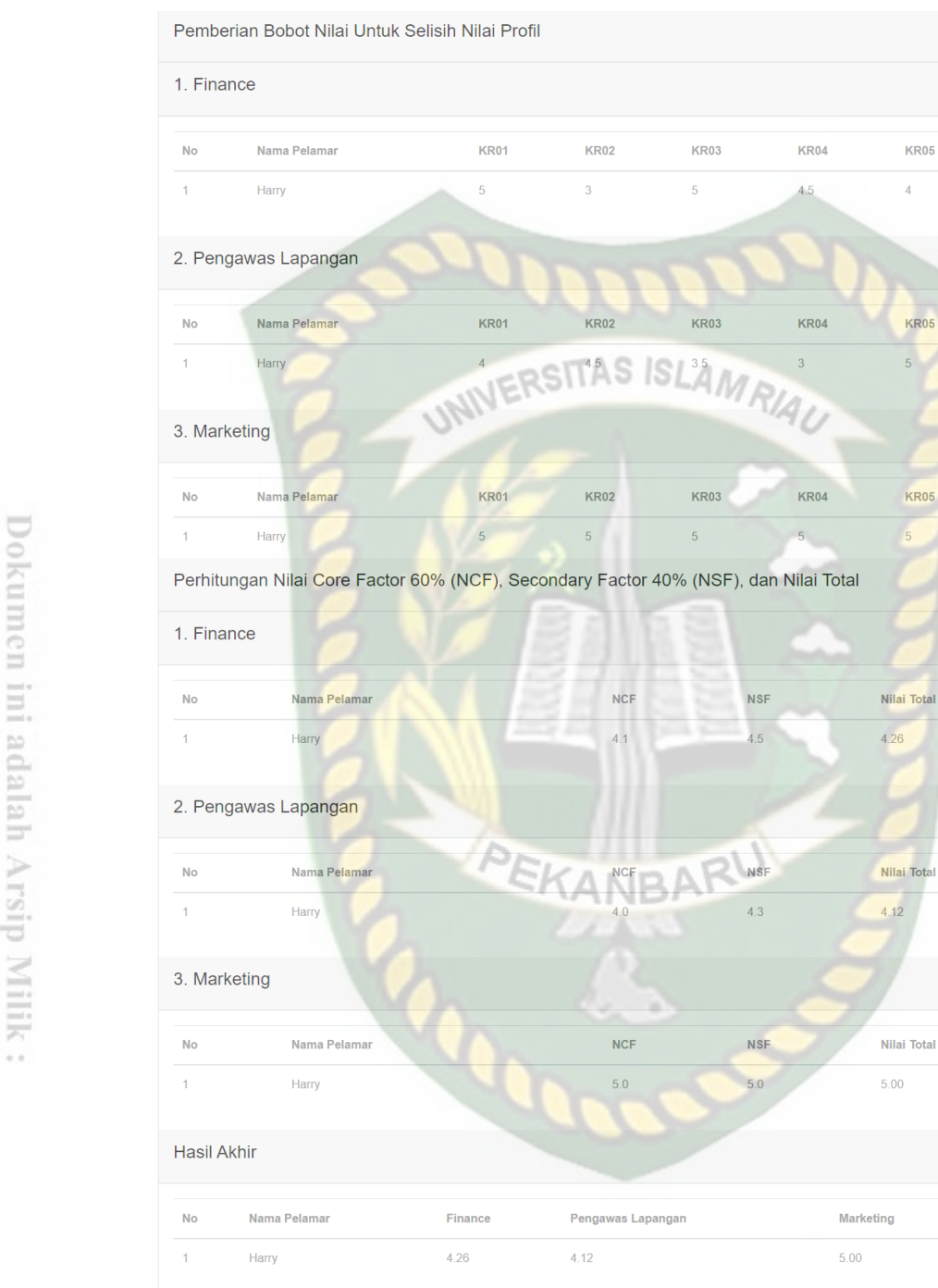

# **Gambar 4.13** Halaman Rincian Perhitungan

**KR06**  $\overline{4}$ 

**KR06** 

 $4.5$ 

**KR06** 

**R05** 

**Total** 

**Terpilih**  $5.00$ 

Berikut adalah contoh perhitungan data secara manual :

Contoh beberapa lowongan pekerjaan yang di inputkan oleh perusahaan adalah :

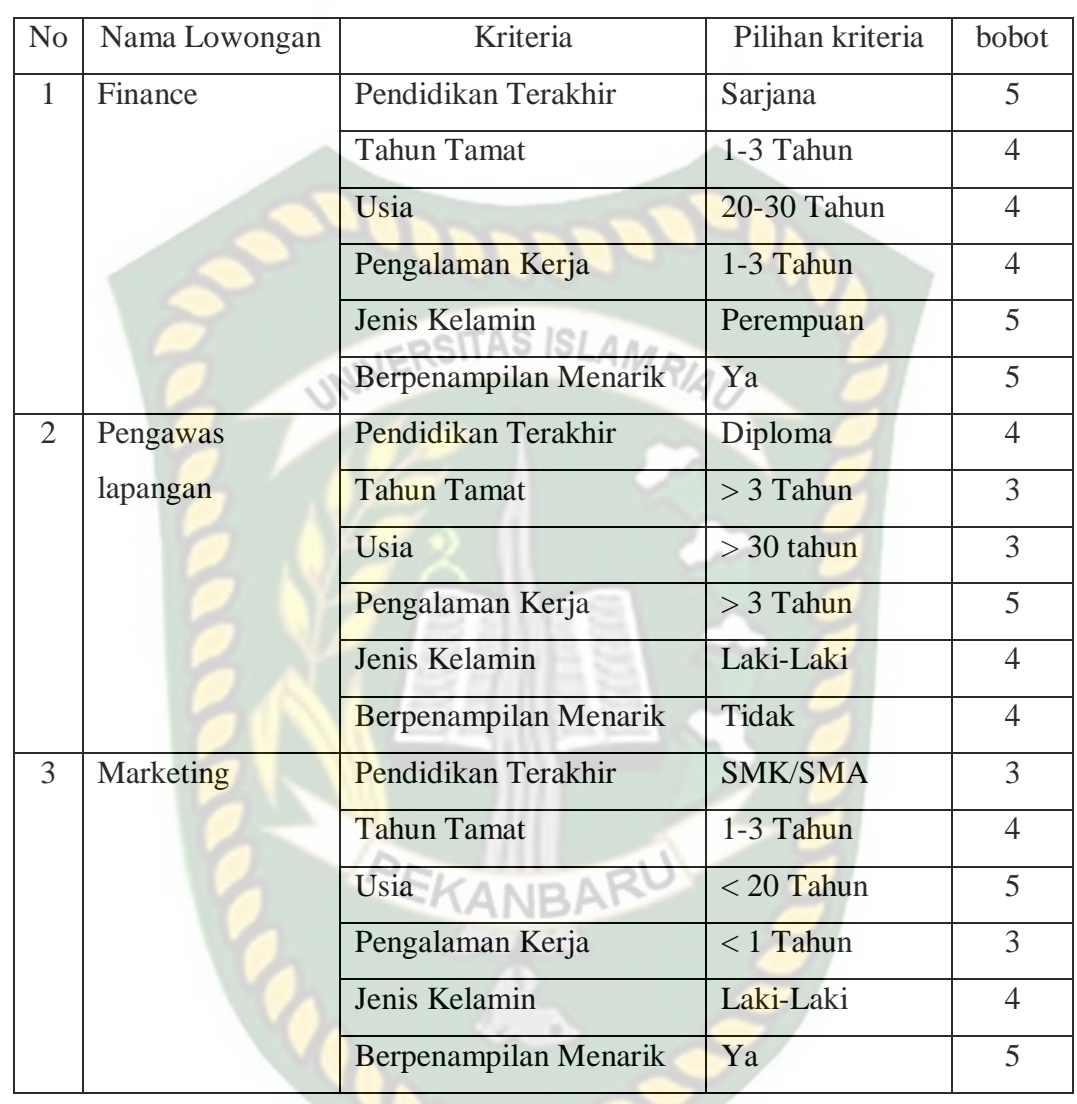

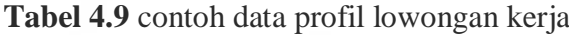

# **Tabel 4.10** Tabel Kriteria

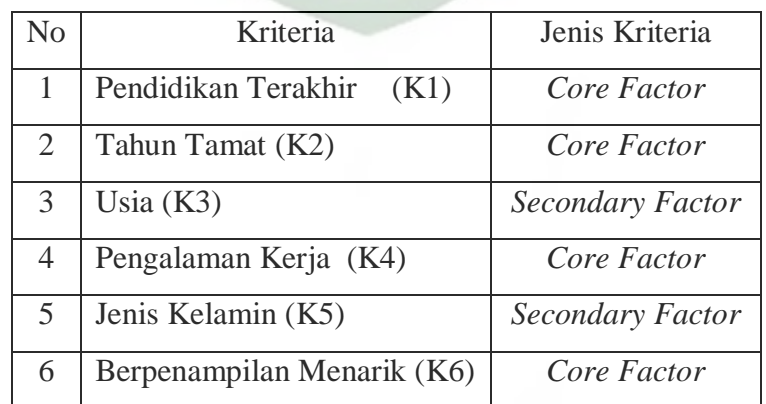

| N <sub>o</sub> | Nama     | Pendidikan     | Tahun   | Usia      | Pengalaman  | Jenis     | Berpenampilan |
|----------------|----------|----------------|---------|-----------|-------------|-----------|---------------|
|                | Pelamar  | Terakhir       | Tamat   |           | Kerja       | Kelamin   | menarik       |
| $\mathbf{1}$   | Harry    | <b>SMA</b>     | $1 - 3$ | < 20      | $< 1$ Tahun | Laki-Laki | Ya            |
|                |          |                | Tahun   | Tahun     |             |           |               |
| $\overline{2}$ | Anita    | Sarjana        | >3      | $20 - 30$ | 1-3 Tahun   | Perempuan | Ya            |
|                |          |                | Tahun   | Tahun     |             |           |               |
| 3              | Sulastri | Sarjana        | $1 - 3$ | $20 - 30$ | 1-3 Tahun   | Perempuan | Ya            |
|                |          |                | Tahun   | Tahun     |             |           |               |
| $\overline{4}$ | Rahmad   | <b>SMK</b>     | > 3     | $20 - 30$ | $< 1$ Tahun | Laki-Laki | Tidak         |
|                |          |                | Tahun   | Tahun     |             |           |               |
| 5              | Hamzah   | Diploma        | > 3     | > 30      | $>$ 3 Tahun | Laki-Laki | Tidak         |
|                |          |                | Tahun   | Tahun     |             |           |               |
| 6              | Riska    | <b>Diploma</b> | $1 - 3$ | > 30      | $>$ 3 Tahun | Perempuan | Tidak         |
|                |          |                | Tahun   | Tahun     |             |           |               |

**Tabel 4.11** contoh data profil pelamar

**Tabel 4.12** contoh data profil pelamar

| N <sub>0</sub> | Nama<br>Pelamar | <b>Bobot</b><br>Pendidikan<br>Terakhir | <b>Bobot</b><br>Tahun<br>Tamat | <b>Bobot</b><br>Usia | <b>Bobot</b><br>Pengalaman<br>Kerja | <b>Bobot Jenis</b><br>Kelamin | <b>Bobot</b><br>Berpenampilan<br>menarik |
|----------------|-----------------|----------------------------------------|--------------------------------|----------------------|-------------------------------------|-------------------------------|------------------------------------------|
| 1              | Harry           | 3                                      | $\overline{4}$                 | 5                    | $\overline{3}$                      | 4                             | 5                                        |
| 2              | Anita           | 5                                      | $\mathcal{R}$                  | $\overline{4}$       | $\overline{4}$                      | 5                             | 5                                        |
| 3              | Sulastri        | 5                                      | $\overline{4}$                 | $\overline{4}$       | $\overline{4}$                      | 5                             | 5                                        |
| $\overline{4}$ | Rahmad          | 3                                      | 3                              | $\overline{4}$       | 3                                   | 4                             | $\overline{4}$                           |
| 5              | Hamzah          | $\overline{4}$                         | 3                              | 3                    | 5                                   | 4                             | $\overline{4}$                           |
| 6              | Riska           | 4                                      | $\overline{4}$                 | 3                    | 5                                   | 5                             | $\overline{4}$                           |

1. Pemetaan GAP Finance

Pemetaan GAP untuk Finance dapat dilihat pada Tabel 4.13 berikut ini:

| N <sub>0</sub> | Nama Pelamar     | K1              | K2                      | K <sub>3</sub>   | K4             | K <sub>5</sub>  | K <sub>6</sub>   |
|----------------|------------------|-----------------|-------------------------|------------------|----------------|-----------------|------------------|
| $\mathbf{1}$   | Harry            | 3               | $\overline{4}$          | 5                | $\mathfrak{Z}$ | $\overline{4}$  | 5                |
| $\overline{2}$ | Anita            | 5               | 3                       | $\overline{4}$   | $\overline{4}$ | 5               | 5                |
| 3              | Sulastri         | 5               | $\overline{4}$          | $\overline{4}$   | $\overline{4}$ | 5               | 5                |
| $\overline{4}$ | Rahmad           | $\overline{3}$  | $\overline{3}$          | $\overline{4}$   | $\overline{3}$ | $\overline{4}$  | $\overline{4}$   |
| 5              | Hamzah           | $\overline{4}$  | $\overline{\mathbf{3}}$ | $\overline{3}$   | 5              | $\overline{4}$  | $\overline{4}$   |
| 6              | Riska            | $\overline{4}$  | $\overline{4}$          | $\overline{3}$   | 5              | 5               | $\overline{4}$   |
|                | Profil Kebutuhan | $5\overline{)}$ | $\overline{4}$          | $\overline{4}$   | $\overline{4}$ | $5\overline{)}$ | 5                |
| 1              | Harry            | $-2$            | $\overline{0}$          | $\mathbf{1}$     | $-1$           | $-1$            | $\boldsymbol{0}$ |
| $\overline{2}$ | Anita            | $\overline{0}$  | $-1$                    | $\boldsymbol{0}$ | $\overline{0}$ | $\overline{0}$  | $\overline{0}$   |
| 3              | Sulastri         | $\overline{0}$  | $\overline{0}$          | $\overline{0}$   | $\overline{0}$ | $\overline{0}$  | $\boldsymbol{0}$ |
| $\overline{4}$ | Rahmad           | $-2$            | $-1$                    | $\overline{0}$   | $-1$           | $-1$            | $-1$             |
| 5              | Hamzah           | $-1$            | $-1$                    | $-1$             | $\mathbf{1}$   | $-1$            | $-1$             |
| 6              | Riska            | $-1$            | $\overline{0}$          | $-1$             | $\mathbf{1}$   | $\overline{0}$  | $-1$             |

**Tabel 4.13** Tabel Pemetaan GAP Finance

2. Pemetaan GAP Pengawas Lapangan

Pemetaan GAP untuk Pengawas Lapangan dapat dilihat pada Tabel 4.14

berikut ini:

No | Nama Pelamar | K1 | K2 | K3 | K4 | K5 | K6

**Tabel 4.14** Tabel Pemetaan GAP Pengawas Lapangan

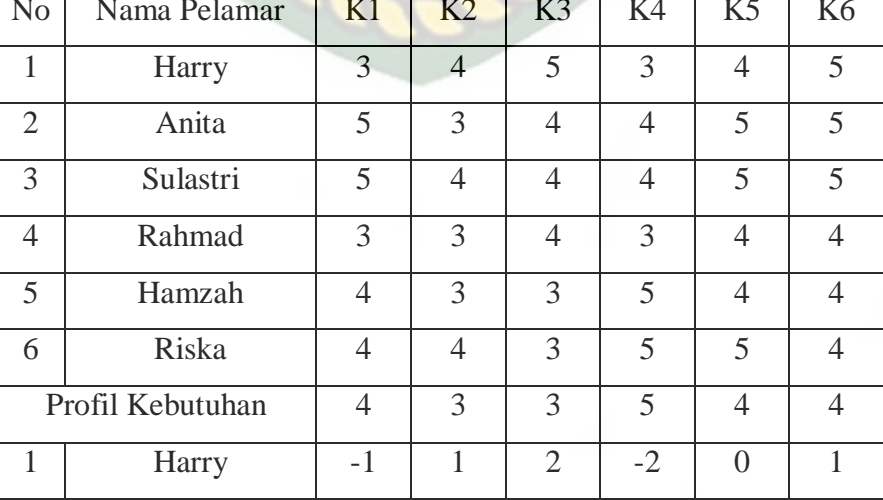

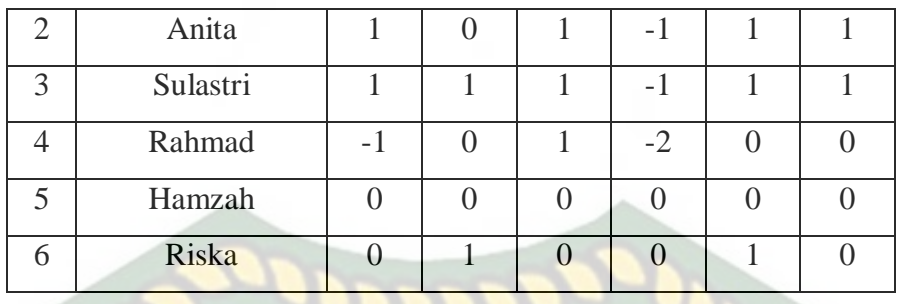

# 3. Pemetaan GAP Marketing

Pemetaan GAP untuk Marketing dapat dilihat pada Tabel 4.15 berikut ini:

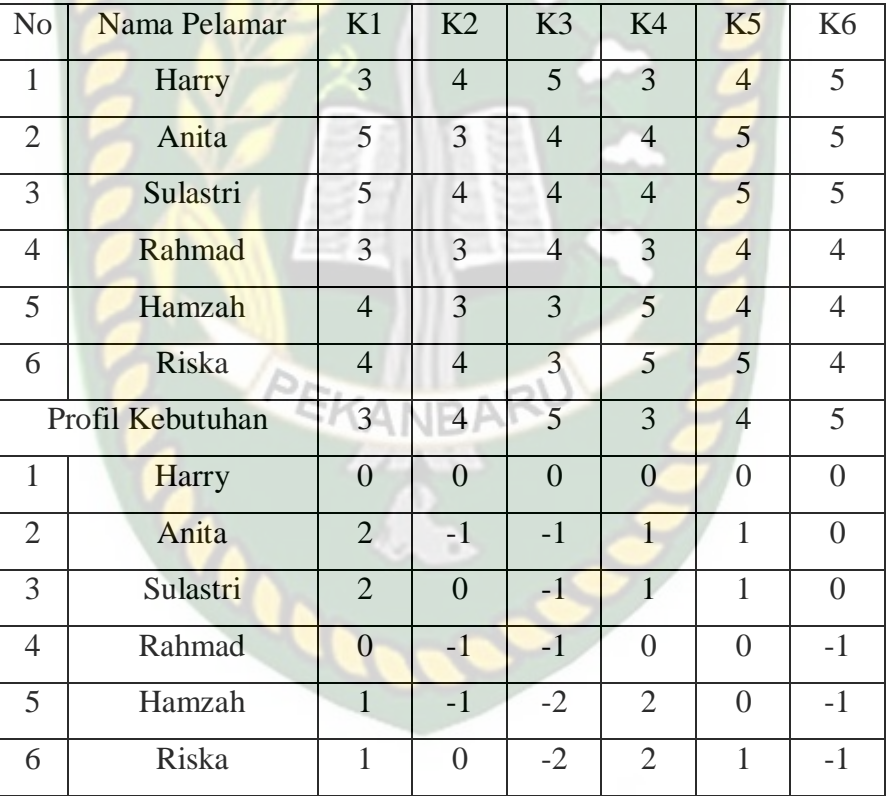

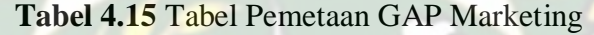

Setelah pemetaan GAP, langkah selanjutnya adalah menentukan nilai bobot GAP. Berikut ini adalah bobot nilai GAP untuk masing masing lowongan:

### 1. Bobot Nilai GAP Finance

Bobot nilai GAP untuk finance dapat dilihat pada Tabel 4.16 berikut ini:

| N <sub>0</sub> | Nama<br>Pelamar | K1             | K2 | K <sub>3</sub> | K4             | K <sub>5</sub>          | K <sub>6</sub> |
|----------------|-----------------|----------------|----|----------------|----------------|-------------------------|----------------|
|                | Harry           | 5              | 3  | 5              | 4,5            |                         | 4              |
| $\overline{2}$ | Anita           | 5              | 5  | $\overline{4}$ | 5              | $\overline{\mathbf{5}}$ | 5              |
| $\overline{3}$ | Sulastri        | $\overline{5}$ | 5  | 5              | 5              | 5                       | 5              |
| $\overline{4}$ | Rahmad          | 5              |    |                | 5              | 4                       | 4              |
| $\overline{5}$ | Hamzah          | 5              | 4  | 4              | $\overline{4}$ | 4,5                     | $\overline{4}$ |
| 6              | Riska           | 5              | 4  | 5              | 4              | 4,5                     | 5              |

**Tabel 4.16** Tabel Bobot Nilai GAP Finance

# 2. Bobot Nilai GAP Pengawas Lapangan

Bobot nilai GAP untuk Pengawas Lapangan dapat dilihat pada Tabel 4.17

berikut ini:

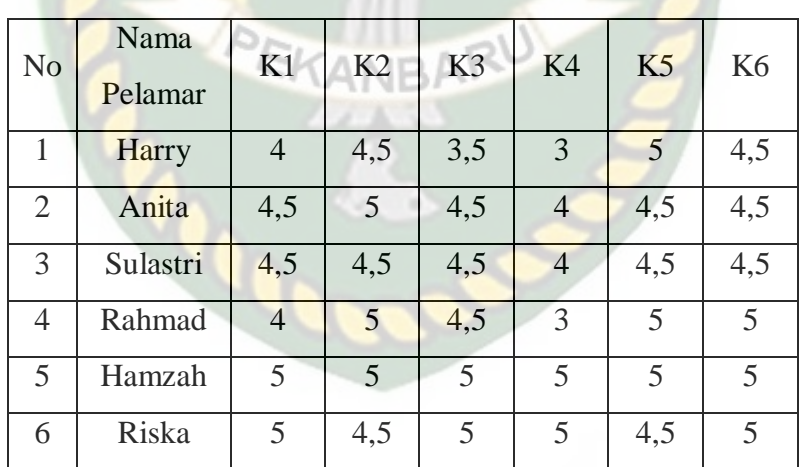

# **Tabel 4.17** Tabel Bobot Nilai GAP Pengawas Lapangan

3. Bobot Nilai GAP Marketing

Bobot nilai GAP untuk marketing dapat dilihat pada Tabel 4.18 berikut ini:

| N <sub>o</sub>  | Nama<br>Pelamar | K1  | K2              | K <sub>3</sub> | K4  | K <sub>5</sub> | K <sub>6</sub> |
|-----------------|-----------------|-----|-----------------|----------------|-----|----------------|----------------|
| 1               | Harry           | 5   | 5               | 5              | 5   | 5              | 5              |
| $\overline{2}$  | Anita           | 3,5 | $\overline{4}$  | $\overline{4}$ | 4,5 | 4,5            | 5              |
| 3               | Sulastri        | 3,5 | $5\overline{)}$ | $\overline{4}$ | 4,5 | 4,5            | 5              |
| $\overline{4}$  | Rahmad          | 5   |                 |                | 5   | 5              | $\overline{4}$ |
| $5\overline{)}$ | Hamzah          | 4,5 | $\overline{4}$  | 3              | 3,5 | 5              | $\overline{4}$ |
| 6               | Riska           | 4,5 | 5               | 3              | 3,5 | 4,5            | 4              |

**Tabel 4.18** Tabel Bobot Nilai GAP Marketing

Jika bobot nilai GAP sudah ditentukan, maka langkah selanjutnya adalah mengelompokkan kriteria menjadi *core factor* (CF) dan *secondary factor* (SF) serta menentuksn nilainya. Adapun NCF dan NSF adalah sebagai berikut:

# 1. NCF dan NSF Finance

NCF dan NSF untuk finance dapat dilihat pada Tabel 4.19 berikut ini:

| N <sub>0</sub>              | Nama<br>Pelamar | <b>NCF</b>            | <b>NSF</b>        |
|-----------------------------|-----------------|-----------------------|-------------------|
| 1                           | Harry           | $(5+3+4,5+4)/4=4,1$   | $(5+4)/2 = 4,5$   |
| $\mathcal{D}_{\mathcal{L}}$ | Anita           | $(5+5+5+5)/4 = 5,0$   | $(4+5)/2 = 4,5$   |
| $\mathcal{R}$               | Sulastri        | $(5+5+5+5)/4 = 5,0$   | $(5+5)/2 = 5.0$   |
| $\overline{4}$              | Rahmad          | $(5+3+5+4)/4 = 4,3$   | $(4+4)/2 = 4,0$   |
| 5                           | Hamzah          | $(5+4+4.5+4)/4 = 4.3$ | $(4+4,5)/2 = 4,3$ |
| 6                           | Riska           | $(5+4+4.5+5)/4 = 4.5$ | $(5+4,5)/2 = 4,8$ |

**Tabel 4.19** Tabel NCF dan NSF Finance

### 2. NCF dan NSF Pengawas Lapangan

NCF dan NSF untuk Pengawas Lapangan dapat dilihat pada Tabel 4.20 berikut ini:

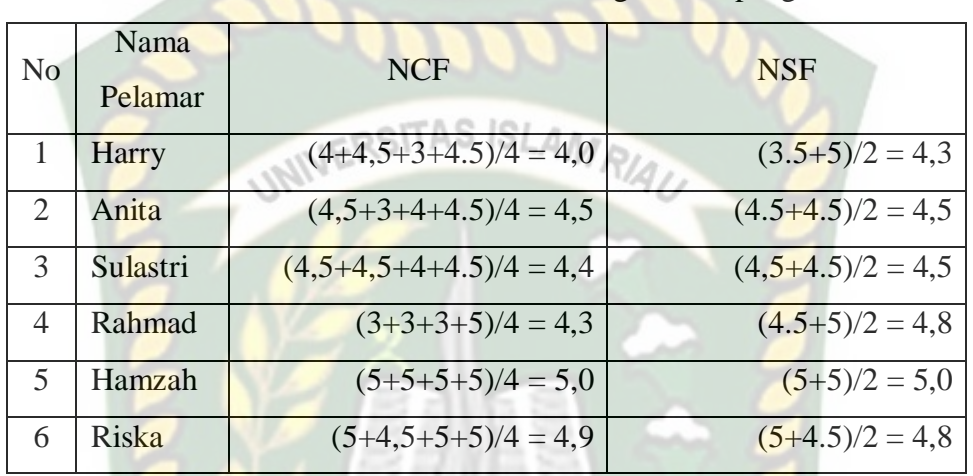

#### **Tabel 4.20** Tabel NCF dan NSF Pengawas Lapangan

# 3. NCF dan NSF Marketing

NCF dan NSF untuk marketing dapat dilihat pada Tabel 4.21 berikut ini:

| N <sub>o</sub> | Nama<br>Pelamar | <b>NCF</b>              | <b>NSF</b>        |  |  |  |  |  |
|----------------|-----------------|-------------------------|-------------------|--|--|--|--|--|
|                | Harry           | $(5+5+5+5)/4 = 5,0$     | $(5+5)/2 = 5,0$   |  |  |  |  |  |
| 2              | Anita           | $(3.5+4+4.5+5)/4=4.3$   | $(4+4.5)/2 = 4,3$ |  |  |  |  |  |
| 3              | Sulastri        | $(3.5+5+4.5+5)/4 = 4.5$ | $(4+4.5)/2 = 4,3$ |  |  |  |  |  |
| $\overline{4}$ | Rahmad          | $(5+4+5+4)/4 = 4,3$     | $(4+5)/2 = 4,8$   |  |  |  |  |  |
| $\overline{5}$ | Hamzah          | $(4.5+4+5+4)/4 = 4.0$   | $(3+5)/2 = 4,0$   |  |  |  |  |  |
| 6              | Riska           | $(4.5+4+3.5+4)/4 = 4.3$ | $(3+4.5)/2 = 3,8$ |  |  |  |  |  |

**Tabel 4.21** Tabel NCF dan NSF Marketing

Setelah itu, langkah selanjutnya untuk pemilihan pelamar adalah mencari nilai total. Nilai total didapatkan dari hasil penjumlahan persentase CF dan SF.

Pada contoh berikut ini, persentase CF sebesar 60% dan SF sebesar 40%. Adapun nilai total untuk masing masing lowongan adalah sebagai berikut:

1. Nilai Total Finance

Nilai total untuk finance dapat dilihat pada Tabel 4.22 berikut ini:

| <b>Tabel 3.22</b> Tabel I vital Total I mance |              |                                |  |  |  |  |
|-----------------------------------------------|--------------|--------------------------------|--|--|--|--|
| N <sub>o</sub>                                | Nama pelamar | Nilai Total                    |  |  |  |  |
|                                               | Harry        | 60% x 4,25 + 40% x 4,25 = 4,26 |  |  |  |  |
| $\overline{2}$                                | Anita        | 60% x 4,75 + 40% x $5 = 4,80$  |  |  |  |  |
| $\overline{3}$                                | Sulastri     | 60% x 5 + 40% x 5 = 5,00       |  |  |  |  |
| 4                                             | Rahmad       | 60% x 3,75 + 40% x 4,5 = 4,18  |  |  |  |  |
| $\overline{5}$                                | Hamzah       | 60% x 4,125 + 40% x 4 = 4,30   |  |  |  |  |
| 6                                             | Riska        | 60% x 4,375 + 40% x 4,5 = 4,62 |  |  |  |  |

**Tabel 4.22** Tabel Nilai Total Finance

4. Nilai Total Pengawas Lapangan

Nilai total untuk Pengawas Lapangan dapat dilihat pada Tabel 4.23 berikut ini:

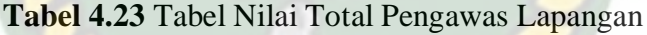

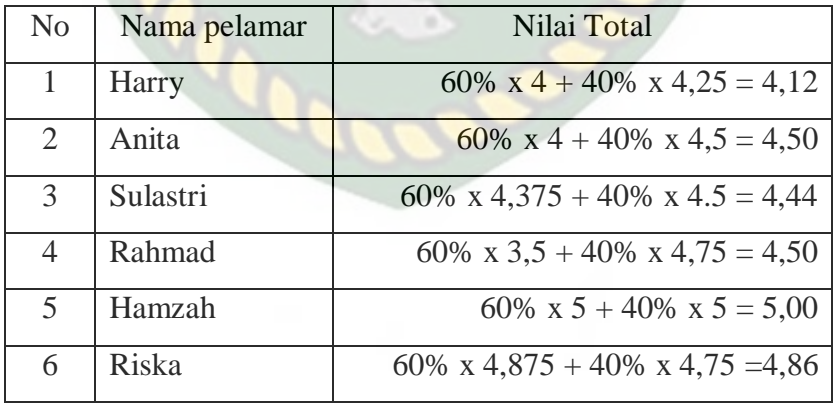

5. Nilai Total Marketing

Nilai total untuk Marketing dapat dilihat pada Tabel 4.24 berikut ini:

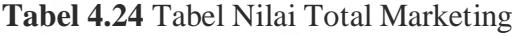

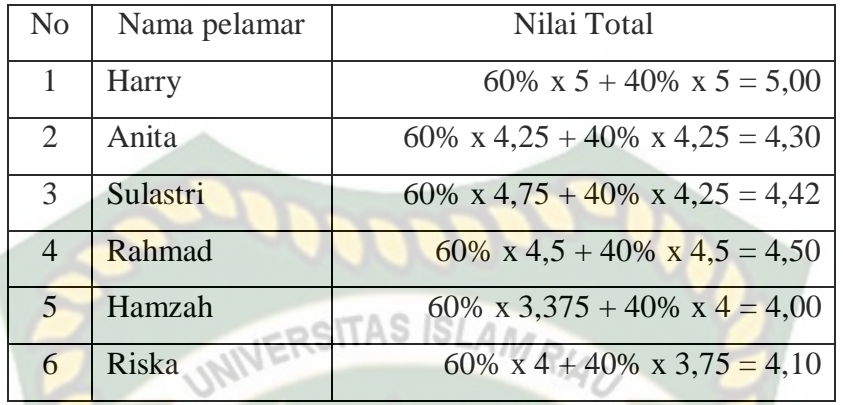

Langkah terakhir pada proses ini adalah perangkingan. Berikut ini adalah hasil perangkingan:

| N <sub>o</sub> | Nama Pelamar | Finance | Pengawas Lapangan | Marketing |
|----------------|--------------|---------|-------------------|-----------|
|                | Harry        | 4,26    | 4,12              | 5,00      |
| 2              | Anita        | 4,80    | 4,50              | 4,30      |
| 3              | Sulastri     | 5,00    | 4,44              | 4,42      |
| $\overline{4}$ | Rahmad       | 4,18    | 4,50              | 4,50      |
| 5              | Hamzah       | 4,30    | 5,00              | 4,00      |
| 6              | Riska        | 4,62    | 4,86              | 4,10      |

**Tabel 4.25** Tabel Perangkingan

Dari tabel diatas, didapatkan sebuah kesimpulan yaitu posisi Finance cocok diduduki oleh Sulastri, posisi Pengawas Lapangan cocok diduduki oleh Hamzah, dan posisi marketing cocok diduduki oleh Harry.

#### **4.3 Implementasi Sistem**

Implementasi yang dilakukan terhadap sistem ini adalah dengan membuat kuisioner yang terdiri dari 5 pertanyaan dan 8 responden yang ditujukan kepada pegawai PT. Dzakiyah Mabrukah Gemilang. Pengukuran terhadap implementasi

sistem dilakukan menggunakan Skala Likert dengan penilaian skor 3=Ya, 2=Cukup, dan 1=Tidak. Adapun kelima pertanyaan yang dimaksud adalah sebagai berikut:

- 1. Apakah tampilan sistem ini menarik?
- 2. Apakah bahasa yang digunakan pada sistem ini dapat dipahami dengan baik? NERSITAS ISLAMO
- 3. Apakah informasi yang ditampilkan mudah simengerti pengguna?
- 4. Apakah sistem dapat mempermudah perusahaan dalam mendapatkan pegawai?
- 5. Apakah sistem memberi informasi yang cepat, tepat, dan akurat?

Dari 5 pertanyaan di atas, maka diperoleh jawaban dari responden terhadap kinerja sistem pendukung keputusan lowongan kerja yang ditunjukkan pada Gambar 4.14 berikut ini:

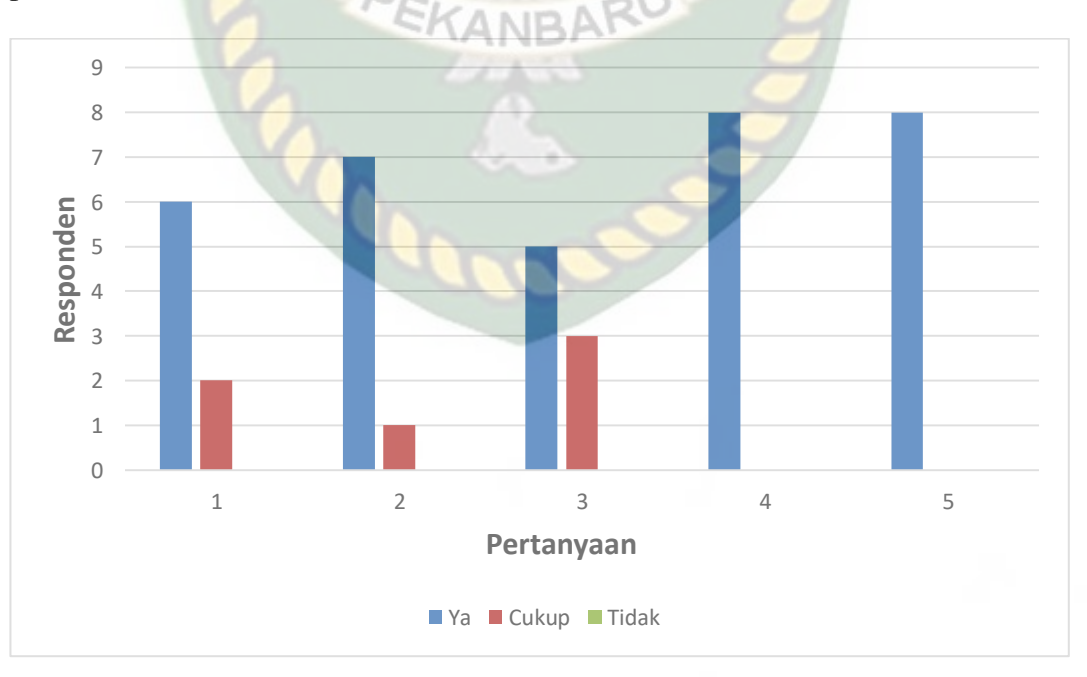

**Gambar 4.14** Grafik Hasil Kuisioner

#### Keterangan:

- 1. Apakah tampilan sistem ini menarik? Memiliki nilai Ya : 6 responden, Cukup : 2 responden, Tidak : 0 responden
- 2. Apakah bahasa yang digunakan pada sistem ini dapat dipahami dengan baik? Memiliki nilai Ya : 7 responden, Cukup : 1 responden, Tidak : 0 INIVERSITAS ISLAMRIA, responden
- 3. Apakah informasi yang ditampilkan mudah simengerti pengguna? Memiliki nilai Ya : 5 responden, Cukup : 3 responden, Tidak : 0 responden
- 4. Apakah sistem dapat mempermudah perusahaan dalam mendapatkan pegawai? Memiliki nilai Ya : 8 responden, Cukup : 0 responden, Tidak : 0 responden
- 5. Apakah sistem memberi informasi yang cepat, tepat, dan akurat? Memiliki nilai Ya : 8 responden, Cukup : 0 responden, Tidak : 0 responden

Berdasarkan hasil kuisioner tersebut, maka dapat disimpulkan bahwa sistem pendukung keputusan lowongan kerja pada PT. Dzakiyah Mabrukah Gemilang yang telah dibangun menggunakan metode *profile matching* memiliki jumlah skor dan persentase yang ditunjukkan oleh Tabel 4.23 berikut ini:

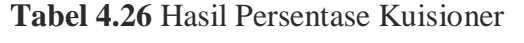

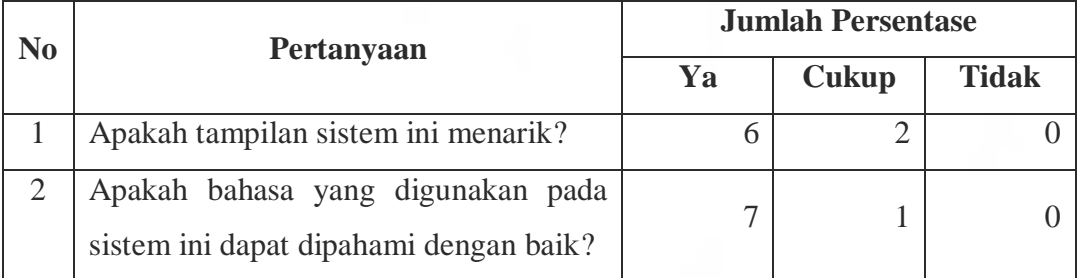

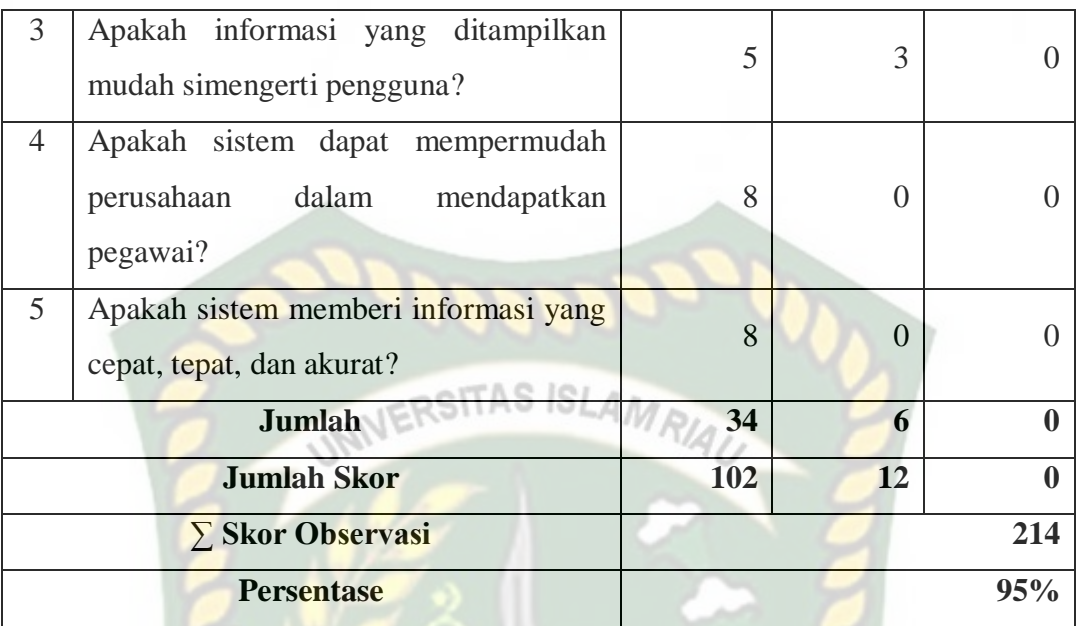

Persentase didapatkan melalui hitungan Skala Likert sebagai berikut:

#### 1. Skor maksimal

Skor maksimal adalah skor terbesar pada Skala Likert yang dikalikan dengan jumlah soal, sehingga  $3 \times 5 = 15$ 

2. Skor yang diharapkan

Skor yang diharapkan adalah skor maksimal yang dikalikan dengan jumlah responden, sehingga 15 x  $8 = 120$ 

### 3. Skor observasi

Skor observasi adalah jumlah dari skor masing-masing butir pertanyaan yang dikalikan dengan bobot skor. Adapun skor observasi adalah sebagai berikut:

 $\sum$  Skor Observasi = (Jumlah Jawaban "Ya" x Skor Likert "Ya") + (Jumlah

Jawaban "Cukup" x Skor Likert "Cukup")

 $\sum$  Skor Observasi = (34 x 3) + (6 x 2)

 $\Sigma$  Skor Observasi = 102 + 12

- $\Sigma$  Skor Observasi = 114
- 4. Perhitungan Persentase

Persentase  $=\frac{114}{120}x$ 

Dari hasil persentase kuisioner di atas maka dapat disimpulkan bahwa sistem pendukung keputusan lowongan kerja pada PT. Dzakiyah Mabrukah Gemilang yang telah dibangun menggunakan metode *profile matching* memiliki total nilai persentase sebesar 95% sehingga sistem ini dapat diimplementasikan.

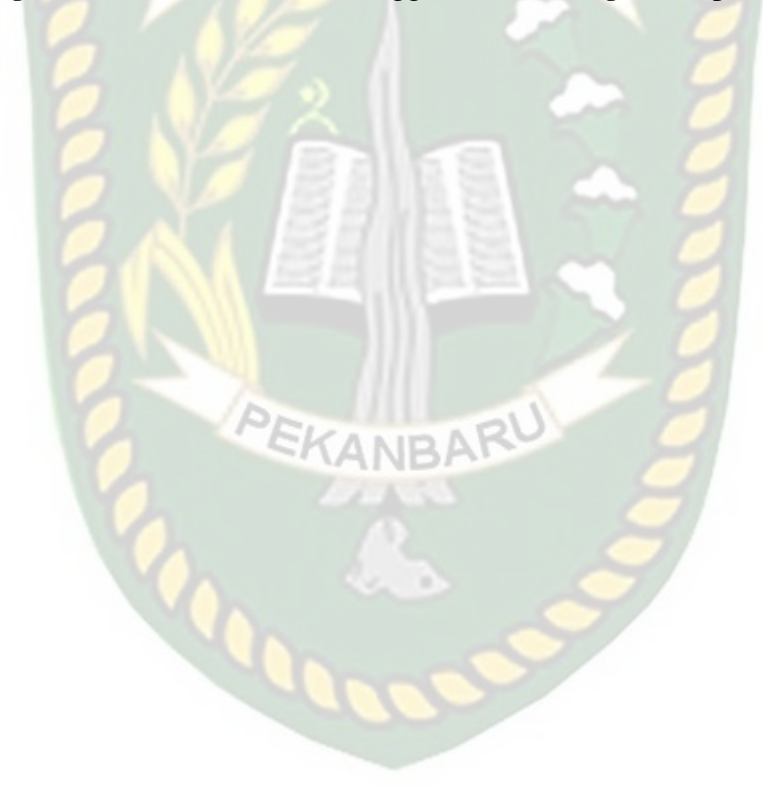

# **BAB V**

# **KESIMPULAN DAN SARAN**

#### **5.1 Kesimpulan**

Dari hasil perancangan sistem pendukung keputusan lowongan kerja pada

PT. Dzakiyah Mabrukah Gemilang dapat disimpulkan bahwa:

- 1. Berdasarkan pengujian *black box* sistem pendukung keputusan lowongan kerja ini sudah berjalan sesuai dengan fungsinya dalam memilih pelamar yang sesuai keahlian dan bidangnya.
- 2. Sistem ini menghasilkan *output* data rekomendasi posisi yang sesuai antara kriteria pelamar dengan kriteria lowongan.
- 3. Sistem ini memberikan kemudahan bagi PT. Dzakiyah Mabrukah Gemilang dalam seleksi pelamar yang sesuai dengan keahliannya.
- 4. Sistem ini mempersingkat waktu untuk mecocokan calon pegawai dengan posisi yang dibutuhkan.
- **5.2 Saran** Adapun saran untuk sistem ini adalah sebagai berikut:
- 1. Sistem ini dapat dikembangkan dengan penambahan kriteria baru atau juga metode lain yang mungkin lebih sesuai untuk memaksimalkan hasilnya.
- 2. Sistem ini dapat dikembangkan kembali dengan *desain* dan *interface* yang lebih baik lagi.

### **DAFTAR PUSTAKA**

Arbie. 2004. *Manajemen Database dengan MySQL.* ANDI. Yogyakarta.

- Kristanto, Andri. 2008. *Perancangan Sistem Informasi dan Aplikasinya*. Gava Media. Yogyakarta.
- Kumar, Pradeep, 2006, *The Icfai Dictionary Software Engineering*, The Icfai University Press, Punjagutta.
- Kusrini., 2007 Konsep dan Aplikasi Sistem Pendukung Keputusan, Andi, Yogyakarta.
- Nugroho, Adi, 2011, Perancangan dan Implementasi Sistem Basis Data, Penerbit Andi, Yogyakarta.
- Oetomo, Budi Sutejo Dharma, 2006, Perencaan & Pembangunan Sistem Informasi, Penerbit Andi, Yogyakarta.
- Safitri, Maryanah., Novianti, Aldhila., Noviriandini, Astrid, (2018), Sistem Informasi Lowongan Kerja Berbasis Web, 14, 49-54.
- Simarmata, Janner dan Paryudi, Iman, 2006, *Basis Data*, Penerbit Andi, Yogyakarta.
- Simarmata, Janner., dan Prayudi Iman, 2006, Basis Data, Penerbit Andi, Yogyakarta.

Suryadi, Kadarsah., dan Ramdhani, Ali, 2002, Sistem Pendukung Keputusan Suatu Wacana Struktural Idealisasi dan Implementasi Konsep Pengambilan Keputusan, PT Remaja Rosdakarya, Bandung.

Sutanta, Edhy, 2003, Sistem Informasi Manajemen, Graha Ilmu, Yogyakarta.

Turban, Efraim Aranson, Jae E, and Liang, Tim Peng., 2005, Decision Support System and System Intelligence. $7<sup>th</sup>$  Edition, jilid 1, Penerbit Andi, Yogyakarta.s

Wahyudi, Bambang, 2008, Konsep Sistem Informasi Dari BIT Sampai Database, Penerbit Andi, Yogyakarta.